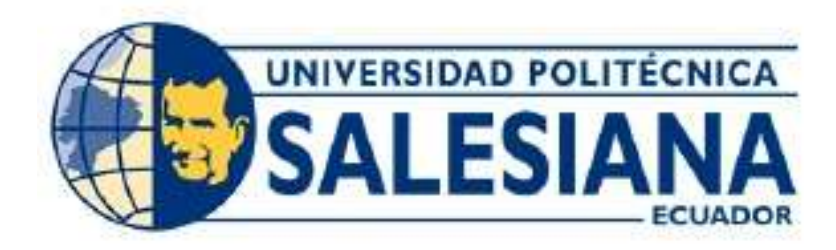

# UNIVERSIDAD POLITÉCNICA SALESIANA

# SEDE GUAYAQUIL

CARRERA: INGENERIA ELECTRÓNICA

TRABAJO DE TITULACIÓN PREVIO A LA OBTENCIÓN DEL TÍTULO DE:

INGENIERA ELECTRÓNICA

**TEMA** 

DISEÑO E IMPLEMENTACIÓN PARA UN SERVIDOR IOT DE BAJO COSTO UTILIZANDO STM 32 PARA EL MONITOREO DE CONSUMO ELÉCTRICO RESIDENCIAL.

AUTORES:

VALERIA MARYLIN CIFUENTES RUBIO MARÍA

GABRIELA KUKAN CALDERÓN

TUTOR:

ING. ORLANDO BARCIA MSC.

# CERTIFICADO DE RESPONSABILIDAD Y AUTORÍA DEL TRABAJO DE TITULACIÓN

Las definiciones analizadas y desarrolladas en el presente proyecto de titulación, el desarrollo del tema, la implementación y sus respectivas conclusiones de este, corresponden exclusivamente a VALERIA MARYLIN CIFUENTES RUBIO con cédula de identidad 0930880471 y MARÍA GABRIELA KUKAN CALDERÓN con cédula de identidad 0956172282 y el patrimonio intelectual del mismo a la Universidad Politécnica Salesiana.

Guayaquil, septiembre del 2020

Volonia Cifientes

 $\overline{\phantom{a}}$ Gabriela Kulan C.

Valeria Marylin Cifuentes Rubio María Gabriela Kukan Calderón<br>C.I 0930880471 C.I.0956172282 C.I.0956172282

# CERTIFICADO DE CESIÓN DE DERECHOS DE AUTOR DEL TRABAJO DE TITULACIÓN

Yo, Valeria Marylin Cifuentes Rubio con cédula de identidad 0930880471, autoriza a la Universidad Politécnica Salesiana la publicación total o parcial del actual proyecto de titulación con el tema "Diseño e implementación para un servidor IoT de bajo costo utilizando STM 32 para el monitoreo de consumo eléctrico residencial".

En aplicación a lo determinado en la Ley de Propiedad Intelectual Del Ecuador, en mi condición de autor reservo los derechos morales de la obra anteriormente citada.

En concordancia, suscribo este documento en el momento que realice entrega del trabajo final en formato impreso y digital a la Biblioteca de la Universidad Politécnica Salesiana.

Guayaquil, septiembre del 2020

Valeria Cifientes

Valeria Marylin Cifuentes Rubio C.I. 0930880471

# CERTIFICADO DE CESIÓN DE DERECHOS DE AUTOR DEL TRABAJO DE TITULACIÓN

Yo, María Gabriela Kukan Calderón con cédula de identidad 0956172282, autoriza a la Universidad Politécnica Salesiana la publicación total o parcial del actual proyecto de titulación con el tema "Diseño e implementación para un servidor IoT de bajo costo utilizando STM 32 para el monitoreo de consumo eléctrico residencial".

En aplicación a lo determinado en la Ley de Propiedad Intelectual Del Ecuador, en mi condición de autor reservo los derechos morales de la obra anteriormente citada.

En concordancia, suscribo este documento en el momento que realice entrega del trabajo final en formato impreso y digital a la Biblioteca de la Universidad Politécnica Salesiana.

Guayaquil, septiembre del 2020

Gabriela Kulan C.

María Gabriela Kukan Calderón C.I.0956172282

#### CERTIFICADO DE DIRECCIÓN DEL TRABAJO DE TITULACIÓN

Yo, ORLANDO GIOVANNI BARCIA AYALA certifico que bajo mi dirección y asesoría el proyecto de titulación "Diseño e implementación para un servidor IoT de bajo costo utilizando STM 32 para el monitoreo de consumo eléctrico residencial",<br>realizado por la Srta. Valeria Marylin Cifuentes Rubio y la Srta. María Gabriela Kukan Calderón para la obtención del título de: INGENIERA ELECTRÓNICA.

Por medio de la presente certifico que el documento cumple con los requisitos establecidos en el Instructivo para el Estructura y Desarrollo de Trabajos de Titulación para pregrado de la Universidad Politécnica Salesiana.

En virtud de lo anterior, autorizo su presentación y aceptación como una obra auténtica y de valor académico

Guayaquil, septiembre del 2020<br>
and a control del 2020 del 2020 del 2020 del 2020 del 2020 del 2020 del 2020 del 2020 del 2020 del 2020 del 2020 del 2020 del 2020 del 2020 del 2020 del 2020 del 2020 del 2020 del 2020 del 2

Tutor del Trabajo de titulación

Ing. Orlando Giovanni Barcia Ayala

C.I.: 1309445714

#### **DEDICATORIA**

Mi tesis está dedicada con amor a mi esposo Henry De La Cruz Cuenca por su apoyo y esfuerzo siendo aquella persona que creyó en mí y en mis capacidades, por darme el ánimo para continuar con mi carrera y poder culminarla con éxito.

A mis amadas hijas, Samantha y Sabrina que han sido mis compañeras, mi pilar en altos y bajos durante todo este tiempo; a pesar de los sacrificios que he tenido que hacer entendieron que me encontraba estudiando y preparándome para su propio futuro.

A mis abuelas Magdalena Mendoza, Flor Moreira y familia, por estar pendientes de mi preparación profesional en la cual me encontraba realizando.

Valeria Marylin Cifuentes Rubio

#### **DEDICATORIA**

Mi tesis está dedicada a mi madre Marjorie Julia Calderón Quevedo y a mi padre Gabriel Alexander Kukan Delgado quienes fueron parte fundamental a lo largo de mi carrera para convertirme en una profesional, quienes me animaron en este campo de estudio durante todos estos años, y quienes me enseñaron que el mejor conocimiento que se puede tener es el que se aprende por sí mismo, que de los errores se aprende, y que si caigo debo levantarme.

Dedicada a mi esposo Adrián Alvarado por el amor, compresión y el apoyo que me brindo durante la elaboración de mi proyecto de titulación, gracias a sus consejos y sus conocimientos dados a mi persona, que fue la parte importante y fundamental en mi vida para continuar y no detenerme en mi etapa profesional.

Va dedicada a mi abuela Rosa Mercedes Quevedo Granillo por haber dedicado los mejores años de su vida para criarme y haber echo de mí una mujer de bien, inculcándome buenos valores en mi hogar.

María Gabriela Kukan Calderón

#### AGRADECIMIENTO

Dios ha permitido llegar hasta donde me encuentro ahora, culminando una gran etapa profesional de mi vida la cual agradezco con todo el corazón, a mi esposo Henry De La Cruz Cuenca por sus consejos, por no dejarme caer, por creer en mí y no dejarme desistir de este gran paso, a mis hijas quienes me han dado un apoyo fundamental, a mis abuelas Magdalena Mendoza quién ahora no se encuentra físicamente acompañándome y Flor Moreira por forjar la persona que soy ahora.

Agradezco a dos personas más importantes en mi vida y que Dios me las puso en mi camino de una forma tan especial, Jorge Avilés un excelente amigo completamente comprometido, su amistad y apoyo han logrado fortalecerme para continuar avanzando; y a mi hermana del alma Adriana Anzules una persona extraordinaria, mi compañera de vida, mi entrañable hermana que ha podido verme en todas mis etapas, en mis mejores momentos, en mis malos momentos y ahora se encuentra acompañándome en esta etapa profesional que para ambas es la más importante y más significativa.

Valeria Marylin Cifuentes Rubio

#### AGRADECIMIENTO

A Dios, por permitirme llegar hasta este momento tan especial de mi vida por darme la salud y capacidad de estar realizando esta meta profesional tan importante.

A mi compañera de trabajo de titulación Valeria Marylin Cifuentes Rubio por toda la paciencia que me tuvo durante el proceso de elaboración de nuestro proyecto

Agradezco a mis padres por todo el apoyo, amor y comprensión, que me han brindado a lo largo de mi vida, por ser mi pilar fundamental y por todos los consejos que me dan.

Finalmente, pero no menos importante agradezco a dos personas extraordinarias Jorge Avilés y Adriana Anzules por todo el ánimo y apoyo que me han logrado dar.

María Gabriela Kukan Calderón

#### RESUMEN

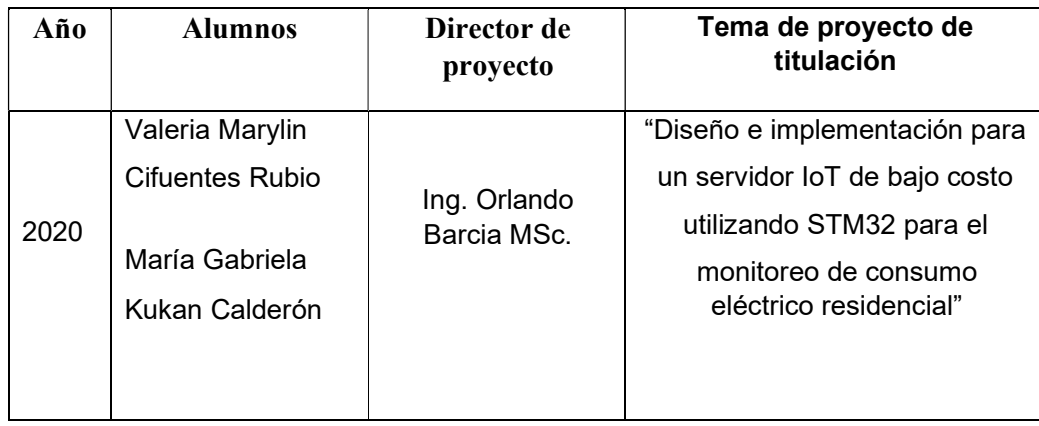

La finalidad del presente trabajo de titulación es implementar un servidor IOT para la medición del consumo eléctrico en diferentes sectores de una residencia mediante el uso de un microcontrolador STM32 y monitorear el mismo a través de una aplicación compatible con el sistema Android.

Actualmente la medición del consumo eléctrico se realiza por parte de la empresa de distribución eléctrica usando un medidor colocado en la acometida de entrada del bien inmueble, esta medición ha resultado cuestionada por la ciudadanía por temas de mala lectura de los operadores y más recientemente por la emergencia sanitaria, por la estimación realizada cuyos valores fueron criticados.

El funcionamiento de este sistema requiere que el microcontrolador STM32 sea utilizado como servidor principal donde se realiza el control de encendido/apagado de los electrodomésticos mediante una aplicación instalada en un dispositivo móvil así mismo el microcontrolador ESP32 se comunica con cuatro sectores de la residencia como es sala, comedor, cocina y dormitorio a través de sensores que realizan el monitoreo del consumo eléctrico.

X

ABSTRACT

| Year | <b>Students</b>                  | <b>Technical Project</b><br><b>Manager</b> | Item of Project of Titulation                                |
|------|----------------------------------|--------------------------------------------|--------------------------------------------------------------|
|      | Valeria Marylin                  | Eng. Orlando<br>Barcia MSc.                | "Design and implementation for                               |
|      | <b>Cifuentes Rubio</b>           |                                            | a low cost IOT server using                                  |
| 2020 | María Gabriela<br>Kukan Calderón |                                            | STM32 for residential electricity<br>consumption monitoring" |

The purpose of this degree work is to implement an IOT server for the measurement of electricity consumption in different sectors of a residence through the use of an STM32 microcontroller and monitor it through an application compatible with the Android system.

Currently the measurement of electricity consumption is carried out by the electricity distribution company using a meter placed at the entrance to the property, this measurement has been questioned by the public due to issues of poor reading of the operators and more recently by the health emergency, due to the estimate made whose values were criticized.

The operation of this system requires that the STM32 microcontroller be used as the main server where the electrical appliances are controlled on-off by means of an application installed on a mobile device, and the ESP32 microcontroller communicates with four sectors of the residence, such as living room. , dining room, kitchen and bedroom through sensors that monitor electricity consumption.

# ÍNDICE GENERAL

## **TABLA DE CONTENIDO**

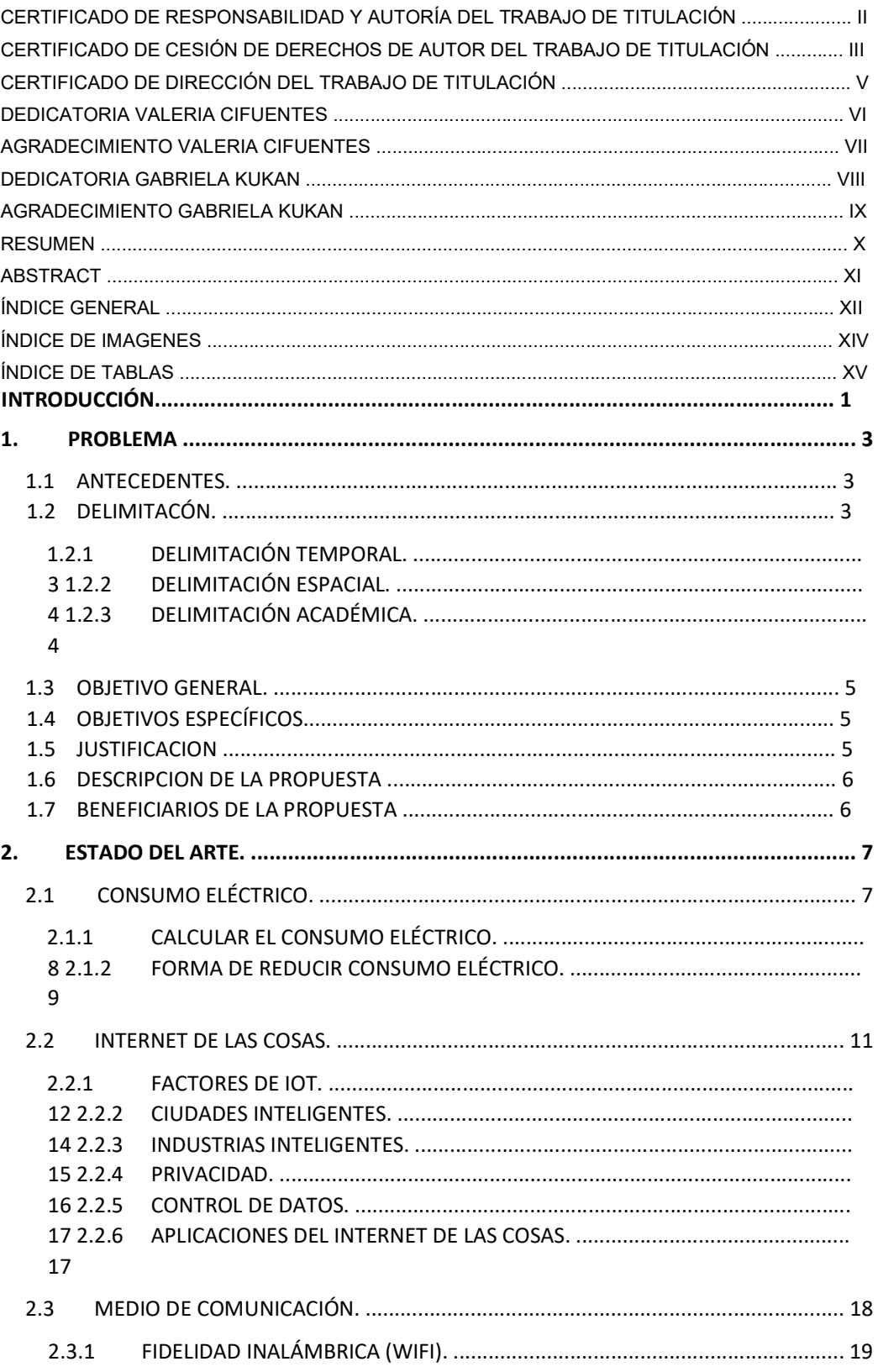

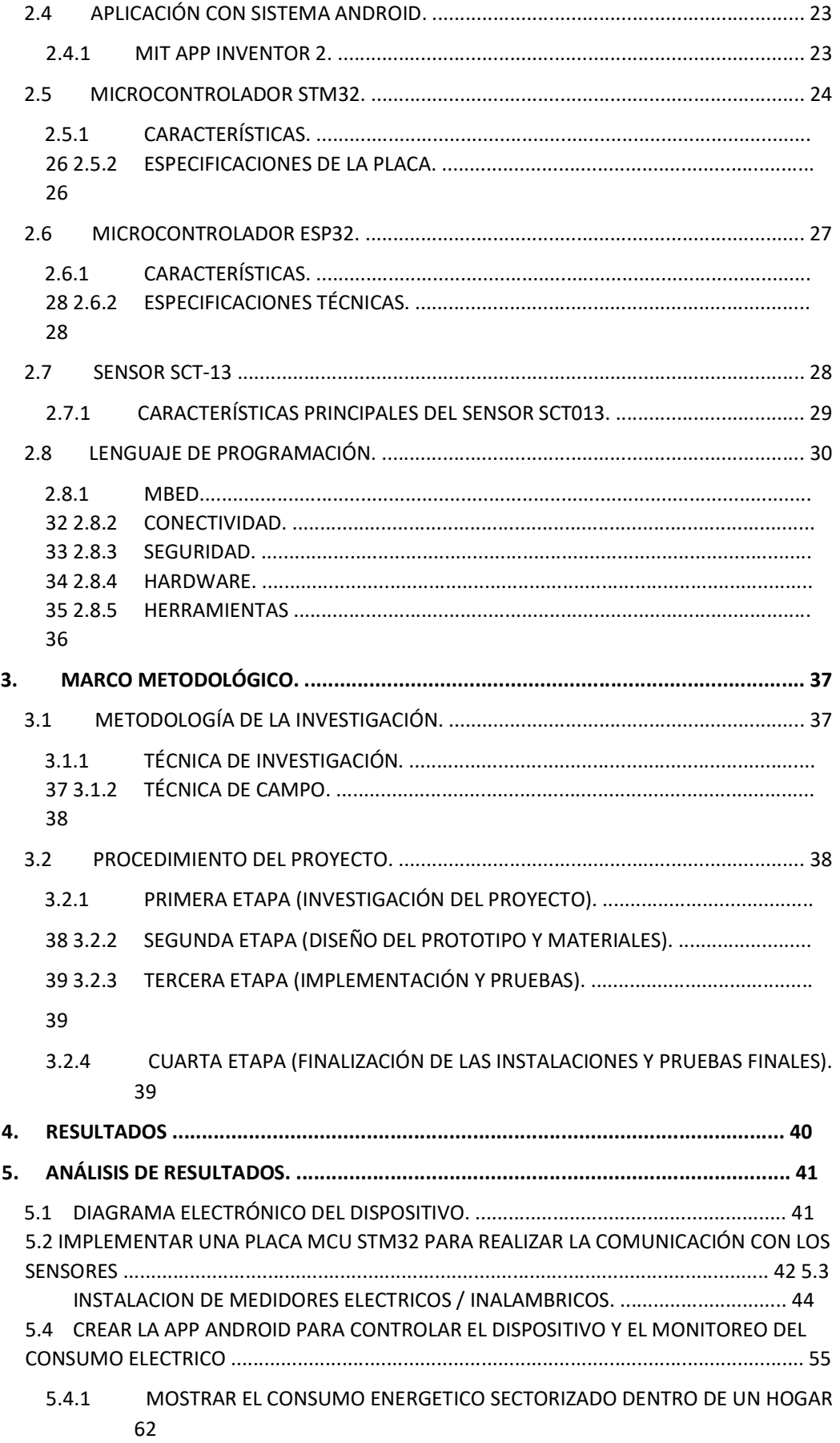

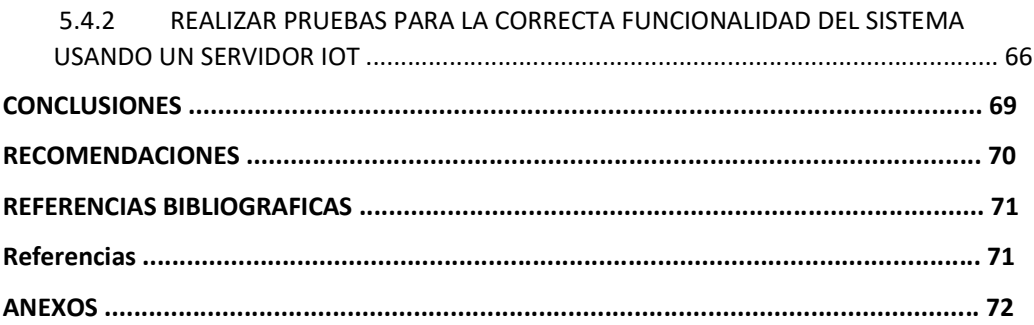

#### ÍNDICE DE FIGURA

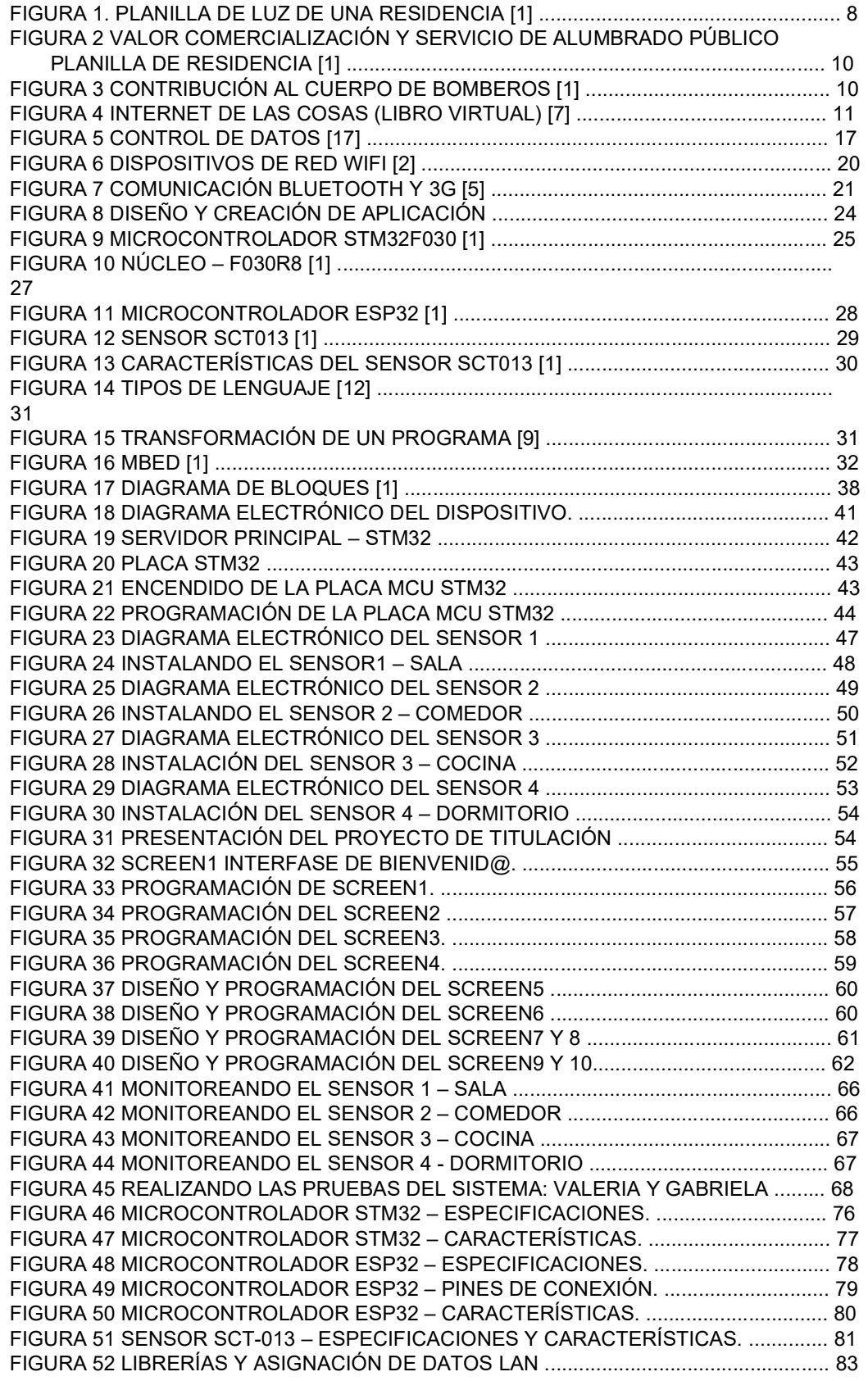

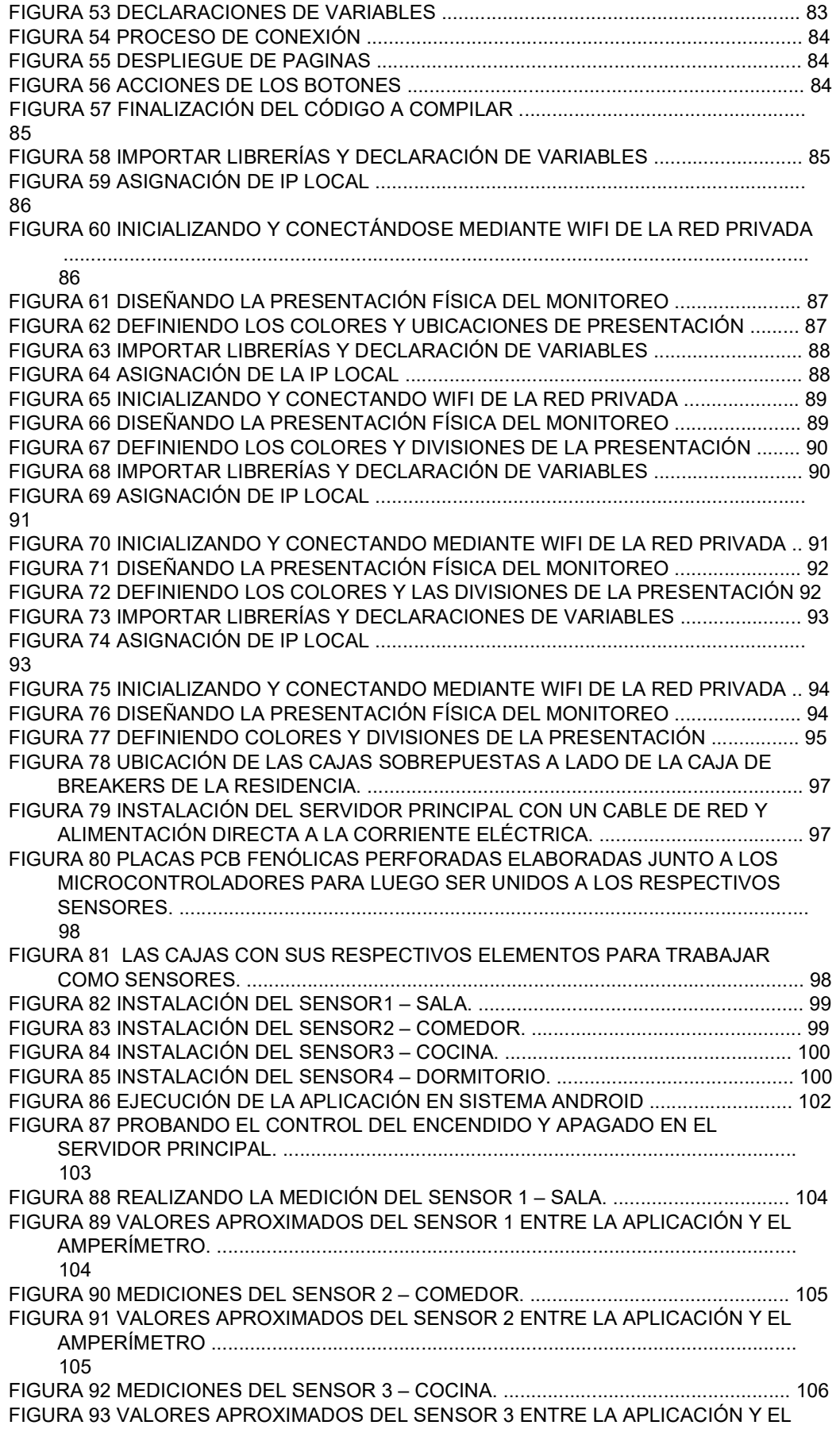

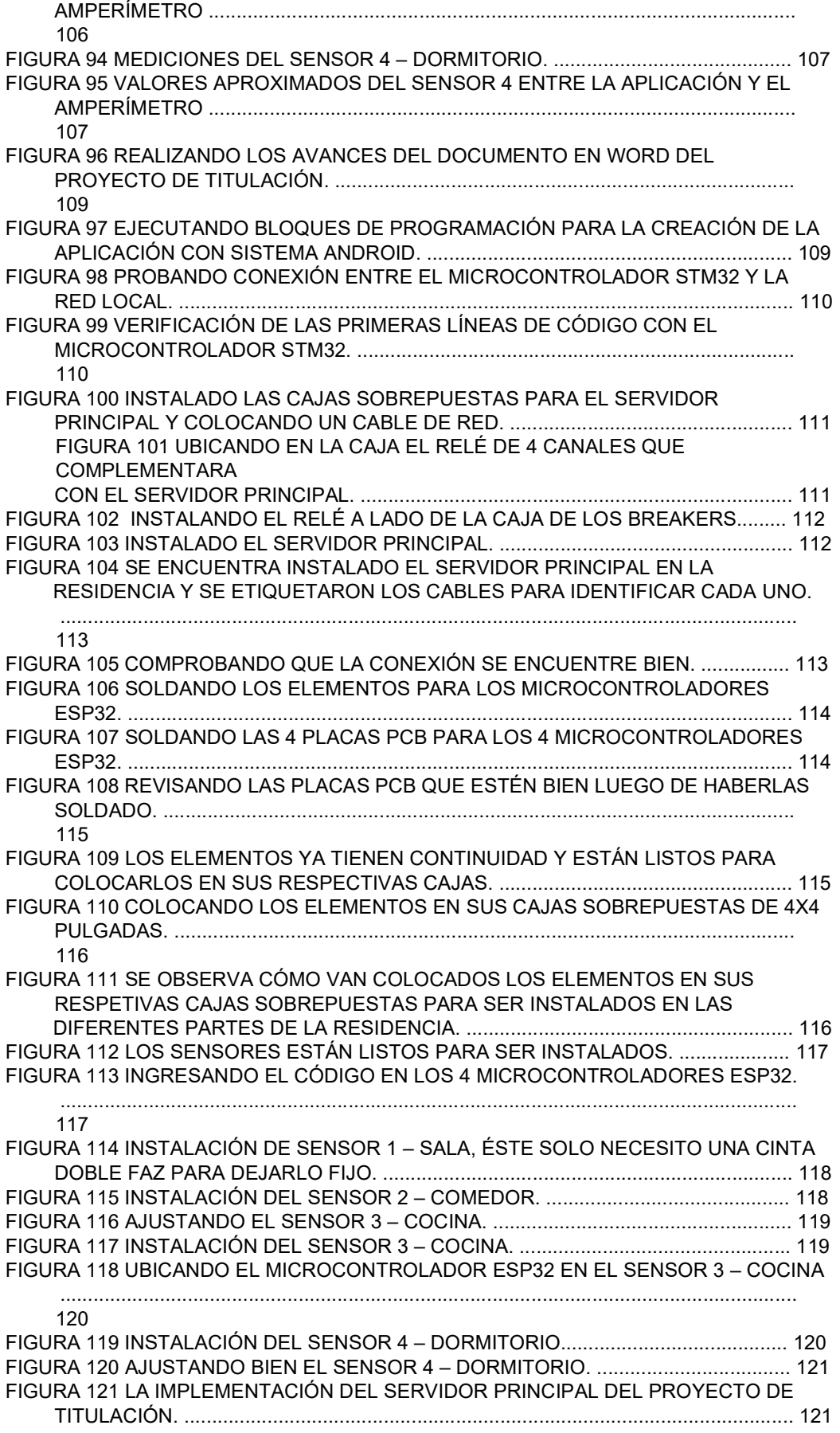

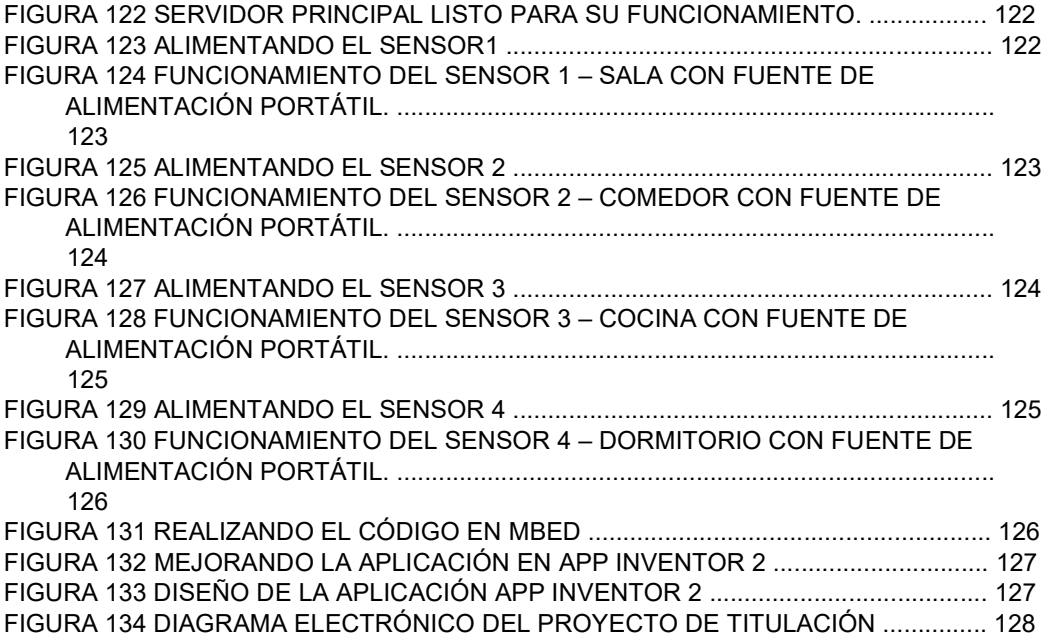

## ÍNDICE DE TABLA

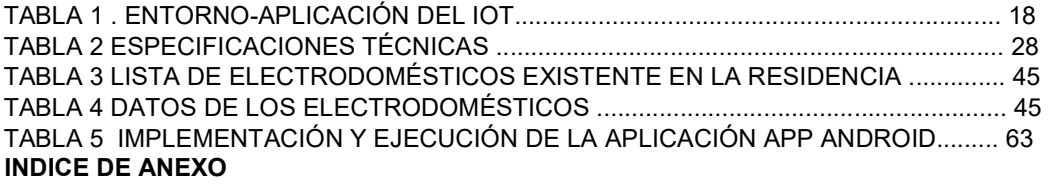

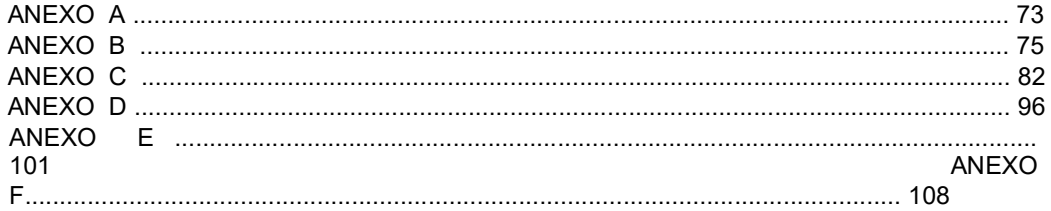

#### INTRODUCCIÓN

El consumo de energía eléctrica es considerado un servicio básico de primera necesidad y de alta importancia en los hogares de todo el mundo siendo en la actualidad un hecho relevante que la mayoría de los dispositivos funcionan con el fluido eléctrico, esto a su vez provoca que los domicilios tengan una necesidad energética importante por cubrir y que las empresas de distribución de energía eléctrica busquen nuevas formas de sobrellevar la demanda de sus clientes.

En Ecuador, CNEL-EP es la empresa que se encarga de la distribución y comercialización del fluido eléctrico y como tal es la encargada de fijar las tarifas por el consumo de energía, para lo cual se basan en la medición de kilovatios Hora (kWh) de cada hogar a través de un medidor o vatihorímetro proceso que puede ser presencial (con operadores que recorren zonas y registran el consumo) y con tele medición ( registro de datos del medidor en una red eléctrica inteligente) dependiendo de la tecnología del medidor y la tecnología del proveedor de servicio, realizando el cálculo según el costo de kilovatios horas por el número de kilovatios horas consumidos.

En base a esos cálculos y dependiendo de los estudios que realiza CNEL-EP determinan la necesidad energética y la necesidad de producción que se generan a partir de plantas hidroeléctricas, termoeléctricas, entre otras y a su vez también determina que la mayor parte del consumo va dirigido a los hogares y al sector industrial. Sin embargo, esta continua la necesidad de energía en muchos casos que provoca elevados costos debido al desperdicio

de la misma lo cual genera altos costos tanto en el sector residencial como en el industrial.

La situación de la pandemia que se dio al nivel mundial y que ha afectado a la mayoría de forma nacional, en Guayaquil se ha notado el abuso de la empresa CNEL-EP realizar estimaciones del consumos energéticos para seguir generando sus planillas y de esta manera sobrevalorar los consumos eléctricos de cada hogar siendo esta una gran molestia para los usuarios y realizando reclamos válidos por un servido no medido sino que estimado por la situación en la que se encontraba el país y por las restricciones de movilidad, sin dejar de hacer sus importantes cobros a la ciudadanía.

La optimización del consumo eléctrico es una solución no solo para abaratar costos en el presupuesto familiar o industrial, sino que también contribuye en el tema ambiental ya que se podría reducir el consumo de energía que contribuyen al calentamiento global (energía termoeléctrica o provocada por consumo de combustibles fósiles). Para poder reducir el consumo eléctrico se debe tener una medición precisa dentro de la industria o del hogar para identificar cuáles son los equipos, dispositivos, electrodomésticos que están elevando el consumo, pero actualmente el mundo se desarrolla al ritmo de las tecnologías de la comunicación y el concepto de Internet de las cosas se propone realizar la medición a través de un servidor IOT con medidores conectados a las zonas principales de un domicilio para verificar el consumo y de esta manera cuantificarlo y poder monitorear en tiempo real desde una aplicación móvil.

#### 1. PROBLEMA

#### 1.1 ANTECEDENTES.

El problema principal radica en el poco conocimiento del consumo de energía eléctrica sectorizada dentro de un hogar en la Ciudad de Guayaquil, ya que en casos no se tiene la confianza al momento que hacen la medición del consumo por parte de la empresa oferente al servicio debido a varios factores como son: el correcto funcionamiento del medidor, la correcta lectura del consumo por parte del personal encargado de la tarea, posible manipulación del medidor por parte del personal a cargo de la lectura del mismo o por la carencia de medidores monitoreados por telemetría que serían mucho más confiables, en todo caso debido a los acontecimientos de dominio público donde se ha evidenciado un cobro indebido por parte de la empresa Eléctrica queda la sospecha de que no se está realizando la medición de forma apropiada y por lo tanto nace la inquietud de los usuarios sobre si el consumo real ha sido manipulado.

### 1.2 DELIMITACÓN.

#### 1.2.1 DELIMITACIÓN TEMPORAL.

El diseñar e implementar un servidor de bajo costo IoT mediante una placa de 32 bits llamada MCU STM32 núcleo será factible la comunicación mediante WiFi que también es un medio tecnológico de forma inalámbrica lo cual permitirá ejercer como un servidor IoT para el monitoreo del consumo energético por una creación de una app android de un móvil el cual se desarrollará e implementará en un domicilio privado ubicado en el sector del

Guasmo Central Cooperativa Ecuador Mz 8 solar 14, permitiendo de forma física la funcionalidad adecuada del proyecto basado a los conocimientos obtenidos en la Universidad Politécnica Salesiana durante el tiempo de estudio.

# 1.2.2 DELIMITACIÓN ESPACIAL.

El proyecto propuesto se realizará en un domicilio privado situado en el Guasmo Central, Cooperativo Ecuador Mz8 solar 14 al sur de la ciudad de Guayaquil, para exponer de manera real el consumo de la energía eléctrica y presentar la funcionalidad del sistema que se implementará.

## 1.2.3 DELIMITACIÓN ACADÉMICA.

El proyecto de titulación investigativo propuesto deberá cumplir con todo lo estipulado por la Universidad Politécnica Salesiana al nivel profesional y académico bajo los conocimientos adquiridos durante el periodo de estudio, dando lugar a la investigación del mismo y de manera esquemática su debida presentación basado a estudios realizados los cuales generarán los conceptos adecuados pata el diseños del sistema a implementarse los cuales se sustentará el proyecto de tesis en la correcta funcionalidad con desarrollos técnicos obtenidos dentro de las actuales tecnologías electrónicas que se encuentren en el mercado.

### 1.3 OBJETIVO GENERAL.

 Diseñar e implementar un servidor IoT de bajo costo utilizando STM32, Wifi y una app Android para monitorear el consumo eléctrico de una residencia situada en el sur de la ciudad de Guayaquil.

# 1.4 OBJETIVOS ESPECÍFICOS.

- Diseñar el diagrama electrónico del dispositivo.
- **O** Implementar una placa MCU STM 32 para realizar la comunicación con los medidores ubicados en las distintas divisiones de una residencia (sala, comedor, cocina y dormitorio).
- **O** Instalar medidores eléctricos / inalámbricos en los sectores (sala, comedor, cocina y dormitorio) de una residencia para realizar el monitoreo del consumo real de la energía eléctrica por sector.
- Implementar la conectividad del sistema IoT como servidor mediante WiFi LAN.
- Crear la App Android para controlar el dispositivo y el monitoreo del consumo eléctrico por sector dentro de un hogar.
- Mostrar el consumo energético sectorizado dentro de un hogar.
- Realizar pruebas para la correcta funcionalidad del sistema usando un servidor IoT

## 1.5 JUSTIFICACION

La notable ausencia de un sistema que permitiera medir el consumo de energía eléctrica por sector dentro del hogar, para poder tomar medidas correctivas, ha provocado que las planillas de luz salieran con valores muy elevados los cuales salieron perjudicados el 28% (1,4 millones) de usuarios en varios sectores de la Ciudad de Guayaquil por el mes de abril mayo y junio del 2019 por esta razón se planteará un sistema que ayudaría a resolver este gran inconveniente que afecta a muchos hogares.

## 1.6 DESCRIPCION DE LA PROPUESTA

La propuesta consiste en usar tecnología IoT para lograr el monitoreo del consumo eléctrico de una residencia, con el objetivo de comparar la planilla que nos entrega la corporación eléctrica nacional, e implementar políticas de ahorro en base al monitoreo.

# 1.7 BENEFICIARIOS DE LA PROPUESTA

Los beneficiarios de este proyecto son una familia de clase media cuya vivienda está ubicada en el sur de la ciudad de Guayaquil parroquia Ximena sector Guasmo Central, cooperativa Ecuador quienes fueron perjudicados por el consumo excesivo en su planilla de luz y requieren controlar dicho consumo.

#### 2. ESTADO DEL ARTE.

#### 2.1 CONSUMO ELÉCTRICO.

Como indica la figura 1 el consumo eléctrico es uno de los problemas que enfrentan las personas a nivel nacional en cualquier vivienda o negocio por los altos valores relacionados a las lecturas de medidores donde refleja el consumo mediante una factura de luz sin corroborar si los valores facturados son realmente sostenibles al consumo real que preexiste en las residencias que utilizan y tienen electrodomésticos, por falta y desconocimiento de un sistema que te permita comprar, monitorear y revisar tu consumo propiamente ha permitido un abuso de parte de la empresa eléctrica CNEL, actualmente en Guayaquil esta empresa genera facturas mensualmente alegando que sus lecturas son debidamente correctas, este aspecto es facturado por las comercializadoras al aplicarse un precio del kWh que es el que determina la cantidad de dinero que tendrá que pagar el usuario, su suministro de energía eléctrica tiene muchas irregularidades al momento de realizar sus cobros ya que se han visto envuelto en escándalos y reclamos por el excesivo valores generados en los meses del 2019 siendo publicados por la prensa de forma televisiva y escrita; no todas las personas prestan atención a la forma que realizan sus debidos cálculos y la forma de cómo manipulan hasta los medidores creando altos consumos eléctricos en las residencias.

En 2019 el consumo de energía alcanzó 25.310 GWh, Coba [1] afirma: "Lo que significó un incremento de 4,5% en comparación con la demanda de energía de 2018, cuando el consumo eléctrico alcanzó los 24.213 GWh, según

el Operador Nacional de Electricidad (Cenace)" [1, p. 1].

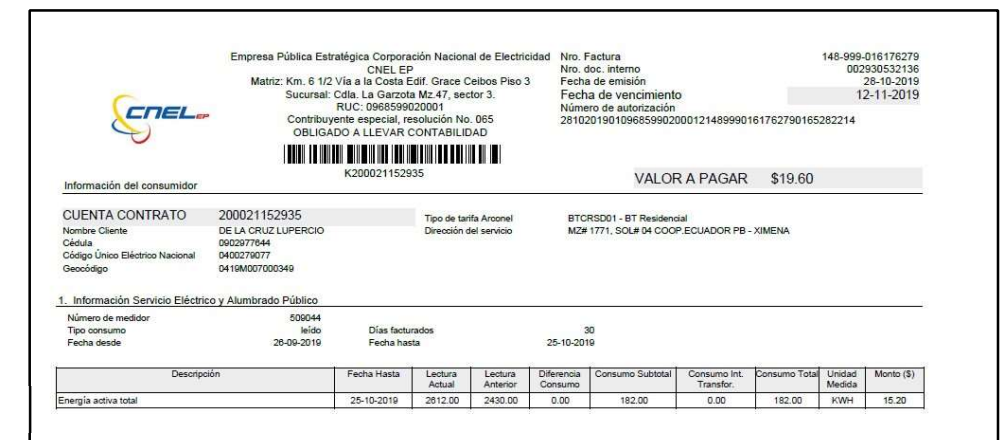

Figura 1. Planilla de luz de una residencia [1]

## 2.1.1 CALCULAR EL CONSUMO ELÉCTRICO.

Existen varias formas de calcular el consumo eléctrico de una residencia:

- Revisar la potencia que tiene cada uno de los electrodomésticos, una vez obtenidos estimar el tiempo que cada uno permanece encendido y calcular su potencia por el tiempo que se esté utilizando dicho consumo.
- Adquirir simuladores que permita hacer la lectura del mismo y que permita calcular el consumo que realmente se está utilizando.
- Realizar la lectura por medio de un medidor de consumo eléctrico que es un elemento que se usa para verificar en todo momento si la energía eléctrica es la que se está llevando a cabo por parte de la empresa eléctrica que brinda su servicio. [2]

El efectuar por sus propios medios a los residentes realizar los consumos eléctricos que consumen mes a mes no es una tarea difícil ya que son utilizados a diario y solo es necesario conocer los siguientes puntos:

- Electrodomésticos, aparatos electrónicos, cargadores, etc que se tenga en la residencia siendo anotadas de forma ordenada de donde exactamente son utilizadas.
- **O** Saber dónde están las potencias que aproximadamente consumen cada uno de ellos.
- El tiempo que se encuentran encendidos y si en algunos casos aquellos que estando apagados hacen un consumo realmente.

Para estimar el consumo eléctrico de la residencia se debe hacer los cálculos respectivos para determinar la energía que realmente se consumió en un mes.

Potencia eléctrica \* tiempo aproximado = Energía consumida

# 2.1.2 FORMA DE REDUCIR CONSUMO ELÉCTRICO.

Para ahorrar actualmente el consumo eléctrico y hacer que las planillas de luz bajen sus valores [2] se pueden dar, realizando las debidas recomendaciones:

- Hacer uso del día, aprovechando la luz del sol para evitar encender luces cuando no es necesario. En la noche no es necesario tampoco encender todas las luces si no se encuentra en el sitio de la residencia.
- Un televisor es lo recomendable encender y si no se lo está utilizando este deberá ser apagado.
- Cargar la lavadora al máximo hace que su consumo sea menor y no se desperdicie energía eléctrica.
- La refrigeradora es la que permanece encendida todo el tiempo por lo tanto se debería regular a la mínima temperatura, actualmente estos electrodomésticos ya vienes regulados para evitar consumos excesivos como lo hacían las antiguas.
- La plancha de ropa consume mucha energía por esta razón se recomienda no ser utilizadas en horarios de 18h00 a 22h00, son horas donde elevan mucho más su consumo de energía eléctrica.
- Necesariamente se debe desconectar cualquier electrodoméstico que no se esté utilizando.
- Periódicamente es recomendable revisar las instalaciones eléctricas por cualquier desperfecto que pueda existir y evitar accidentes lamentables.

Como se muestra en la figura #2-3 se debe tener en cuenta que dentro de la planilla de luz se realizan una contribución para el cuerpo de bomberos de \$1.97ctvs, servicio de alumbrado público en \$1.02cvts y \$1.41ctvs por conceptos comercialización; valores que todos los meses se deben asumir y pagar adicionalmente.

| Valor Consumo                    | 15.20 |
|----------------------------------|-------|
| Comercializacion                 | 1.41  |
| Subtotal Servicio Electrico (SE) | 16.61 |
| Servicio Alumbrado Público       | 1.02  |
| Subtotal Alumbrado Publico       | 1.02  |
|                                  | 0.00  |
| Base I.V.A. 0%                   | 17.63 |
| LV.A. 0%                         | 0.00  |
| TOTAL SE Y AP (1)                |       |

Figura 2 Valor comercialización y servicio de alumbrado público planilla de residencia [1]

|                                                                                | NOTIFICACIÓN DE PAGO DEL TRIBUTO PARA EL CUERPO DE<br>BOMBEROS DEL CANTON<br>GUAYAQUIL                                     |       |
|--------------------------------------------------------------------------------|----------------------------------------------------------------------------------------------------|-------|
| R.U.C beneficiario.<br>Fecha de Emisión<br>Cuenta Contrato<br>Cédula<br>Nombre | Beneficiario BEN.C. BOMBEROS GUAYAQUIL<br>0968514210001<br>28-10-2019<br>200021152935<br>0902977644<br>DE LA CRUZ LUPERCIO |       |
| CONCEPTO                                                                       |                                                                                                    | VALOR |
| Contribución Bomberos                                                          | 1.97                                                                                                    |       |
| OTAL CONTRIBUCIÓN BOMBEROS (4)                                                 |                                                                                                    | 1.97  |

Figura 3 Contribución al cuerpo de bomberos [1]

#### 2.2 INTERNET DE LAS COSAS.

El internet de las cosas o en su abreviatura IoT como también se lo conoce no se trata más de un conjunto de elementos o de aparatos tecnológicos donde puede llegar el internet de una manera inteligente que hace que este tipo electrónico realice acciones sin necesidad de hacerlas manualmente, una forma audaz de funcionar técnicamente por el un medio social y ayudando a su vez la economía global.

Actualmente existen varias implementaciones por medio del internet de las cosas porque los avances tecnológicos han hecho posible como por ejemplo las iluminaciones en una residencia siendo agradable para la vista humana pero hace que sus funciones logren un ahorro necesario, puertas con cerraduras electrónicas, celulares, dispositivos de aire acondicionados, televisores con dispositivos, computadoras, tablets, celulares como indica en la figura 4 a tan solo con poderse conectar con una identificación única y dirección IP hace que esto ya sea posible establecer comunicación por medio de cables de cobre, fibra óptica o tecnologías inalámbricas como redes celulares, redes satelitales, wifi y bluetooth.

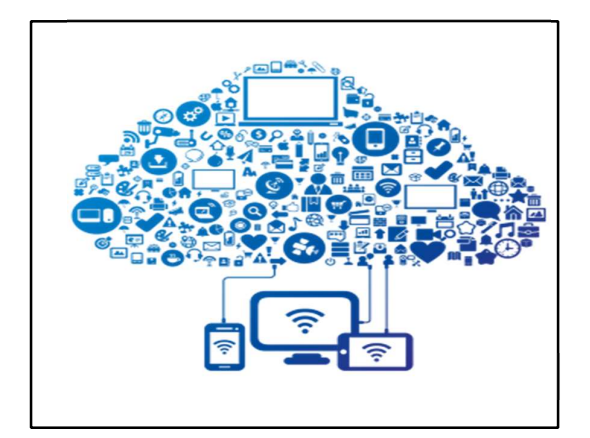

Figura 4 Internet de las cosas (libro virtual) [7]

El internet de las cosas ha estado revolucionando el medio de las tecnologías haciendo que su capacidad inteligente de trabajar tenga toda la atención en el mercado internacional logrando llegar y cubrir muchos países queriendo implementar proyectos para industrias grandes, corporativas como también para residencias pequeñas y locales. "Su nivel de conectividad y potencia computacional permite realizar funciones a través de los dispositivos electrónicos creando comandos fáciles de usar tanto que se están realizando nuevas creaciones a través de sensores y actuadores para unir informaciones necesarias para abarcar el mundo real y digital" [3]

#### 2.2.1 FACTORES DE IOT.

El desarrollo de la tecnología actualmente ha logrado ascender de forma rápida haciendo una combinación perfecta de factores que permiten que el internet de las cosas llegue e influya en todos los dispositivos tecnológicos como en la figura 4. Existen muchos factores que hacen posible esta maravilla, pero dentro de todos ellos se debe recalcar dos puntos más importantes: los semiconductores de bajo costo - dispositivos inalámbricos y computación en la nube de código abierto en la web, big data y ciencia de datos. [3]

# 2.2.1.1 SEMICONDUCTORES DE BAJO COSTO Y DISPOSITIVOS INALÁMBRICOS.

Las ventas se han disparado en un tiempo récord haciendo que más personas se involucren con las nuevas tendencias de la tecnología creando modelo llamativos con más capacidades, más inteligentes, mejor calidad en nitidez, lo cual hace muy satisfactorio a las empresas que hacen esto posible dando más de mil millones de teléfono inteligentes en un mercado altamente competitivo; desarrollo e implementación de modelos hace que cada vez salga más barato y accesible al consumo masivo de las personas por la cantidad de dispositivos creados y cada una es más eficaz que el anterior ya que su evolución ha sido tan grande que millones de personas están en la expectativa de adquirir el mejor de todos.

Todo se debe a la ley Moore que reduce el costo de los semiconductores y la capacidad computacional, mientras que la ley de koomey reduce constantemente la energía necesaria para producir esa capacidad computacional para proporcionar al mercado internacional la mágica inteligencia conectada y la maravillosa tecnología al alcance de todos disponiendo de redes inalámbricas y compatibilidad con ipv6. [3]

Las empresas que se encuentran constantemente en la fabricación de los nuevos dispositivos que hacen realidad el implementar microcontroladores pequeños y chips de forma inalámbrica en objetos físicos de bajo costo y haciendo que su conectividad sea integrada eventualmente de manera común dando la comparación de que serán como un enchufe de alimentación de corriente eléctrica o una batería de la cual se conoce que tiene corto tiempo

vida útil.

# 2.2.1.2 COMPUTACIÓN EN LA NUBE DE CÓDIGO ABIERTO EN LA WEB,

#### BIG DATA Y CIENCIA DE DATOS.

El desarrollo del internet de las cosas, Raúl [3] afirma: ha logrado que se implementen programas en líneas llamada tecnología en la nube donde actualmente existe muchas por medio del mundo de la web, su crecimiento es rápido, seguro y rentable dentro de un sin número de alternativas siendo esta eficiente porque permite recopilar, almacenar y analizar cantidades masivas de datos no estructurados a escala de la web y otras que se desarrollan a partir de ideas medidas en análisis.

Distribuir información en los ángulos pertinentes del desarrollador o el programador hace esta plataforma creativa e ilimitada virtualmente que permite construir algoritmos inteligentes dando el mayor impacto de diseño posible, el internet de las cosas permite obtener cualquier dato sobre asunto de interés tanto real como no real todo esto depende de las limitaciones del programador y a su vez su diseñador; su desarrollo e implementación es tan grande con infinidades de información que puede ayudar a crear nuevas tecnologías con capacidades más avanzadas de las que ya existen en el mercado. [3, p. 7].

#### 2.2.2 CIUDADES INTELIGENTES.

Los proyectos a futuro que aún solo están plasmados en papeles en base de lo que pasaría si se implementaran, aunque vale reconocer que si se han dado

pero son pocos a nivel residencial pero implementarlo en ciudades es un reto que se quiere dar por motivos o justificaciones como: reducción de energía eléctrica o el medio que uno se transporta, así como se dieron las comunicaciones por medio de teléfonos inteligentes, electrodomésticos y aparatos tecnológicos se quiere dar al nivel de ciudades que sean aplicadas por el internet de las cosas permitiendo reducir el desperdicio de energía y mejorar la eficiencia del uso de energía para trabajar de forma unida tanto las empresas como los mismo usuarios del mismo.

Al utilizar información adquirida por el internet de las cosas por medio de dispositivos inteligentes mejorará la infraestructura, la seguridad, los bienes y servicios públicos con la prometedora idea de hacer fáciles las vidas de los ciudadanos dando en sus manos la posibilidad manejar todo lo que quieran a partir de un medio inteligente. La tecnología está al alcance de todos solo falta el impulso investigativo de cada persona que desee invertir e implementar estas opciones para su vida, las aplicaciones existentes se pueden desarrollar fácilmente por programas existentes que para ciudades inteligentes en este caso permita que las iluminaciones de calles se apaguen para conservar la energía cuando no detecte a nadie alrededor; sensores que se encuentren conectados a las luces otros que detecten el ruido, la humedad y la contaminación del aire, hay mucho estudio de por medio que se puede ejecutar en una ciudad y lograr que sea inteligente ahorrando recursos para mismo beneficio de ellos mismos. [3]

#### 2.2.3 INDUSTRIAS INTELIGENTES.

Implementar internet de las cosas a nivel industrial resulta beneficioso porque les permite que las máquinas realicen esfuerzos que a diferencia quizás una persona le cueste hacerlo y aunque las empresas estén prestas a adquirir tecnología innovadora, aumentará por la comunicación web que las familiariza con un sistema adaptado para la producción bajo algoritmos inteligentes, todo esto crecimiento se debe a la aplicación de este tipo de sistema vinculado que les permite tomar sus propias decisiones para laborar.

Las fábricas o sistema sean tomado en cuenta y se considere una industria 4.0 de debe a lo siguiente:

- O Interoperabilidad: máquinas, dispositivos, sensores y personas que se comuniquen entre sí.
- Transparencia de la información: sistema que hace copias virtuales de las actualizaciones para que se envíen a través de datos de sensores para contextualizar la información.
- Asistencia técnica: modo solución para que sean capaces de resolver problemas existentes dando pie a que las personas sepan desempeñar la toma de decisiones y la capacidad de ayudar en las tareas que podrían ser muy complejas de solucionar o detectar inseguridades para ellos.
- Toma de decisiones descentralizadas: capacidad de tomar decisiones a través de la web para intervenir y de esta forma se lo mas autónomos dentro de sus limitaciones. [3]

#### 2.2.4 PRIVACIDAD.

El mundo se encuentra sumergido en el medio del internet siendo una plataforma masiva que sostiene a todos al nivel general para mantener la
comunicación es de estructura abierta con interrupciones súbitas en cuanto a privacidad de habla, esto ha provocado encontrar un modo de seguridad que permita mantener la información muy segura sin permitir que nadie puede acceder a la confidencialidad. Los medios de publicación hacen que todos podamos ver cualquier tipo de información que se requiera a través de la web esto provoca una vulnerabilidad por el tipo de dispositivos que se utilizan entre más masivas se vuelven afectan la privacidad del mismo. [3]

#### 2.2.5 CONTROL DE DATOS.

El internet de las cosas está abierto a quien pueda y logre ejercer control de los datos sus dueños han dejado un abanico abierto de muchas posibilidades para implementar, crear, ampliar de muchas formas lo que se requiera hacer mediante la web dejando tan solo la interconexión y automatización de los aparatos electrónicos.

Existe una gama variable futura que se puede trabajar y desarrollar a medidas de las necesidades del día cotidiano, pero a su vez quedan pendientes que quizás no logren desarrollarse por falta de interés de quien debería ser el usuario aun así de tal forma tampoco se convierte en un instrumento invasor ni mucho menos opresivo, sino que marca en la historia e invita a aprender lo útil que es IoT. [3]

18

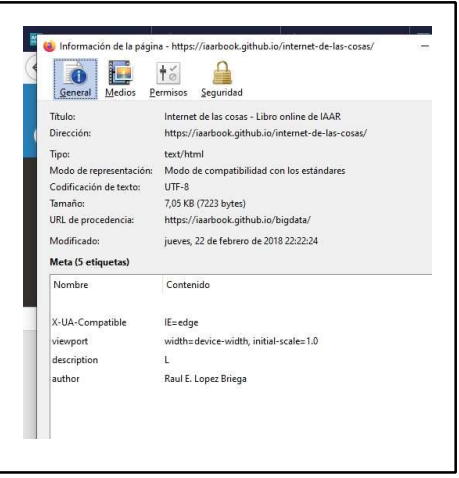

Figura 5 Control de Datos [17]

# 2.2.6 APLICACIONES DEL INTERNET DE LAS COSAS.

[4] "A medida que crece el número de dispositivos conectados a Internet, se espera que la cantidad de tráfico que generan aumentará significativamente" [4, p. 16].

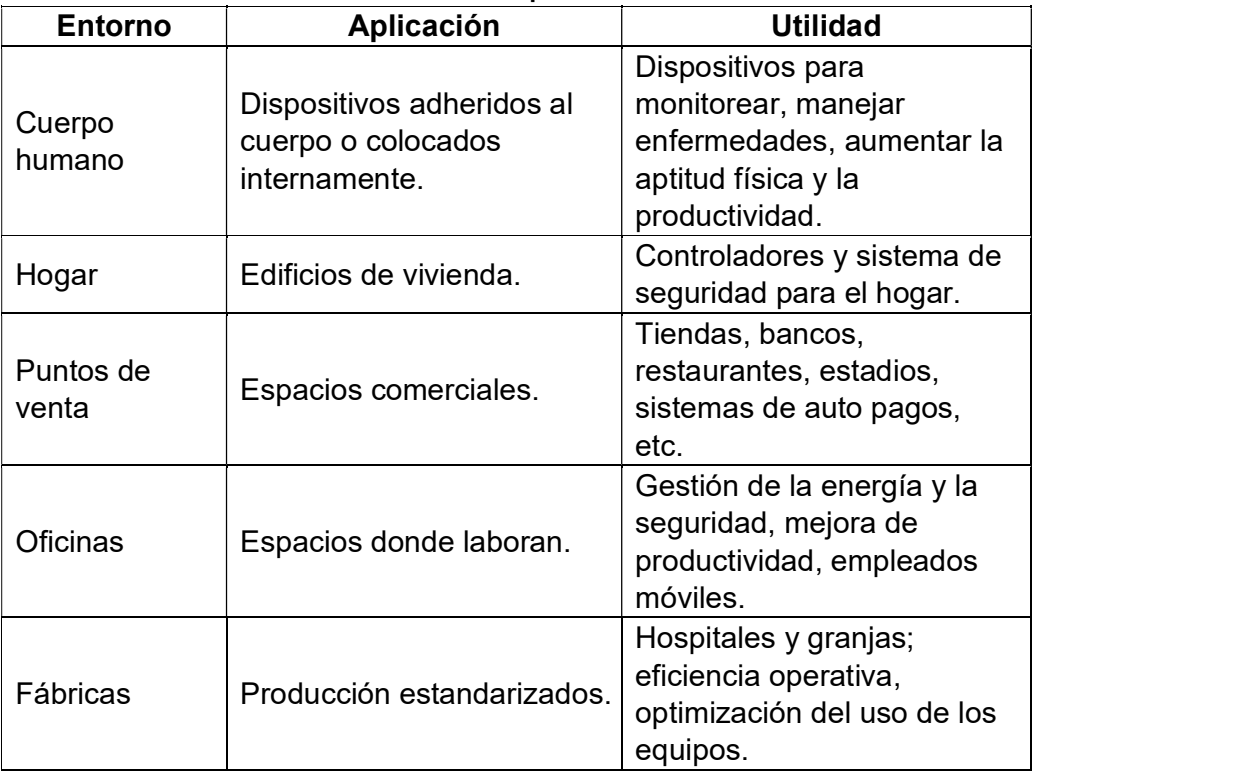

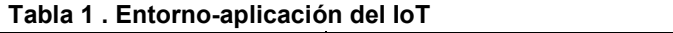

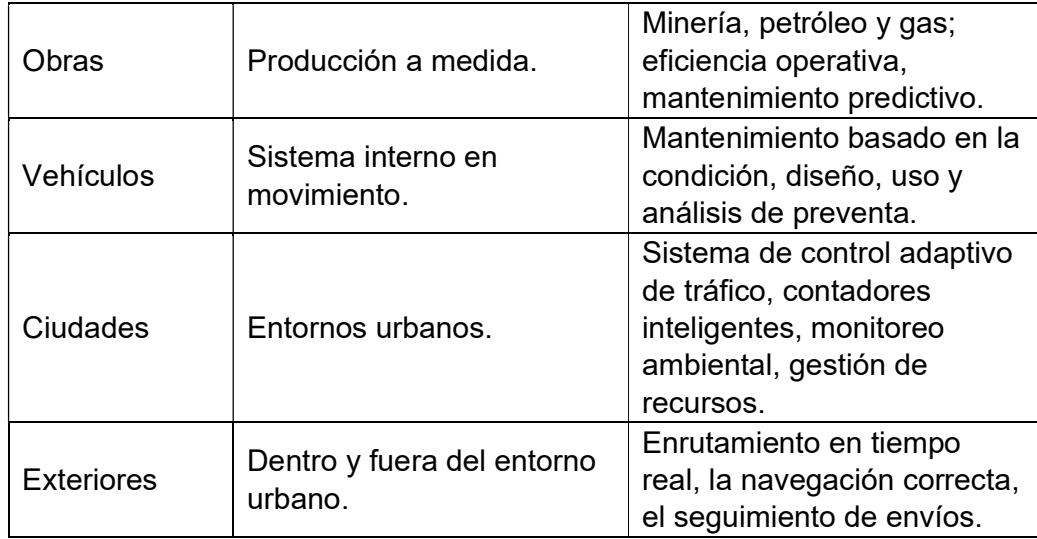

# 2.3 MEDIO DE COMUNICACIÓN.

Actualmente los medios de comunicación se mejoraron y son versátiles con un buen manejo para ser aprovechados, esto parece que ha tenido un mercado muy competitivo para muchas empresas, las personas utilizan medios mucho más eficaces, más rápidos.

El medio de comunicación que se utilizará para el funcionamiento de este proyecto es el wifi que es una de las tecnologías más accesible por ser un medio inalámbrico en el cual se puede trabajar con muchos dispositivos electrónicos a la vez y que su medio es más fácil de trabajar porque permite automáticamente asignar una IP sin necesidad de hacerlo de manera manual, existen muchos dispositivos electrónicos que no dependen de un cable para poder funcionar y se interconectan inalámbricamente.

Su calidad es muy buena para el mercado residencial, local y para empresas, y mucho más utilizados en las universidades, pero se limita cuando tenemos proyectos en gran escala y más grandes en los cuales no se pueden

intercomunicar, pero esto no los detiene, al nivel residencial utilizan el mismo protocolo (TCP/IP); para mejor la calidad de equipos informáticos se necesita un adaptador de red siendo una pequeña unidad con punto de acceso para que permita la entrada de forma fácil y rápida.

#### 2.3.1 FIDELIDAD INALÁMBRICA (WIFI).

Wireless Fidelity estas dos palabras en inglés significan en español fidelidad inalámbrica es un medio de comunicación inalámbrica que permite trabajar o intercomunicarse sin necesidad de cables entre personas en un entorno con acceso de wifi en comparación a un teléfono con cables los cuales no pueden ser llamados inalámbricas, la tecnología ha superado cada vez más la calidad, capacidad, eficiencia, beneficios, la forma de comunicarse es inmediata.

 Los parámetros establecidos son de un adaptador de red, aunque desde hace tiempo atrás en los ordenadores como laptops o los teléfonos móviles ya llevan ese adaptador incorporado sin necesidad de ser adquiridos a parte como cuando se lo hace en instalaciones residenciales, empresariales y de industrias en general. [5]

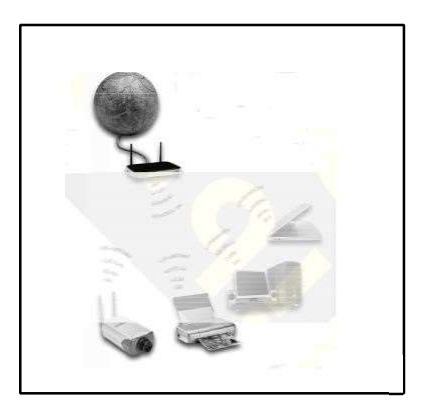

Figura 6 Dispositivos de red wifi [2]

#### 2.3.1.1 COMPONENTES DE UNA RED WIFI.

Los componentes que se requieren para que esto funcione, se debe al hardware que es un adaptador de red y un software que es su protocolo necesario por lo que una red de wifi puede estar formada por equipos o miles de ellos para ser implementados. Los equipos esta conectados inalámbricamente llamada también terminales para comunicarse perfectamente.

Existen muchas terminales de acceso para determinar los puntos de comunicación que tengan los dispositivos electrónicos, gracias a esta red las personas se pueden comunicar e interactuar fácilmente por lo que esto permite realizar debido a sus componentes principales [4, p. 3].

# 2.3.1.2 COMPLEMENTOS DE WIFI: BLUETOOTH Y 3G.

"El nombre Bluetooh, "dinte azul", procede del apodo que tenía el rey Harold Blaatlund II, un legendario guerrero danés del siglo X, Blaatlund significa Blue tooth" [4, p. 6].

La tecnología gsm (global system for mobile communications) es un sistema de global de comunicaciones móviles dando soluciones inalámbricas concretas de comunicación pretendiendo cubrir distancias pequeñas a través del bluetooth haciéndolo valer como un complemento necesario, aunque son tecnologías diferentes el wifi, bluetooth y 3g permiten realizar una comunicación semejante entre sí. [4, p. 4].

- Wifi: pensado en cubrir comunicaciones locales.
- **O** Bluetooth: cubre comunicaciones en distancias muy cortas.
- **O** 3g: redes móviles con cobertura global.

Analizar estos complementos con el wifi permite definir que estos se han creado con la finalidad de interconectarse en conjunto para dar la posibilidad se seguir con los avances tecnológicos requeridos. [4, p. 5].

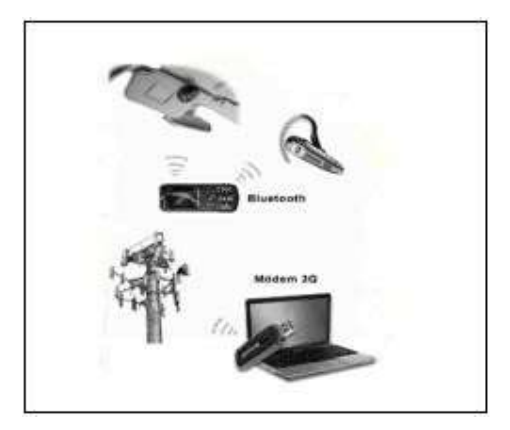

Figura 7 Comunicación bluetooth y 3g [5]

#### 2.3.1.3 COMPATIBILIDAD.

Permite que si todos los equipos electrónicos que existan o tengan como detalle la red wifi hace que no presenten problemas de comunicación y que permita la funcionalidad adecuada o la que sea necesaria como objetivo general diferenciable y comprensible. [4] "El usuario tiene la garantía de que todo los equipos que tenga el sello Wi-Fi pueden interconectarse sin problemas" [4, p. 7].

#### 2.3.1.4 VENTAJAS DEL WIFI.

- **O** Permite compartir los servicios de comunicación, fundamentalmente el acceso de internet.
- Permite compartir periféricos: impresoras, escáneres, disco duro en red, cámaras, etc.
- Permite compartir información contenida en cada computador.
- **O** Permite compartir Aplicaciones.

#### 2.3.1.5 WIFI PARA TODOS.

Wifi permite conectar una variedad de dispositivos que se intercomunican de manera inalámbrica permitiendo que sea ideal para los usuarios en lugares abiertos, sitios públicos, universidades, conferencias que se requiera la conectividad o hasta en trabajos con movilidad.

Una red inalámbrica permite el acceso en el medio de la comunicación y de libre acceso y eso no quiere decir que no se conecten cuando exista cables conectados, ya que la red suele ser tan potente que permite la fácil conectividad dependiendo donde se encuentre situado la el router o fuente de poder que manda las ondas que permite la conectividad con wifi. [4, p. 7]

#### 2.4 APLICACIÓN CON SISTEMA ANDROID.

La creación de una aplicación puede ser muy fácil o compleja dependiendo del trabajo que se quiera implementar y diseñar en dicha aplicación es útil y fácil desarrollarla por medio de un sistema android que una apple ya que el sistema es menos complejo para ejecutarlo, aunque están divididos en dos partes el primero es el diseño y el segundo es la programación que para esto se debe escoger un programa adecuado. [6, p. 1]

## 2.4.1 MIT APP INVENTOR 2.

Sus elementos funcionales en su entorno hacen que esta programación visual e intuitivo permite que hasta niños creen su propia aplicación o independiente de las edades realicen y formen su propia aplicación que se ejecuten en teléfono móviles y tablets. Su programación visual se encarga de diseñar y replantar una pantalla o varias pantallas a la vez para que desarrollen la orden o el funcionamiento que se desee llegar a ejecutar y en su programación interna su funcionamiento es por medio de bloques lógicos dependiendo el vínculo que se requiera generar.

El programa permite trabajar en línea sin tener la necesidad de descargar el programa en el computador, solo se necesita un correo para permitir el desarrollo y la creación de una aplicación dentro de un sistemas más abierto que es android, este ingenio se debe a un pequeño equipo de personal y estudiantes de CSAIL, dirigido por un profesor Hal Abelson formando el centro de un movimiento internacional de inventores; este sistema permite crear y diseñar en un entorno gratuito con acceso a todos sirviendo a más de seis millones de usuarios registrados. [6]

Programar por bloques intuye una codificación que inspira lo intelectual en variedades de creatividad, en la figura 8 el mit app inventor muestra como tiende a ser versátil que lo vuelve más fácil para proporcionar los medios para laborar y marquen la diferencia entre los diseños que se desarrollen a lo largo del bloque.

25

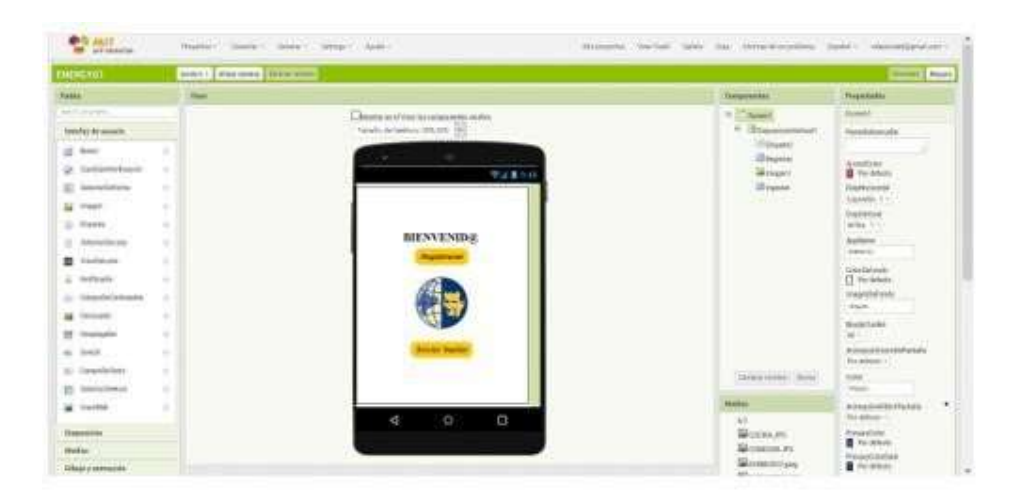

Figura 8 Diseño y creación de aplicación

Fuente: Autor

#### 2.5 MICROCONTROLADOR STM32.

Como indica la fig.8 el microcontrolador de 32 bits está basado en el procesador Arm Cortex - M y diseñado para ofrecer nuevos niveles de libertad a los usuarios de MCU. Este ofrece opciones que combinan un rendimiento muy alto, capacidades en tiempo real, procesamiento de señal digital, operación de baja potencia / bajo voltaje y conectividad, al tiempo que mantiene la integración total y la facilidad de desarrollo.

"La variedad de microcontroladores STM32, se encuentra basada en un núcleo estándar de la industria, viene con una gama diversidad de herramientas y software para apoyar el desarrollo de proyectos, lo que hace que esta familia de productos sea ideal para la elaboración de proyectos pequeños como para plataformas". [7, p. 01]

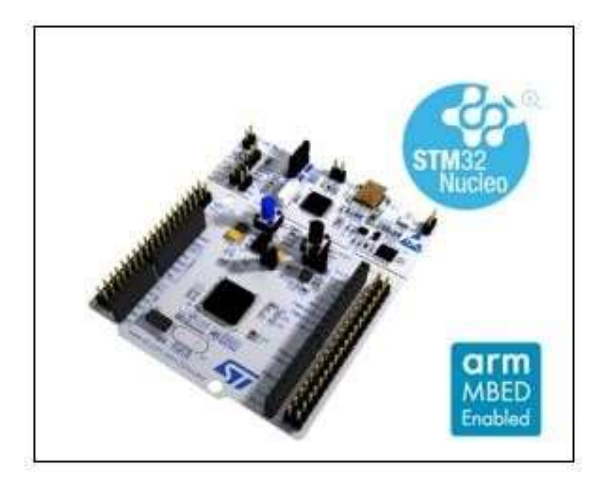

Figura 9 Microcontrolador STM32F030 [1]

Para que los usuarios construyan nuevos prototipos de manera económica y flexible están las placas STM32 Nucleo-64 con estos pueden experimentar eligiendo entre las diversas combinaciones de características de rendimiento y consumo de energía, proporcionadas por el microcontrolador STM32. Para las placas compatibles, el SMPS externo reduce de manera significativamente el consumo de energía en modo Run.

Con una amplia variedad la plataforma de desarrollo abierto STM32 Núcleo que permiten la fácil expansión de la funcionalidad

La placa STM32 Nucleo-64 no requiere ninguna sonda separada, ya que integra el depurador / programador ST-LINK.

La placa STM32 Nucleo-64 viene con las bibliotecas completas de software STM32 y ejemplos disponibles con el paquete STM32Cube MCU. [7, p. 01]

# 2.5.1 CARACTERÍSTICAS.

O Microcontrolador STM32 en paquete LQFP64

- **O** 1 usuario y 1 botones de reinicio
- O Oscilador de cristal de 32.768 kHz
- Opciones de fuente de alimentación flexibles: ST-LINK, USB VBUS o fuentes externas
- **O** Programador / depurador ST-LINK integrado con capacidad de remuneración USB: almacenamiento masivo, puerto COM virtual y puerto de depuración
- O Bibliotecas completas de software libre y ejemplos disponibles con el paquete STM32Cube MCU
- Compatibilidad de entornos de desarrollo integrado [7]

# 2.5.2 ESPECIFICACIONES DE LA PLACA.

- O SMPS externo para generar suministro de lógica Vcore
- 24 MHz HSE
- Conectores de placa: conector dedicado de experimentación SMPS externo Conector USB Micro-AB o Mini-AB para el conector de depuración ST-LINKMIPI
- **O** Compatible con Arm Mbed Enabled [7]

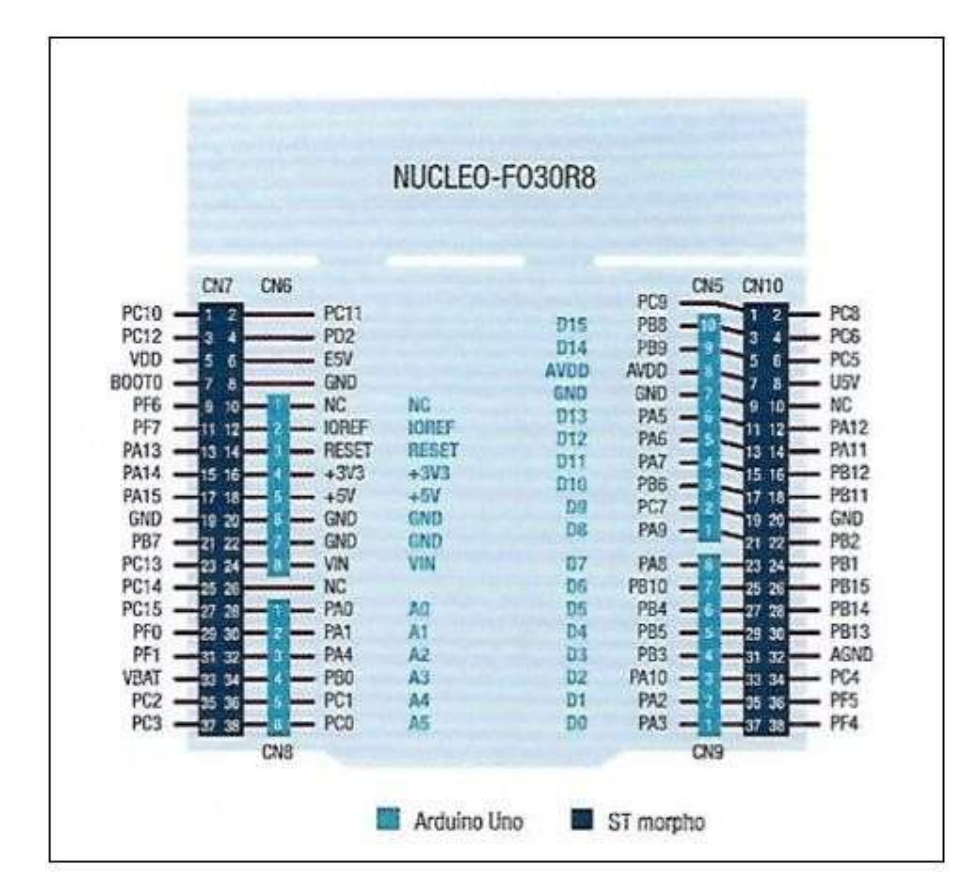

Figura 10 Núcleo – F030R8 [1]

# 2.6 MICROCONTROLADOR ESP32.

El microcontrolador como muestra la figura 11 es diseñado de la mejor manera con una calidad extraordinaria debido a su interconexión fácil y accesible para todos los medios de comunicación que existe tales como el wifi, bluetooth, la tarjeta o el módulo, implementado se encuentra integrado el ESP32 unido con un amplificador balum de potencia de radio frecuencia de antena en niveles muy bajos de ruido, filtros y por su distribución de energía de bajo consumo con chips de 2.4 ghz.

De la manera fácil y segura se maneja el microcontrolador esp32, dando así la confianza necesaria para trabajar en una gran variedad de aplicaciones. [8, p. 1]

# 2.6.1 CARACTERÍSTICAS.

- Alta relación de performance-price
- O Pequeño volumen, fácil de Embeded a otros productos
- Función fuerte con apoyo Protocolo LWIP, freertos
- Apoyo tres modos: AP, STA y STA AP +
- **O** Supporting Lua programa, fácilmente a desarrollar [8]

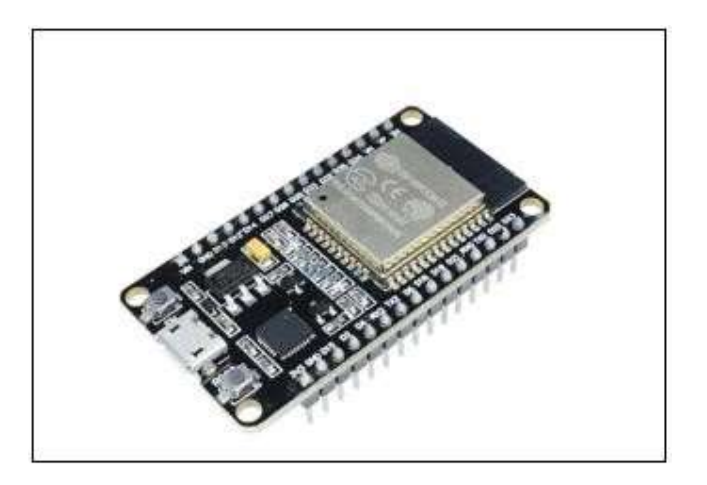

Figura 11 Microcontrolador ESP32 [1]

# 2.6.2 ESPECIFICACIONES TÉCNICAS.

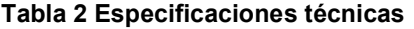

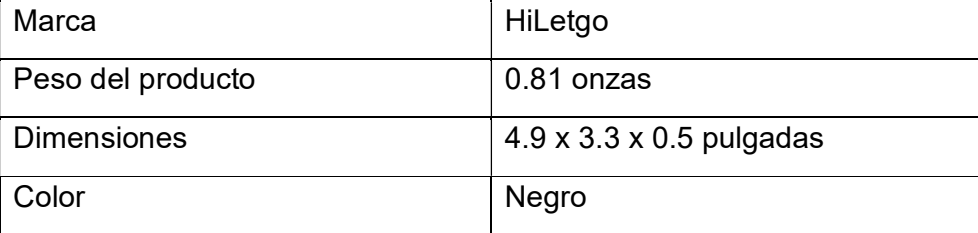

## 2.7 SENSOR SCT-13

Cuando se habla de un dispositivo capaz de detector movimientos físicos nos referimos al sensor electrónico con una temperatura, velocidad y un sin número de cosas ha hecho llamar la atención de muchas personas queriendo adquirir este tipo elementos. Con la alternativa de desarrollar un sensor que cumplan las Características requeridas y necesarias para todas las personas así permite crear, desarrollar, diseñar herramientas manejables para implementarlas.

La opción de que sensores para obtener una parte de corriente que permite monitorear un consumo en tiempo real de la energía eléctrica es necesario incluir un elemento llamado SCT013 como nos muestra la figura 11 ya que es un sensor que permite medir la corriente de forma tan real sin necesidad de cortar otros aparatos que se adaptan fácilmente, tan solo necesita ser definido para el diseño que se decide crear. [9]

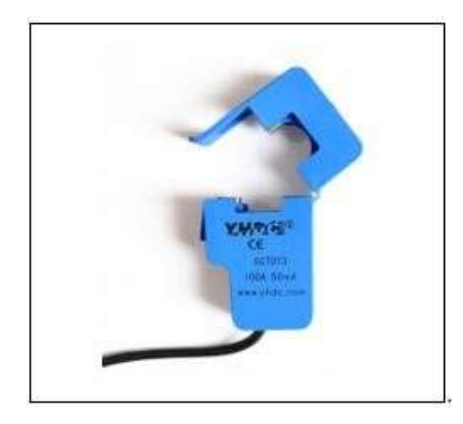

Figura 12 Sensor SCT013 [1]

# 2.7.1 CARACTERÍSTICAS PRINCIPALES DEL SENSOR SCT013.

- O Con una salida en voltaje distribuido a la corriente que pasa por la bobina.
- Los transformadores de corriente son sensores que se utilizan para medir la corriente alterna.
- **O** Son particularmente útiles para medir el consumo de electricidad de un edificio entero.

 El tipo de núcleo dividido, es adecuado para el uso en proyectos, ya que se puede agarrar directamente a cualquier cable de alta tensión o neutral sin tener que hacer ningún trabajo de alta tensión eléctrica. [10]

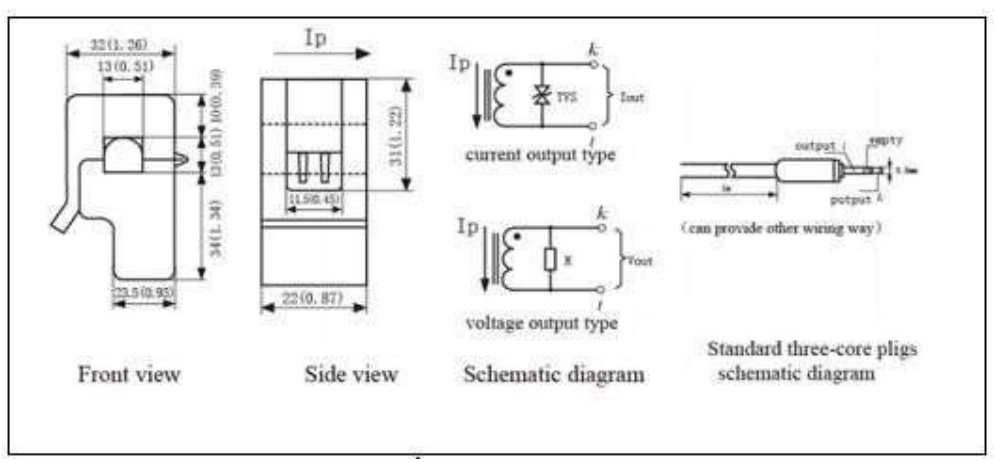

Figura 13 Características del sensor SCT013 [1]

#### 2.8 LENGUAJE DE PROGRAMACIÓN.

Un programa se escribe con instrucciones en un lenguaje de programación, el cual, a su vez, está definido por su sintaxis, que establece e indica las reglas de escritura (la gramática), y por la semántica de los tipos de datos, instrucciones, definiciones, y todos los otros elementos que constituyen un programa" [11].

El lenguaje de programación es una plataforma que presenta una interfaz de librerías en cualquier programa con una variedad de líneas de diversos comandos para realizar ordenes mediante un listado de instrucciones, datos y para manejar la conducta física y lógica mediante el entorno informático. Se presenta dos modelos de lenguaje:

1. Lenguaje de programación se elabora mediante programas instalados para ser compilados y simulados de forma que esto permita revisar las líneas de comando, en los programas que se pueden trabajar están C++, pascal, ADA, etc.

2. Lenguaje informático se rige al entorno de la web para poder ejecutar de una forma más agradable a la simple vista del usuario y poder crear paginas animadas como html, xml, rdf, latex etc. [11, p. 12].

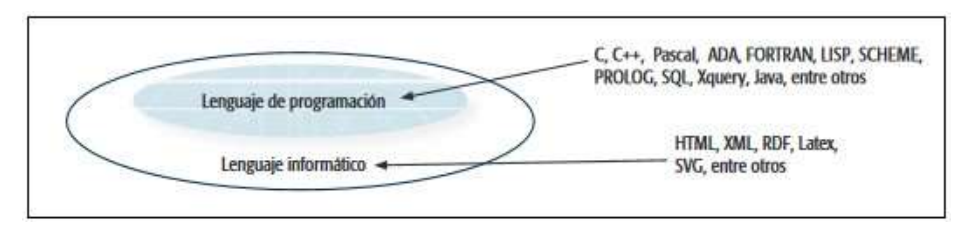

Figura 14 Tipos de lenguaje [12]

El lenguaje de programación se puede interpretar de la siguiente manera:

- Edición: se escribe el programa en el lenguaje elegido, editor de texto
- Compilación: lenguaje de alto nivel, el código fuente se transforma en instrucciones código objeto o código ejecutable.
- Enlazado: construye los códigos objetos y librerías de funciones. [11,
	- p. 9].

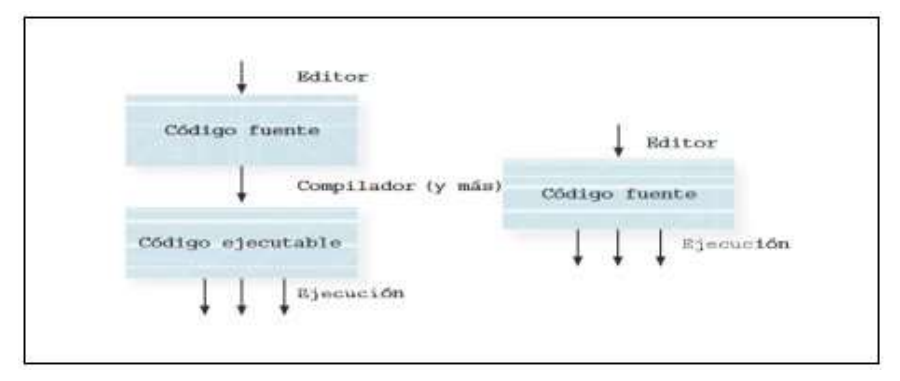

Figura 15 Transformación de un programa [9]

## 2.8.1 MBED.

como en la Fig. 15 Mbed presenta una plataforma en la que se puede trabajar pacíficamente en línea y definida para elaborar su aplicación C ++, además de las herramientas gratuitas y miles de ejemplos de código preexistente para ayudar al programador a ejecutar sus proyectos, bibliotecas y controladores para componentes comunes. Con una pila de seguridad incorporada [12].

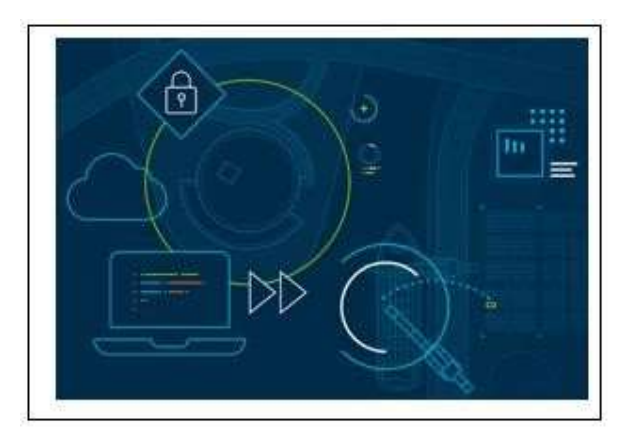

Figura 16 Mbed [1]

Esta base facilita la escritura de aplicaciones contra un conjunto común de interfaces de programación de aplicaciones (API); su dispositivo cuenta con las bibliotecas automáticamente necesarias y con el soporte de controladores para periféricos MCU estándar, como I2C, serie y SPI.

El HAL también sirve como punto de partida al agregar soporte para nuevos objetivos o características a los objetivos existentes.

Mbed OS tiene un núcleo RTOS, por lo que admite la ejecución de software determinista, multiproceso y en tiempo real. Las primitivas RTOS siempre están disponibles, lo que permite a los controladores y las aplicaciones confiar en hilos, semáforos, mutexes y otras características RTOS.

La organización del sistema operativo Mbed permite combinar aplicaciones y sistemas de almacenamiento. las opciones varían y dependen de la aplicación, se elige el sistema que mejor se adapte a su dispositivo IoT. El sistema de archivos FAT, respaldado por una tarjeta SD, proporciona compatibilidad con otros sistemas operativos, como Windows, Mac OS o Linux. Cuando la alta confiabilidad y la recuperación de una falla de energía son importantes, no hay de otra manera que usar el sistema integrado respaldado con un chip flash (Q) SPI NOR.

La plataforma Mbed OS incorpora la capa de retargeting y la integración del proceso de herramientas compatibles, por lo que el incremento de aplicaciones se siente semejante al desarrollo C o C ++ para cualquier otro sistema operativo. [12, p. 19].

#### 2.8.2 CONECTIVIDAD.

Arm trabaja con sus socios para habilitar Bluetooth Low Energy, NFC, RFID, LoRa, 6LoWPAN-ND, Thread, Wi-SUN, Ethernet, Wi-Fi, IoT móvil y móvil (LPWA) [13] en dispositivos y arquitecturas de sistemas que ejecutan Mbed OS. Mbed OS propone un núcleo estable de tecnologías de conectividad real. Al mismo tiempo, agrega los modernos en los lanzamientos trimestrales de funciones, de esta manera se mantiene informado de todo lo relacionado con las industrias y soluciones nuevas e innovadoras que generen valor comercial.

Las pilas de redes y conectividad son lo suficientemente flexibles como para satisfacer las necesidades de los diseños de dispositivos IoT más exigentes, ya sea una combinación de un microcontrolador y radio de un solo chip, o múltiples chips conectados a través de buses seriales. Los diseñadores de sistemas pueden confiar en las pilas de conectividad certificadas, como las pilas de hilos certificada, debido a su madurez, interoperabilidad y componentes validados.

Mbed OS es totalmente compatible con la plataforma Pelion IoT, por lo que se puede administrar sus dispositivos y sus datos implementado. Tal como, Mbed OS y Pelion abarcan un ecosistema coherente que satisface las necesidades de la mayoría de los proyectos listos para la producción. [13]. [13, p. 1]

#### 2.8.3 SEGURIDAD.

La plataforma Pelion IoT tiene seguridad incorporada en todos los niveles, enfatizando tanto la protección contra violaciones como la mitigación de sus consecuencias. Junto con servicios en la nube reforzados, pilas de comunicación robustas y actualizaciones de firmware seguras, Mbed ofrece dos bloques de construcción integrados específicos de seguridad: Arm Mbed TLS y un Administrador de partición segura (SPM) que ejecuta con las mejores prácticas de la industria como parte de la Arquitectura de seguridad de plataforma de Arm. Mbed TLS asegura los canales de comunicación entre un dispositivo y una puerta de enlace o servidor, y el uso de un administrador de particiones seguro y dominios de seguridad aislados para servicios confiables del sistema reduce la superficie de ataque. En grupo, esto proporciona un modelo único de seguridad de chip a nube, que se basa en las capacidades de bajo nivel que proporcionan los socios de silicio del ecosistema Arm para asegurar los datos y la identidad de los dispositivos conectados a la nube.

36

Esta seguridad es aprovecha los protocolos, cifrados y conjuntos de cifrado estándar de la industria de vanguardia siguiendo las recomendaciones del NIST y otras organizaciones relacionadas. Esto da a conocer las investigaciones generadas en los últimos tiempos de seguridad global, en lugar de un recurso interno limitado. Se mantiene al tanto de los resultados con revisión de código, ejercicios de penetración y otros métodos. [13] [13, p. 1].

#### 2.8.4 HARDWARE.

Tanto Arm, y Arm Mbed trabajan de la mano para extender el proyecto Mbed OS. Este próspero ecosistema significa que Mbed OS incluye controladores para una gran cantidad de hardware diferente, por lo que puede concentrarse en un código de aplicación limpio y portátil. [13, p. 1].

El hardware se puede ver de tres tipos en nuestro sitio [13]:

- Módulos : incluyen un microcontrolador, conectividad centrada en IoT y memoria interna requerida. Son sublime para diseñar productos de IoT, desde la creación de prototipos hasta la producción en masa. Los módulos habilitados de Mbed tienen soporte completo para el sistema operativo Mbed con todos los controladores de conectividad disponibles.
- o Placas : de desarrollo son una forma económica de comenzar a desarrollar con Mbed OS y otros componentes.
- Componentes : la base de datos de componentes aloja bibliotecas reutilizables para diferentes hardware, middleware y servicios de IoT que puede usar con Arm Microcontrollers. Estos componentes se pueden usar

como bloques de construcción para desarrollar rápidamente prototipos y productos.

#### 2.8.5 HERRAMIENTAS

El conjunto de productos Mbed incorpora las herramientas que necesita para trabajar con Mbed OS, sea cual sea su nivel de habilidad. Si es un desarrollador experimentado con una configuración de escritorio, puede trabajar sin conexión con Arm Mbed CLI, nuestra herramienta de línea de comandos basada en Python. Puede usar Mbed CLI con una de las tres cadenas de herramientas compatibles: Arm Compiler 6, GCC e IAR. También puede exportar proyectos para otros IDE, como Keil MDK. Mbed OS incluye un código de integración para cada cadena de herramientas compatible para que sea seguro para subprocesos. [13, p. 1]

"Para trabajar en línea se sugiere usar Arm Mbed, herramienta de desarrollo en línea, que le permite escribir y crear aplicaciones utilizando un navegador web sin configuración adicional". [13]. Puede utilizar herramientas de depuración, DAPLink y pyOCD, para programar y depurar muchos dispositivos. Al final del ciclo de desarrollo, puede utilizar las herramientas de validación del sistema operativo Mbed, Greentea y utest, para probar su proyecto [13, p. 1].

38

## 3. MARCO METODOLÓGICO.

# 3.1 METODOLOGÍA DE LA INVESTIGACIÓN.

La metodología de la investigación permite desarrollar de una manera más ordenada los conocimientos adquiridos en el mismo donde exista la posibilidad de elaborar, profundizar e implementar el proyecto mientras se realiza un conjunto de técnicas que ampliará aquel método lógico inductivo.

La implementación de este servidor IoT se enfocará a la necesidad de cuyas personas que habitan en su residencia la cual se encontrará vinculada para la aplicación de este proyecto mediante el diseño de la placa STM32 usando como el servidor inalámbrico o servidor IoT bajo programación; codificando los requerimientos que se necesitan para su correcto funcionamiento llevando los sensores eléctricos/inalámbricas a cuatro sectores de la residencia que son: ser dormitorio, comedor, cocina y sala con la finalidad de recoger datos de pruebas al consumo diario que se generará; complementadas mediante una app creada en sistema Android en un teléfono celular para realizar el monitoreo del consumo de energía eléctrica; este sistema se ejecutara bajo los conocimientos adquiridos durante el tiempo de estudios técnicos que brinda la Universidad Politécnica Salesiana.

# 3.1.1 TÉCNICA DE INVESTIGACIÓN.

Se refiere al conjunto de mecanismos, medios o recursos dirigidos a recolectar, conservar, analizar y transmitir los datos sobre lo que se investiga.

39

# 3.1.2 TÉCNICA DE CAMPO.

Se desarrolló un estudio en la residencia a implementarse el proyecto de titulación, técnica implementada para realizar las pruebas con el servidor IoT, app Android y medidores en cada sector de la residencia por medio de la comunicación Wifi para dar el correcto funcionamiento.

# 3.2 PROCEDIMIENTO DEL PROYECTO.

- O Investigación del proyecto.
- O Diseño del prototipo y materiales.
- O Implementación y pruebas.
- **O** Finalización de las instalaciones y pruebas finales

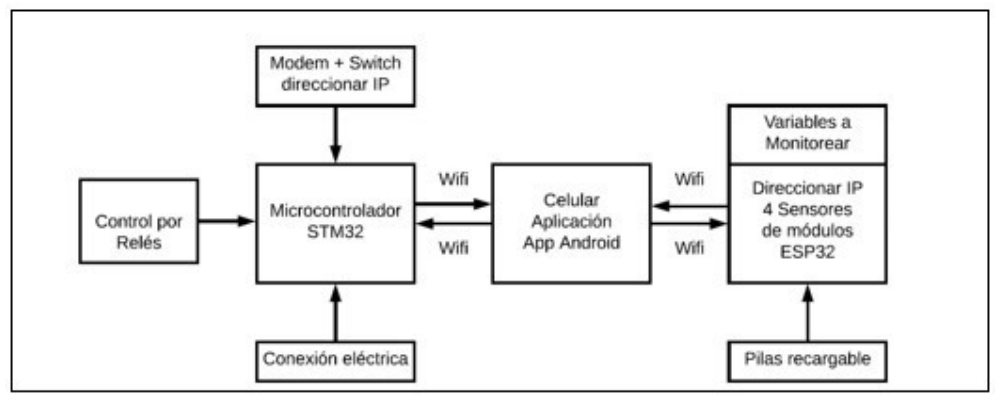

Figura 17 Diagrama de Bloques [1]

# 3.2.1 PRIMERA ETAPA (INVESTIGACIÓN DEL PROYECTO).

Se empezó con las investigaciones respectivas de los materiales y módulos electrónicos que debían ser usados para la implementación, en el cual incluyen series actuales de los módulos electrónicos disponibles en el mercado como precios, avances tecnológicos, materiales indispensables para ser desarrollados. Luego se procedió con la compra y estudiar el uso adecuado para realizar los primeros avances.

# 3.2.2 SEGUNDA ETAPA (DISEÑO DEL PROTOTIPO Y MATERIALES).

Se realizó las investigaciones del funcionamiento de los módulos, sensores, la aplicación adecuada con sistema android que se debía desarrollar y diseñar para el monitoreo del consumo eléctrico.

## 3.2.3 TERCERA ETAPA (IMPLEMENTACIÓN Y PRUEBAS).

Se realizo las programaciones necesarias bajo lenguaje C++ a cada uno de los módulos que se están utilizando para llevar a cabo el control y el monitoreo del consumo eléctrico de la residencia, el cual se han realizado las debidas primeras pruebas dando a conocer un funcionamiento adecuado.

# 3.2.4 CUARTA ETAPA (FINALIZACIÓN DE LAS INSTALACIONES Y PRUEBAS FINALES).

Se finaliza con el completo armado total de los dispositivos o módulos que se usaron para darle la comunicación adecuada y poder controlar el consumo con la aplicación app Android creada y visualizar el monitoreo del mismo. Se realizan las pruebas finales, corrigiendo los errores obtenidos y solucionando problemas en los módulos y sensores

## 4. RESULTADOS

La Implementación del proyecto de titulación se realizó en una residencia ubicada en el sur de la ciudad de Guayaquil, diseñando un sistema que permite controlar y monitorear el consumo de electrodomésticos representativos de cada sector a través de sensores vinculados con la aplicación y mediante el microcontrolador STM32 que cumple el papel de servidor y realiza el control de encendido/apagado de cada sector. Esto permite el uso de un dispositivo móvil en para la administración del servidor principal y los cuatros sensores utilizando microcontroladores ESP32 que se encuentran ubicados en diferentes sectores de la casa como sala, comedor, cocina y dormitorio.

El servidor principal se encuentra alimentado de manera directa y con un cable de red local mientras que los sensores se encuentran alimentados de manera portátil y su comunicación es a través de medios inalámbricos para lo cual se asignaron direcciones IP dentro del rango de la red privada local.

Al realizar la ejecución en la aplicación esta permite monitorear el consumo eléctrico de cada sector de la residencia, mostrando a través de diagramas Potencia vs Tiempo el consumo en tiempo real.

Las pruebas realizadas han mostrado el consumo eléctrico sectorizado de la residencia y el control adecuado de los sectores monitoreados mediante la aplicación desarrollada en sistema android.

42

# 5. ANÁLISIS DE RESULTADOS.

## 5.1 DIAGRAMA ELECTRÓNICO DEL DISPOSITIVO.

Los microcontroladores permiten trabajar de forma eficaz y los que se eligen para efectuar proyecto donde el módulo STM32 permite trabajar con un servidor principal que transmite y recibe lo que la persona requiere, los siguientes microcontroladores son los ESP32 los cuales se comunicarán de forma inalámbrica por medio del wifi tienen la funcionalidad de ser medidores o sensores que emitirán los datos requeridos de manera real y los SCT013 son transformadores que servirán como receptores de corrientes, estos harán que se mida la corriente directamente en el lugar donde se los colocará.

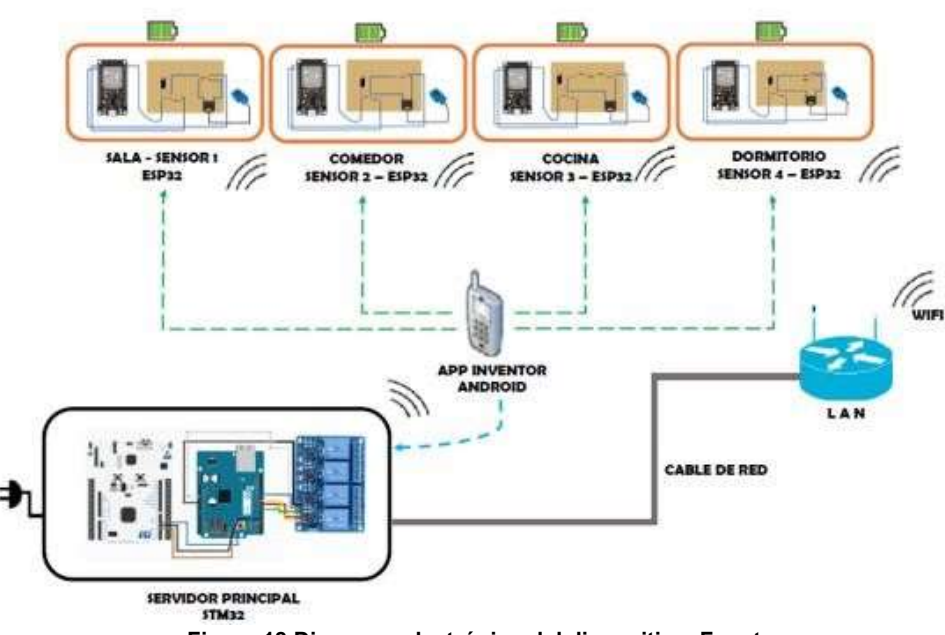

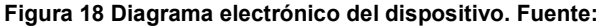

Autor

# 5.2 IMPLEMENTAR UNA PLACA MCU STM32 PARA REALIZAR LA COMUNICACIÓN CON LOS SENSORES

El servidor principal es el ordenador de este proyecto de titulación que se encarga de transmitir y enviar datos que se requieren para que su funcionamiento se de forma adecuada, usar un módulo STM32 para desarrollar este tipo de servido ha sido maravilloso por las cantidades de interfaces que nos proporciona. Como indica en la figura 28 se puede observar la conexión realizada para poder controlar el consumo eléctrico mediante el internet de las cosas que nos permite alimentarlo directamente y comunicarse por medio de una red local asignada dentro de la residencia a implementarse, también se agregó un relé de 4 canales que permite realizar un control adecuado con respecto al flujo de energía eléctrica.

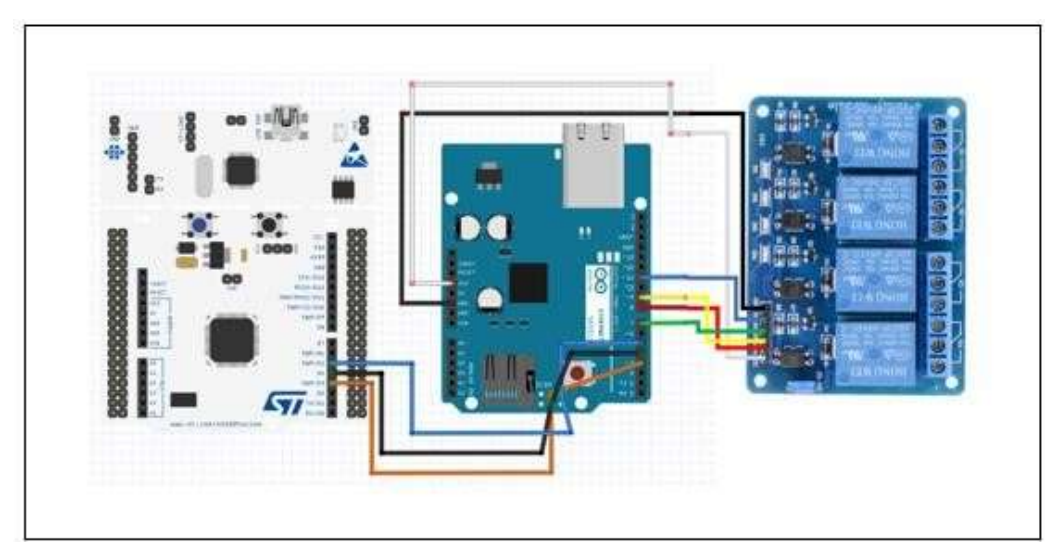

Figura 19 Servidor principal – STM32 Fuente:

La implementación de un microcontrolador STM32 que nos permita realizar la comunicación con los medidores ubicados en las distintas divisiones de una residencia (sala, comedor, y dormitorio).

Autor

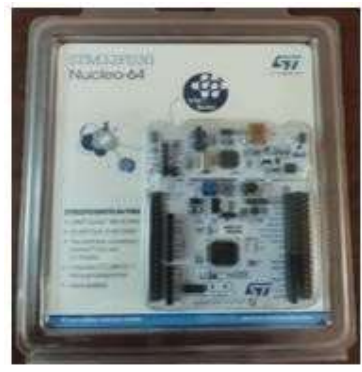

Figura 20 Placa STM32 Fuente: Autor

Se desarrolló el encendido del microcontrolador para realizar las adecuadas conexiones que van de la mano con los sensores, esta placa debe utilizarse como servidor principal del Proyecto de titulación el cual ejercerá la acción del control de electrodomésticos seleccionados que contaron como parte más utilizada de la residencia.

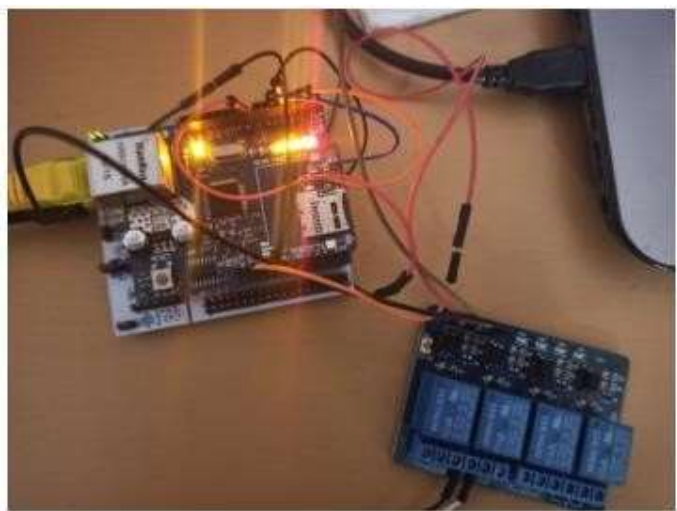

Figura 21 Encendido de la placa MCu STM32 Fuente:

Autor

Se puede observar el código que irá en la placa MCU STM32 para seguir con el desarrollo.

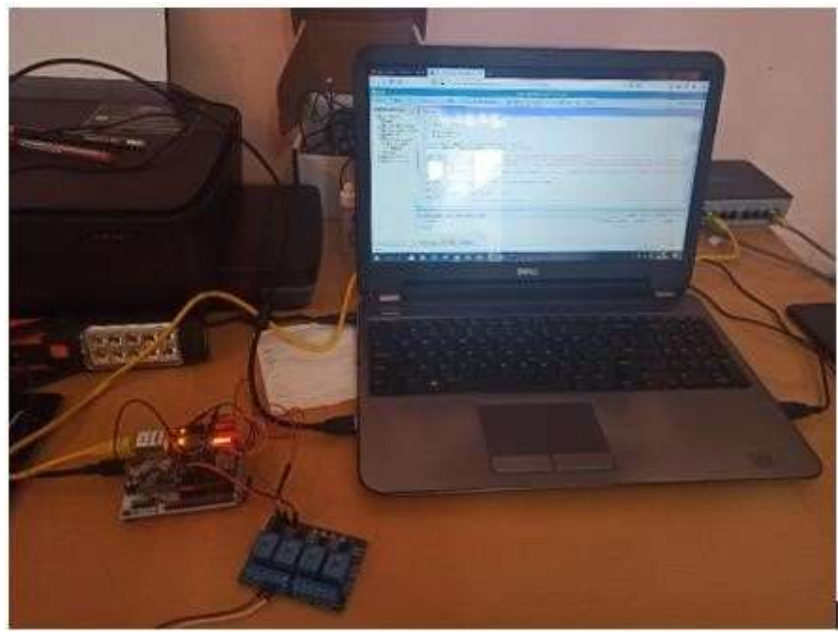

Figura 22 Programación de la placa MCU STM32 Fuente:

Autor

## 5.3 INSTALACION DE MEDIDORES ELECTRICOS / INALAMBRICOS.

Los sensores son parte fundamental para la verificación de datos ante el flujo de corriente de este sistema que permite monitorear en tiempo real el consumo que se tiene dentro de la residencia, para que se lleve a cabo se realizaron cálculos, compra de materiales y las tarjetas para los sensores fueron elaborados.

Durante el análisis de los electrodomésticos que se encontraban dentro de la residencia, se realizó un estimado de quienes son los más utilizados y de esta forma elegir el electrodoméstico adecuado por sector como: sala, comedor, cocina y dormitorio para sensar la corriente que este consume.

Lista de los electrodomésticos de cada área como se muestra en el cuadro:

|         | <b>Dormitorio:</b> | Sala:   |          |
|---------|--------------------|---------|----------|
| $\star$ | Ducha eléctrica    | $\star$ | T/V      |
| $\star$ | Tv                 | $\star$ | Parlante |
| $\star$ | A/C                |         |          |
| $\star$ | Plancha            |         |          |
|         |                    |         |          |
|         | Cocina:            |         | Comedor: |
| $\star$ | Microondas         | $\star$ | A/C      |
| $\star$ | Licuadora          | $\star$ | Laptop   |
| $\star$ | Horno eléctrico    |         |          |
| $\star$ | Refrigeradora      |         |          |

Tabla 3 Lista de electrodomésticos existente en la Residencia

De estos se escogerán solo 4 electrodomésticos más significativos en consumo eléctrico para efectuar los cálculos haciendo un cuadro de consumo en el cual se indique su potencia.

- **O** Ducha eléctrica
- **O** T/V de la sala
- A/C del comedor
- **O** Refrigeradora

Se realiza una tabla en la que se detalla los electrodomésticos con sus respectivos valores de potencia nominal

Tabla 4 Datos de los Electrodomésticos

| Electrodoméstico<br>Potencia (W) |
|----------------------------------|
|                                  |

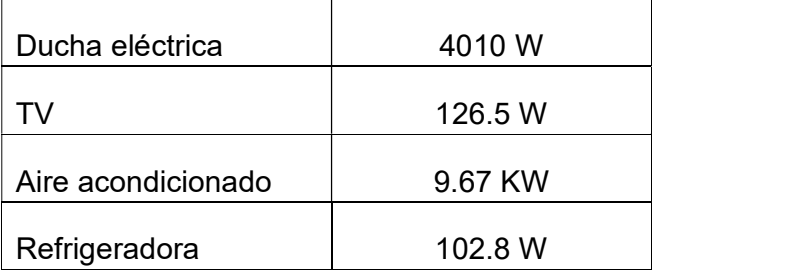

# 5.3.1.1 SENSOR 1 – SALA

Los cálculos fueron realizados para la elaboración de la tarjeta y se pueda conectar el módulo ESP32 y el sensor de corriente son los siguientes:

a) Calcular la corriente a medir:

$$
Irms = \frac{V}{V}
$$
  
 
$$
Irms = \frac{126.5W}{110V} = 1.15A
$$

b) Corriente máxima eficaz

$$
\frac{1}{\text{lrms}} = \frac{\text{lpico}}{\sqrt{2}}
$$
  
lpico = lrms\*  $\sqrt{2}$   
Ipico = 1.15A \*  $\sqrt{2}$  = 1.626A

c) Corrientes de pico

$$
\frac{Np}{N} = \frac{1s}{N}
$$
  
Ns Ip  
Np \* lp

$$
Is = \underline{\qquad} \text{Ns}
$$

$$
Is = \frac{1 * 1.626A}{2000} = 0.000813a
$$

d) Resistencia de carga

$$
R \text{ carga} = \frac{3.3}{2}
$$
  
lpico  
 
$$
R \text{ carga} \quad \frac{1.6}{000813} = 5
$$
  
 
$$
1968.01 \square 0.
$$

 Mediante este cálculo se llegó a las resistencias que se necesitaban para elaborar la tarjeta que se conectaba con el módulo ESP32 como muestra la imagen 29, las resistencias utilizadas son las aproximaciones de lo calculado por lo que no se pueden encontrar resistencias exactas a los valores que se presentaron.

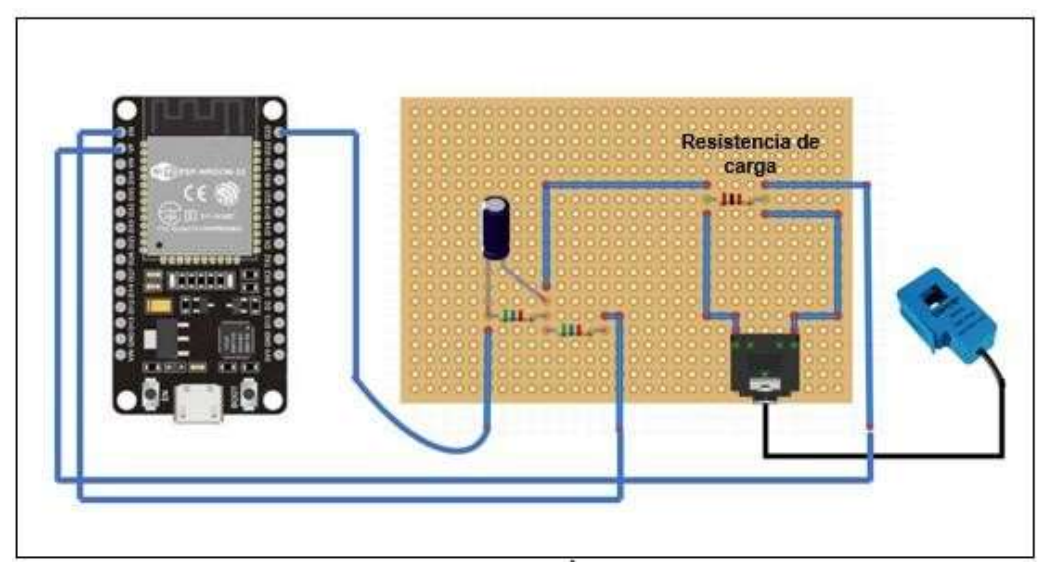

Figura 23 Diagrama electrónico del sensor 1

Fuente: Autor

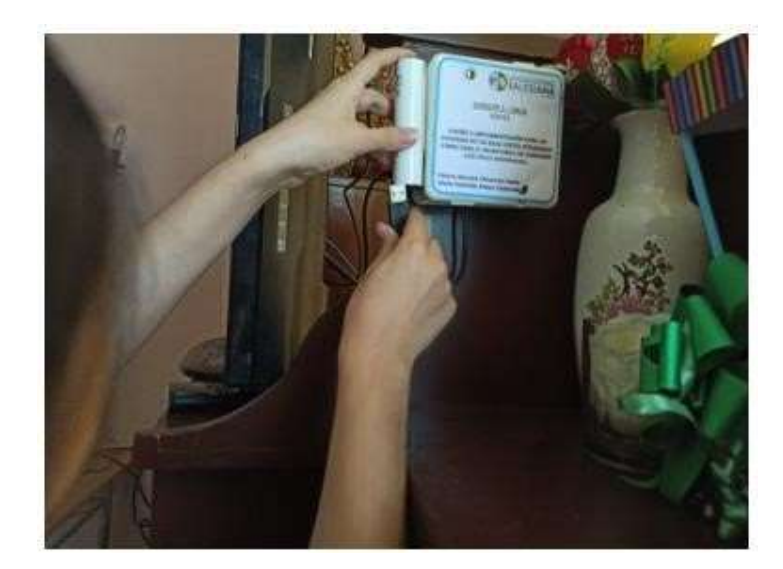

Figura 24 Instalando el sensor1 – sala Fuente: Autor

# 5.3.1.2 SENSOR 2 – COMEDOR

Los cálculos realizados fueron a partir de la potencia nominal que tiene cada

electrodoméstico y son los siguientes:

a) Calcular la corriente a medir:

$$
\text{lrms} = \text{V}
$$
\n
$$
\text{lrms} = \text{V}
$$
\n
$$
\text{lrms} = \frac{9670 \text{W}}{220 \text{V}} = 43.9545 \text{A}
$$

b) Corriente máxima eficaz

$$
\frac{1}{\text{lrms}} = \frac{\text{lpico}}{\sqrt{2}}
$$
  
lpico = lrms\*  $\sqrt{2}$ 

$$
lpico = Irms* \sqrt{2}
$$

$$
lpico = 43.9545A * \sqrt{2} = 62.161A
$$

c) Corrientes de pico

Np Is

$$
--
$$
  
\n
$$
Ns Ip
$$
  
\n
$$
Is = \frac{Np * lp}{Ns}
$$
  
\n
$$
Is = \frac{1 * 62.161A}{2000} = 0.\n03108A
$$

d) Resistencia de carga

$$
R \text{ carga} = \frac{3.3}{2}
$$
  
lpico  
R carga 
$$
\frac{1.6}{03108} = 51.48\Box
$$

 Mediante este cálculo se llegó a las resistencias que se necesitaban para elaborar la tarjeta que se conectaba con el módulo ESP32, las resistencias utilizadas son las aproximaciones de lo calculado por lo que no se pueden encontrar resistencias exactas a los valores que se presentaron.

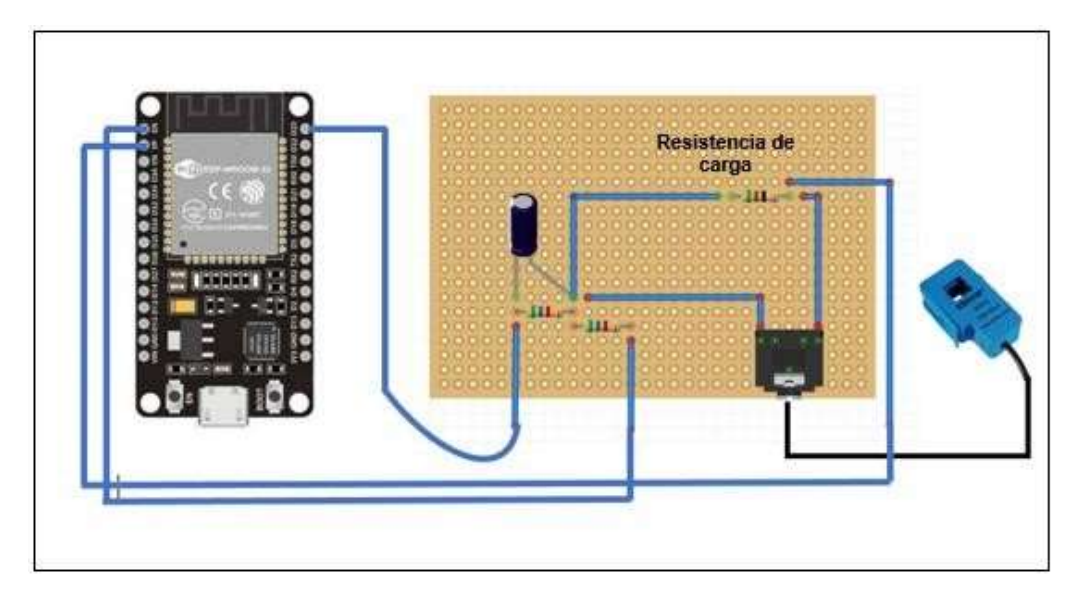

Figura 25 Diagrama electrónico del sensor 2

Fuente: Autor

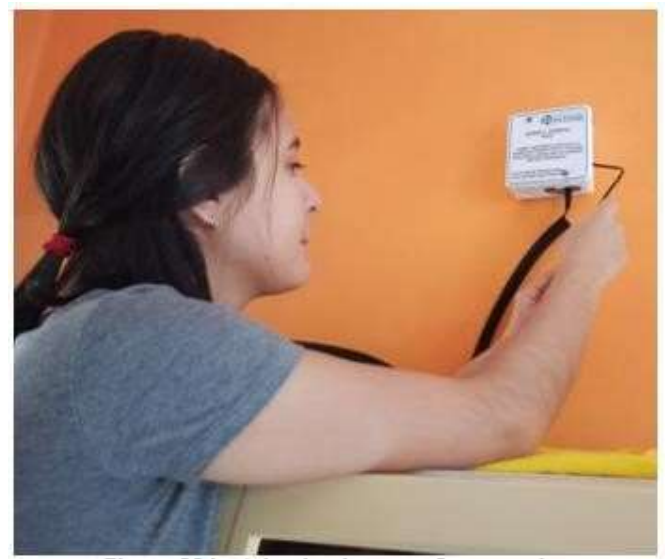

Figura 26 Instalando el sensor 2 – comedor Fuente: Autor

# 5.3.1.3 SENSOR 3 – COCINA

Para la elaboración de las tarjetas se procedió a realizar los debidos cálculos

que están a continuación:

a) Calcular la corriente a medir:

$$
\text{lrms} = \_ \text{V}
$$
\n
$$
\text{lrms} = \frac{102.8 \text{W}}{110 \text{V}} = 0.9345 \text{A}
$$

b) Corriente máxima eficaz

$$
\frac{\text{I}}{\text{lrms}} = \frac{\text{lpico}}{\sqrt{2}}
$$
  
lpico = lrms\*  $\sqrt{2}$   
Ipico = 0.9345A \*  $\sqrt{2}$  = 1.3216<sup>a</sup>

c) Corrientes de pico

$$
\frac{Np}{N} = \frac{1s}{N}
$$
  
\n
$$
Ns = \frac{Np * lp}{Ns}
$$
  
\n
$$
Is = \frac{1 * 1.3216A}{2000} = 0.0006608A
$$

d) Resistencia de carga

$$
R \text{ carga} = \frac{3.3}{2.2}
$$
  
Ipico  
R carga  $\frac{1.6}{0006608} = 2421.30$ 

 Mediante este cálculo se llegó a las resistencias que se necesitaban para elaborar la tarjeta que se conectaba con el módulo ESP32 las resistencias utilizadas son las aproximaciones de lo calculado por lo que no se pueden encontrar resistencias exactas a los valores que se presentaron.

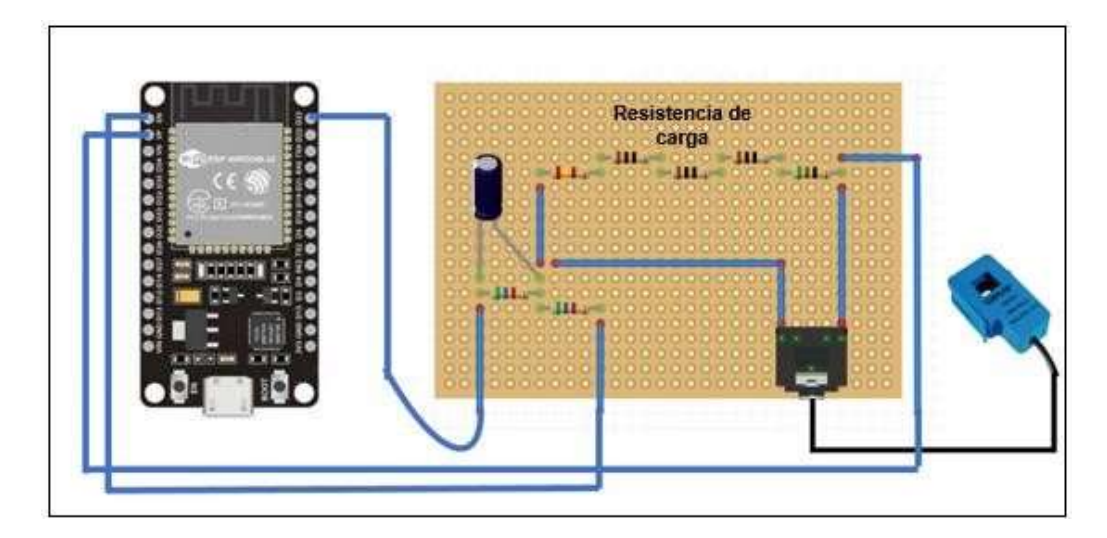
### Figura 27 Diagrama electrónico del sensor 3

### Fuente: Autor

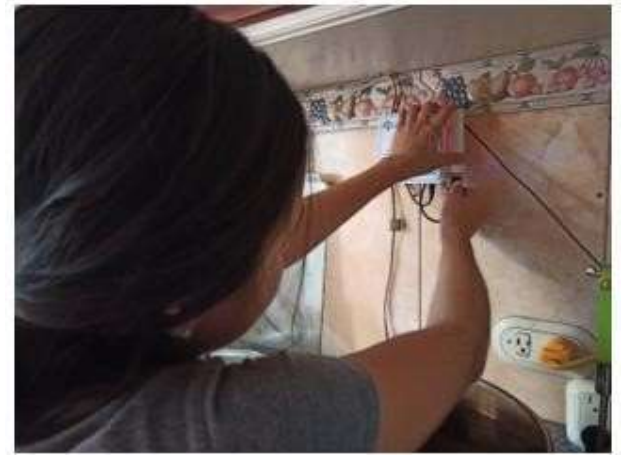

Figura 28 Instalación del sensor 3 – cocina Fuente: Autor

### 5.3.1.4 SENSOR 4 – DORMITORIO

Para la elaboración de las tarjetas se realizaron los siguientes cálculos:

a) Calcular la corriente a medir:

$$
\text{lrms} = \frac{\text{P}}{\text{V}}
$$
\n
$$
\text{lrms} = \frac{4010 \text{W}}{110 \text{V}} = 36.45 \text{A}
$$

b) Corriente máxima eficaz

$$
_{\rm rms} = \frac{\rm lpico}{\sqrt{2}}
$$

$$
Irms \quad \sqrt{2}
$$
  
lpico = Irms\*  $\sqrt{2}$ 

$$
lpico = 36.45A * \sqrt{2} = 51.55A
$$

c) Corrientes de pico

$$
\frac{Np}{N} = \frac{1s}{N}
$$
  
\n
$$
Ns \quad \text{lp}
$$
  
\n
$$
Is = \frac{Np * lp}{Ns}
$$
  
\n
$$
Is = \frac{1 * 51.55A}{2000} = 0.025777A
$$

d) Resistencia de carga

$$
R \text{ carga} = \frac{3.3}{2}
$$
  
lpico  
 
$$
R \text{ carga} \quad \frac{1.65}{025777} = =
$$
  
64.01□ 0.

 Mediante este cálculo se llegó a las resistencias que se necesitaban para elaborar la tarjeta que se conectaba con el módulo ESP32 las resistencias utilizadas son las aproximaciones de lo calculado por lo que no se pueden encontrar resistencias exactas a los valores que se presentaron.

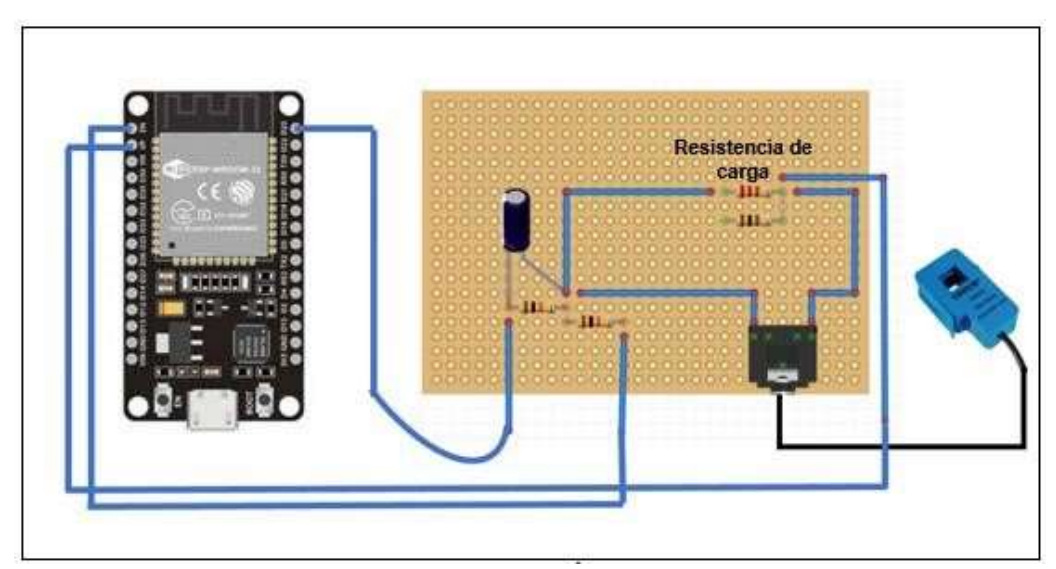

Figura 29 Diagrama electrónico del sensor 4

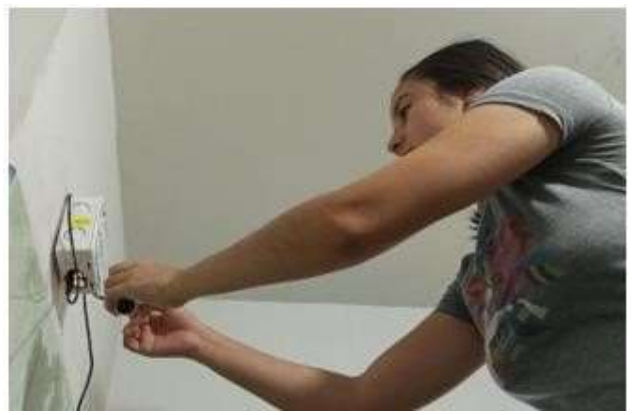

Figura 30 Instalación del sensor 4 – dormitorio

Fuente: Autor

## 5.3.1.5 IMPLEMENTAR LA CONECTIVIDAD DEL SISTEMA IOT COMO SERVIDOR MEDIANTE WIFI LAN.

La comunicación se realizó con IP que se le asignó al microcontrolador y a cada uno de los sensores respectivos dentro de la residencia para el

funcionamiento requerido.

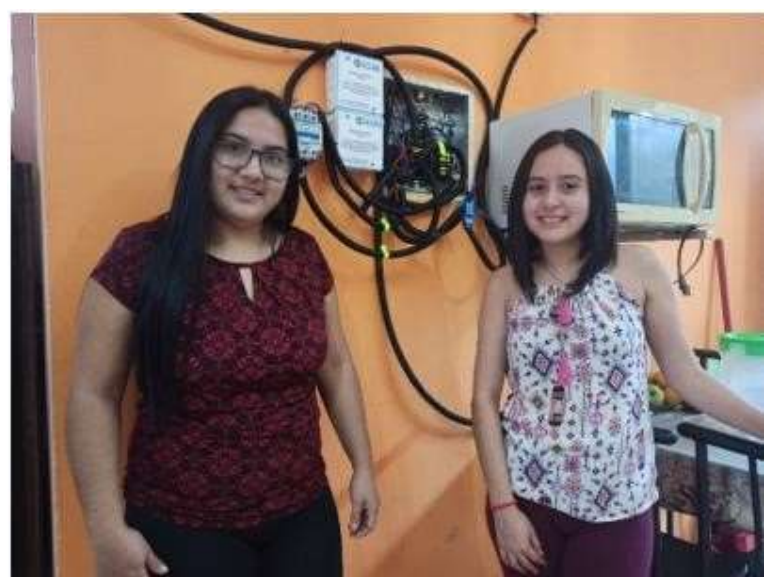

Figura 31 Presentación del Proyecto de titulación Fuente:

Autor

# 5.4 CREAR LA APP ANDROID PARA CONTROLAR EL DISPOSITIVO Y EL MONITOREO DEL CONSUMO ELECTRICO

La creación de una aplicación no es difícil, pero hay que leer, estudiar y comprender parámetros para poder realizar el tipo de programación lógica que se utiliza ya que no solo basta con diseñar, crear e interpretar, sino que también se debe programar bajo los requerimientos que se necesite implementar, para llevar a cabo la aplicación mediante App Inventor 2 el cual tiene una interfaz amigable y mucho más fácil de manejar, el cual se muestra continuación.

El desarrollo de este programa en línea fue de mucha ayuda para la realización de la aplicación requerida, aquí se puede apreciar con su primer screen o la primera pantalla que se diseñó para darle una buena imagen.

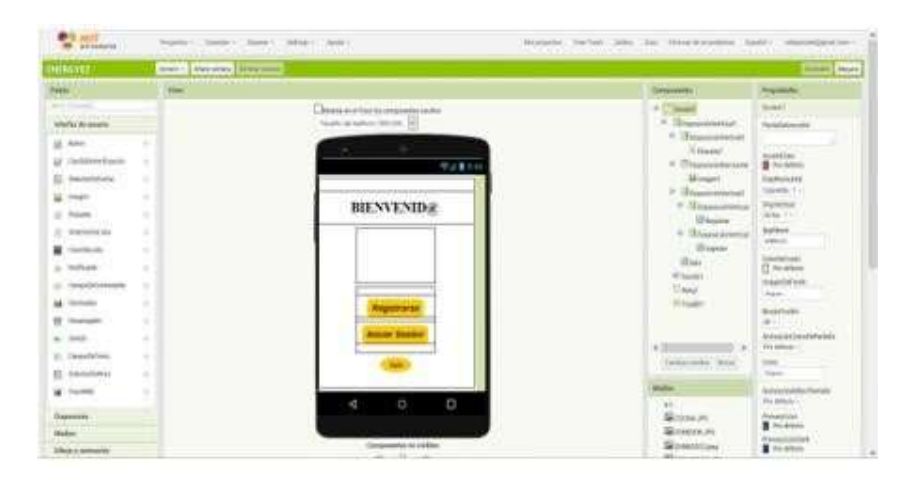

Figura 32 screen1 interfase de Bienvenid@.

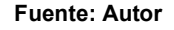

### BIENVENID@ (SCREEN1):

La primera pantalla muestra el diseño con el cual se va a empezar a trabajar dándole la bienvenida a la nueva aplicación con sistema android más 3 botones: Registrarse, Iniciar Sesión y Salir; su programación interna realizada a través de bloques lógicos para dar clic a los diferentes botones que permitirá ingresar a las diferentes interfaces creadas.

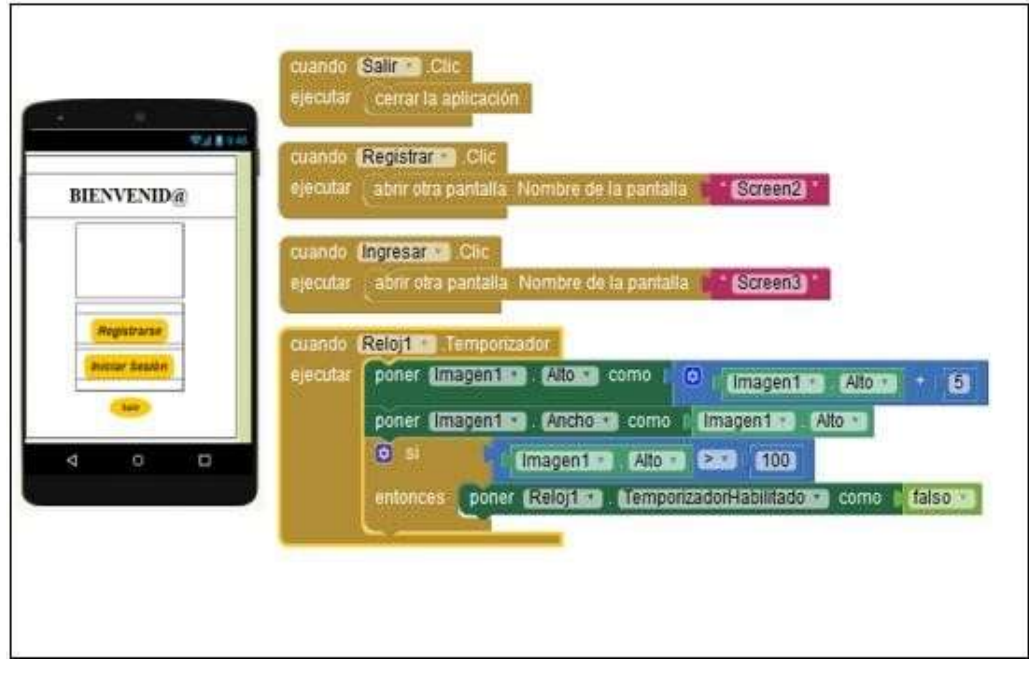

Figura 33 Programación de screen1. Fuente:

Autor

### Regístrate en el sistema (Screen2):

Como se muestra en la fig. 20 el diseño de la segunda pantalla Registrarse es donde permite crea el usuario y contraseña mediante etiquetas y campos de textos para realizar lo que se requiere en esta interfaz más 3 botones: Registrarse, Iniciar Sesión y Volver a Inicio. En el código de bloques se realiza la programación requerida para este campo en el cual con condiciones lógicas permite que el registro se realiza de una manera fácil y no repetitiva para que se pueda guardar la información y poder iniciar sesión o volver al inicio si es necesario.

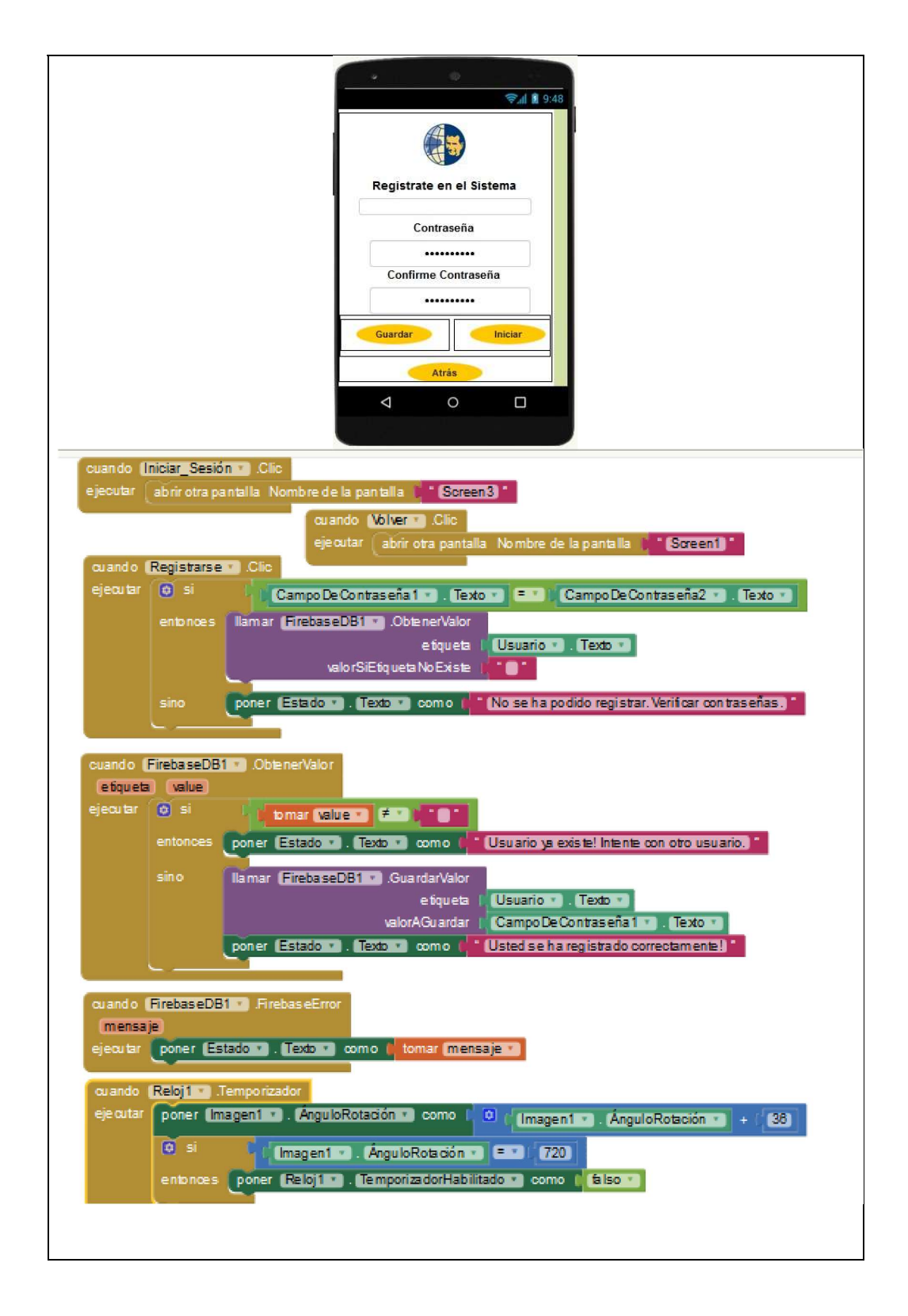

### Figura 34 Programación del screen2

Fuente: Autor

Iniciar Sesión (Screen3):

Diseño de la tercera pantalla es crear etiquetas y campo de texto para ingresar a la siguiente pantalla y dos botones: Iniciar Sesión y Volver a Inicio. El código de bloques permitirá usar condicionales para poder hacer la validación del usuario y la contraseña; si algún campo no esté bien digitado este emitirá un mensaje de error o dejará ingresar normalmente.

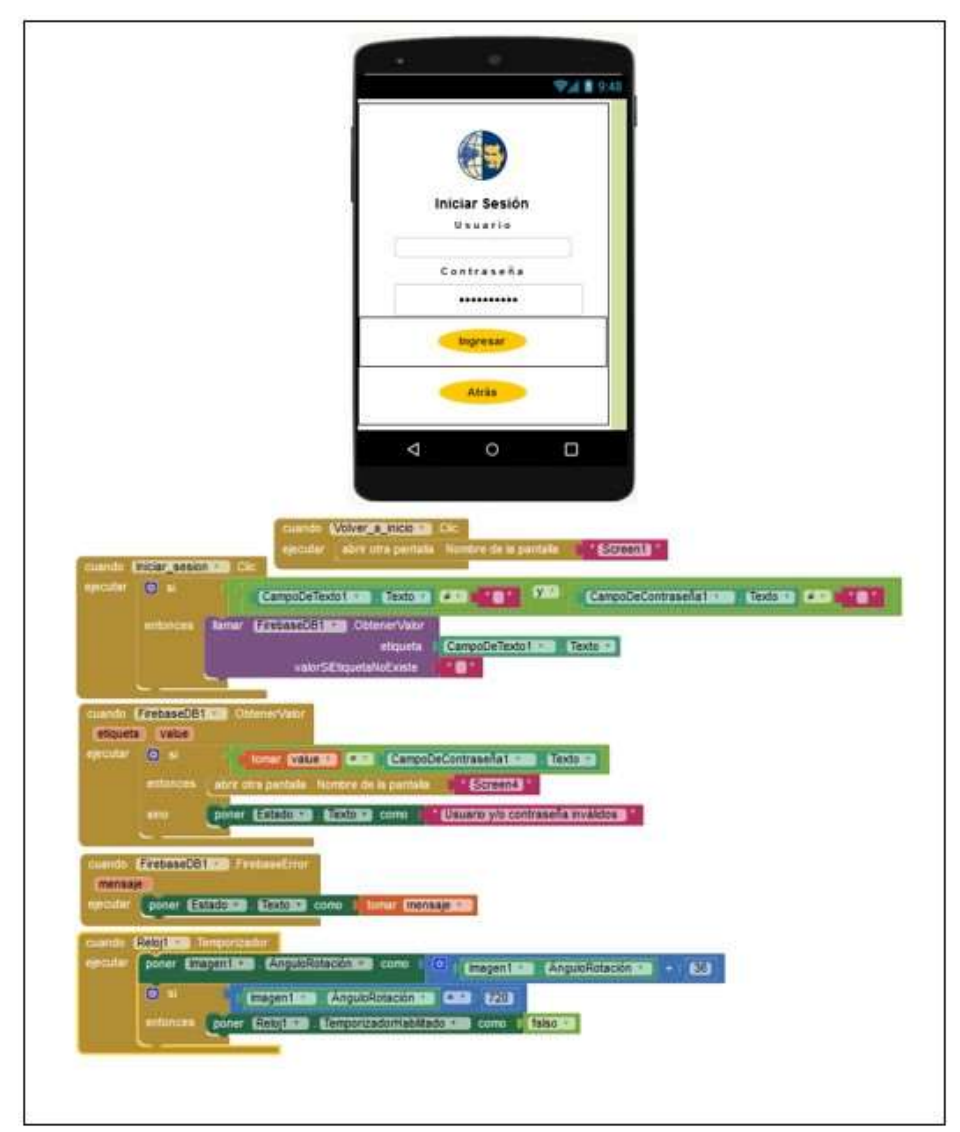

Figura 35 Programación del screen3.

Fuente: Autor

Monitoreo (Screen4):

Diseño de la cuarta pantalla es la creación de 3 botones donde se define el Servidor Principal, Sensores y Salir. El código de bloques hará solo clic para entrar a las diferentes botones y poder visualizar lo que se requiere.

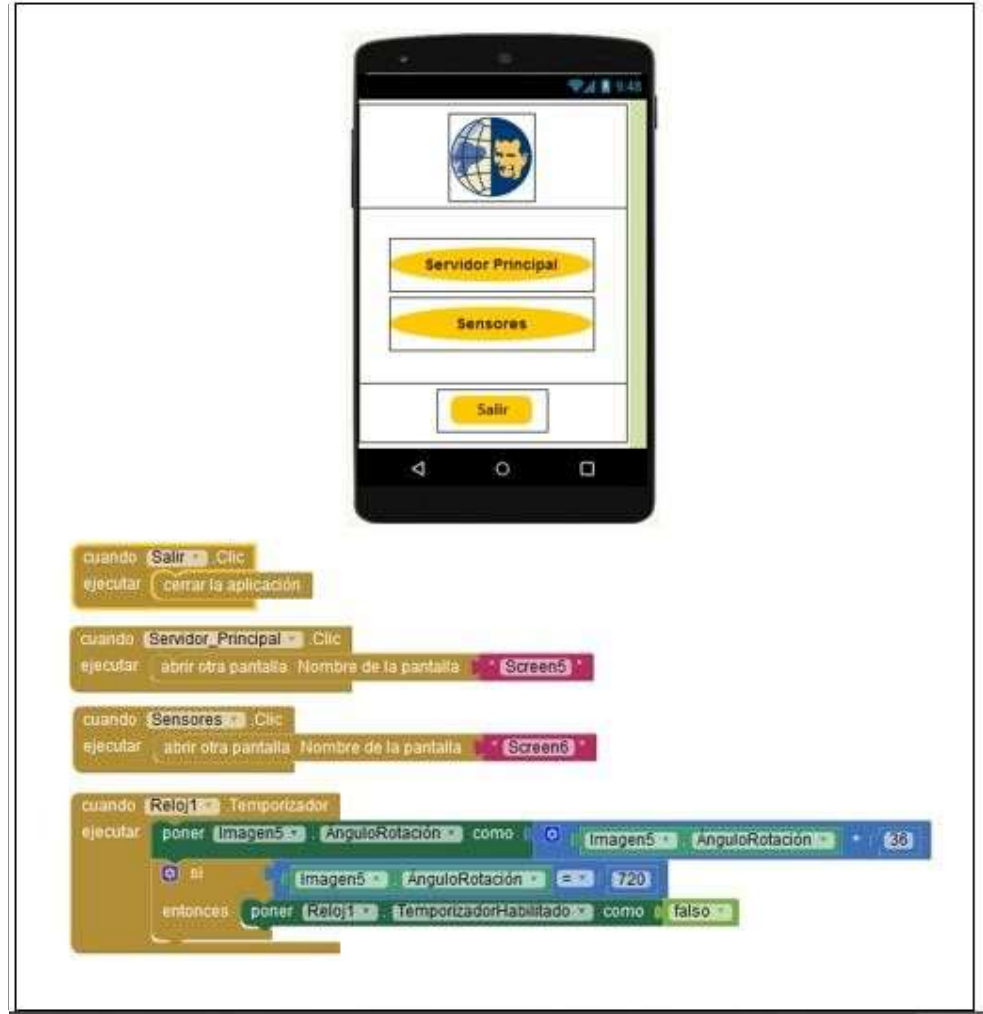

Figura 36 Programación del screen4.

Fuente: Autor

### Servidor Principal (Screen5):

La creación de esta pantalla me permite enlazar a una página web con una ip asignada para levantar el servidor principal y controlar el consumo eléctrico de los electrodomésticos situados en los diferentes sectores como: sala, comedor, cocina y dormitorio dentro de la residencia.

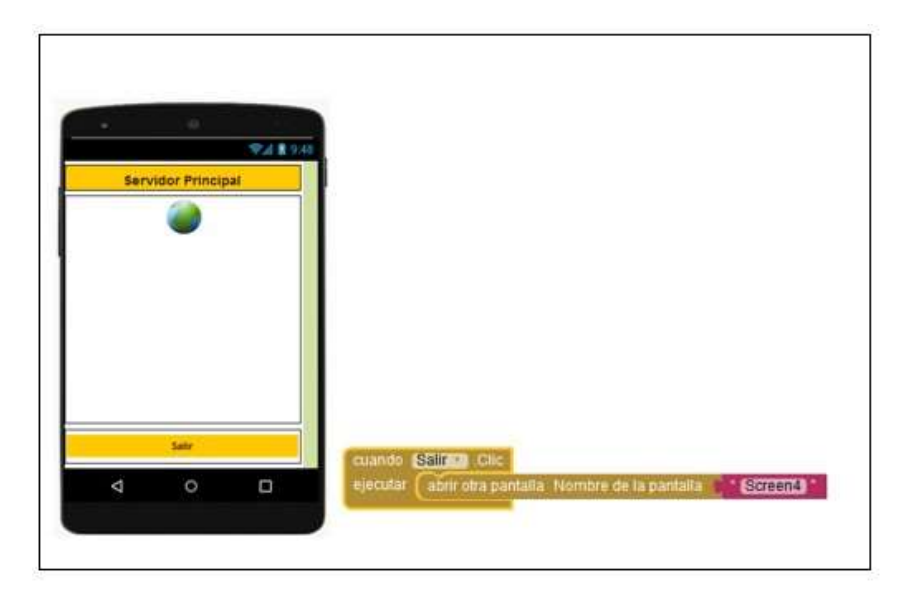

Figura 37 Diseño y programación del screen5 Fuente: Autor

### Sensores (Screen6):

El diseño de la pantalla seis es mostrar el consumo eléctrico real de cada uno de los sectores de la residencia y que permita hacer el monitoreo adecuado del mismo. El código de bloque se creo con la finalidad de dar clic y permitir el ingreso de las diferentes pantallas para la verificación de información requerida.

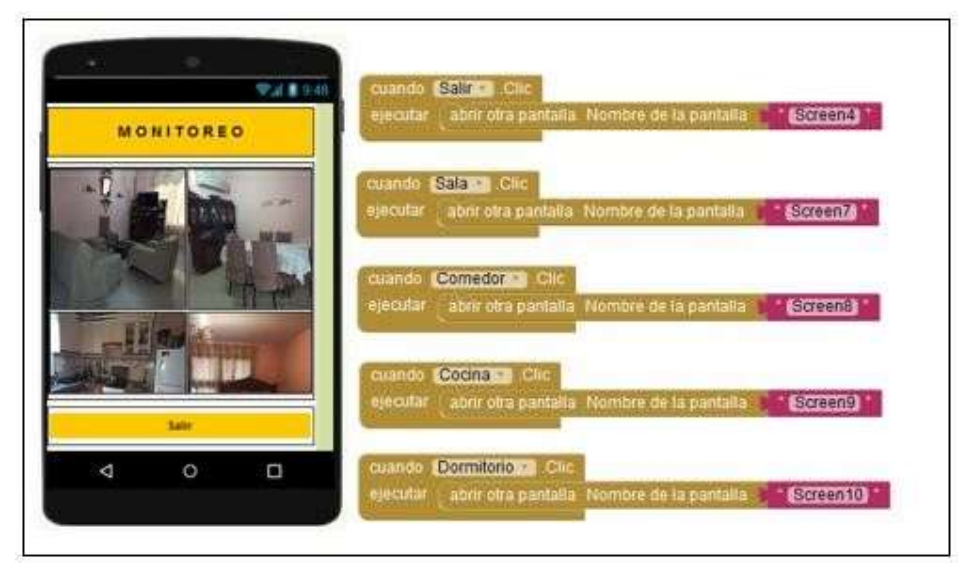

Figura 38 Diseño y programación del screen6

Sensores de sala, comedor, cocina y dormitorio (Screen7,8,9 y 10): Se crearon cuatro pantallas más para realizar el monitoreo del consumo eléctrico de forma individual a cada electrodoméstico que se encontraba en los sectores mencionados dentro de la residencia siendo seleccionados y estimados los más utilizados por las personas que lo habitan.

 El levantamiento de páginas web programadas con su respectiva IP asignadas que mostraran el consumo en tiempo real se lo hará de forma objetiva para el funcionamiento adecuado del proyecto. El código de bloque se muestra solo el retorno a la pantalla principal de los sensores.

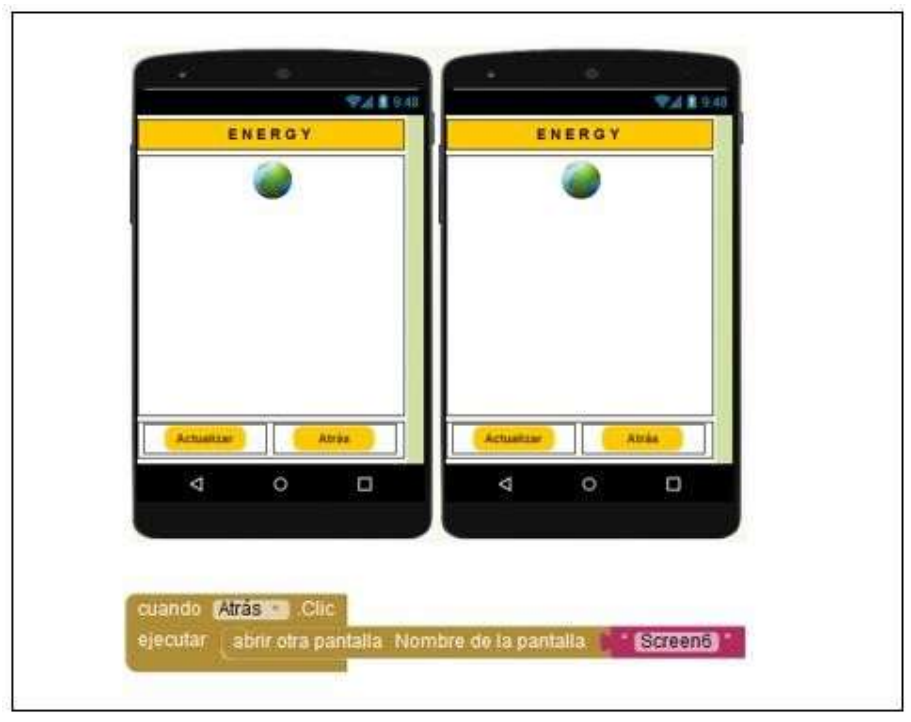

Figura 39 Diseño y programación del screen7 y 8 Fuente:

Autor

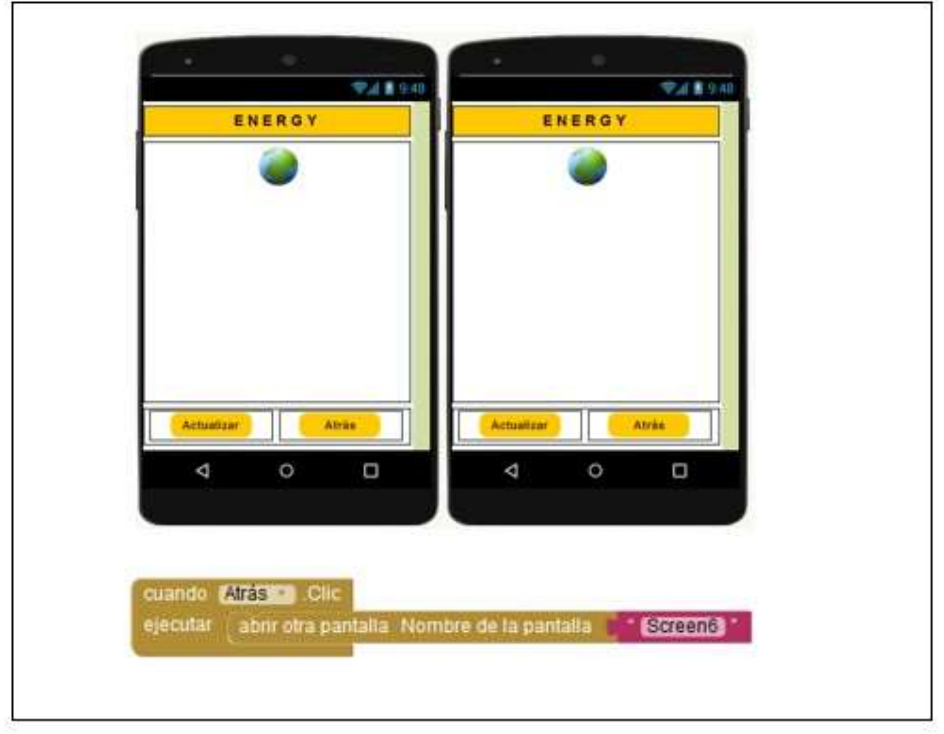

Figura 40 Diseño y programación del screen9 y 10

## 5.4.1 MOSTRAR EL CONSUMO ENERGETICO SECTORIZADO DENTRO

### DE UN HOGAR

La ejecución de la app con sistema android que se llamara **ENERGY01**, es la que permitirá realizar el monitoreo deseado para el correcto funcionamiento del proyecto, las mediciones en tiempo real se lograrán ver una vez que se esté dentro del sensor y se visualizara los electrodomésticos conectados para permitir el control del mismo logrando parar el paso de corriente si el electrodoméstico aun estando apagado sigue consumiendo.

Energy01 es una aplicación creada para las necesidades que deseaba adquirir:

Tabla 5 Implementación y ejecución de la aplicación app android.

- Pantalla1: muestra la aplicación creada llamada Energy01.
- Pantalla2: la bienvedida, realizando el registro e iniciando sesión.
	- Pantalla3: realizamos el registro para acceder al sistema.

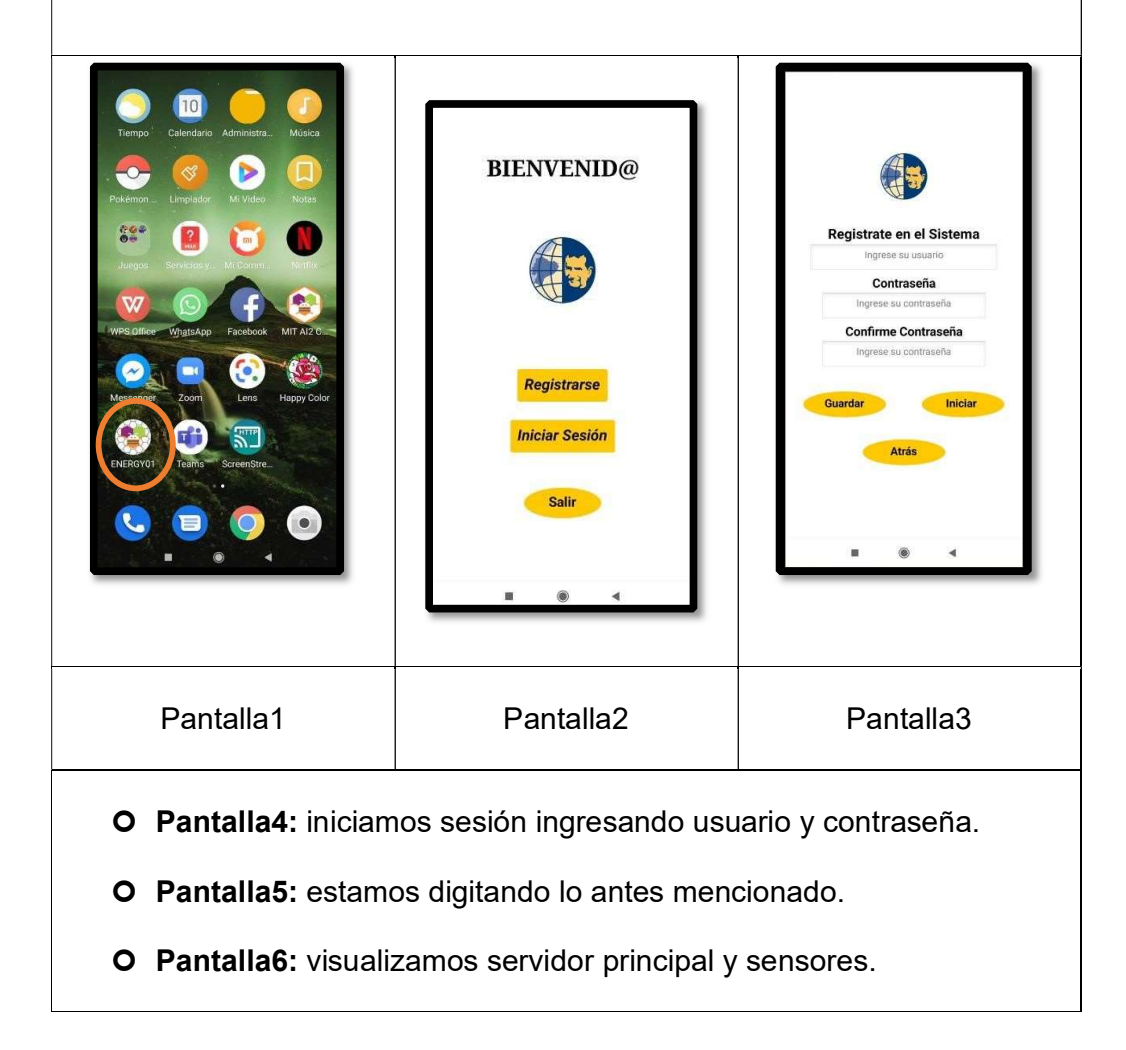

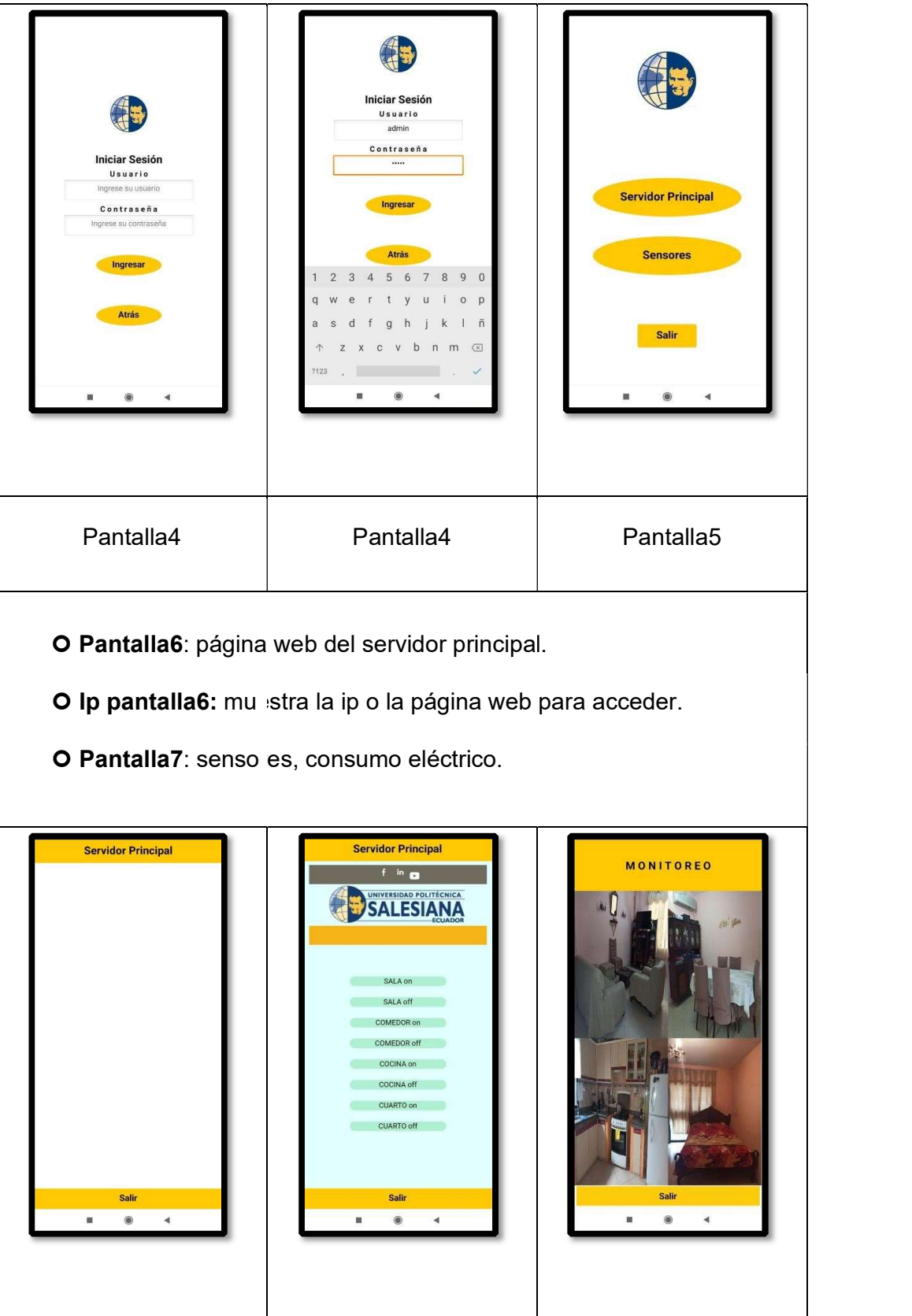

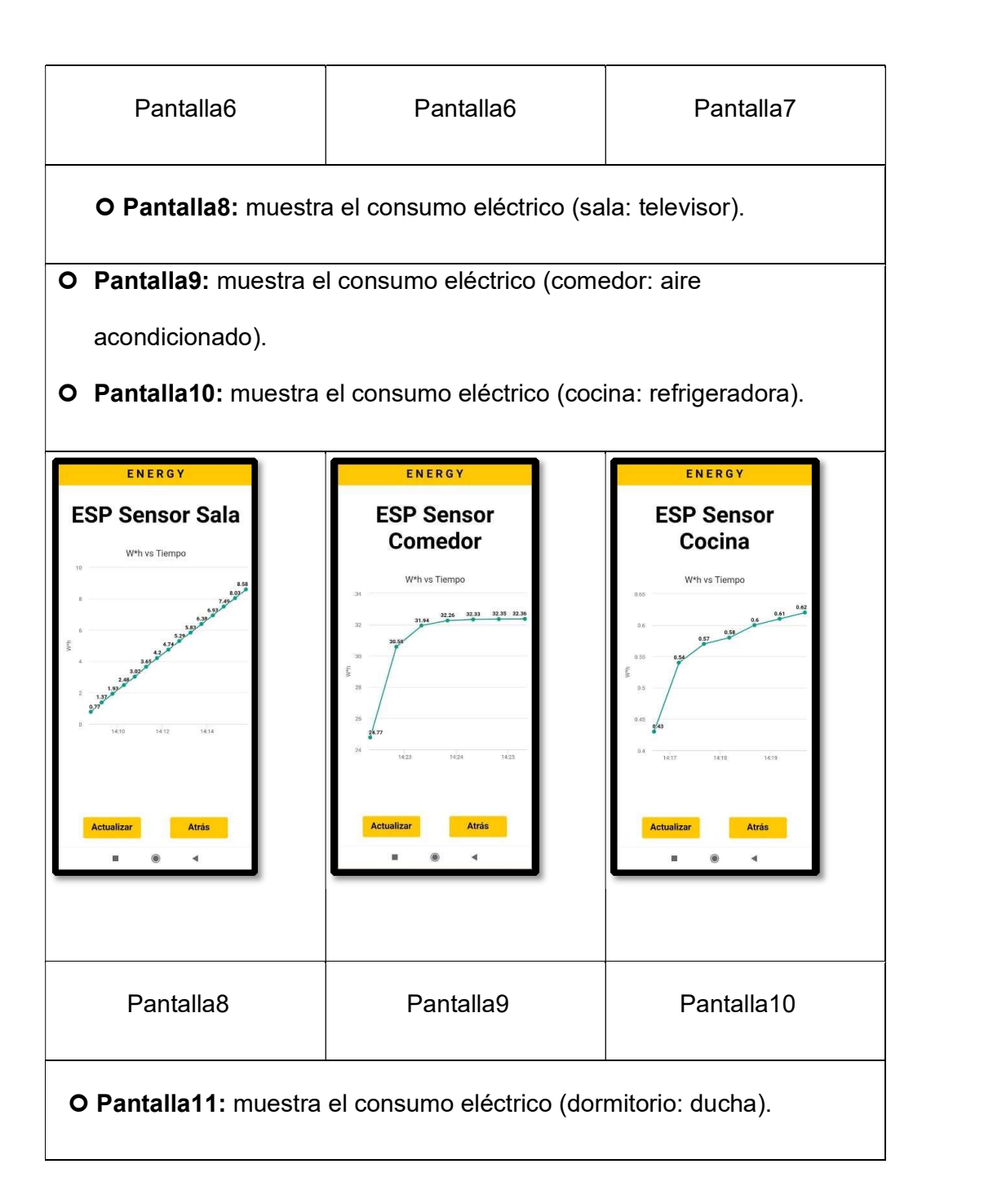

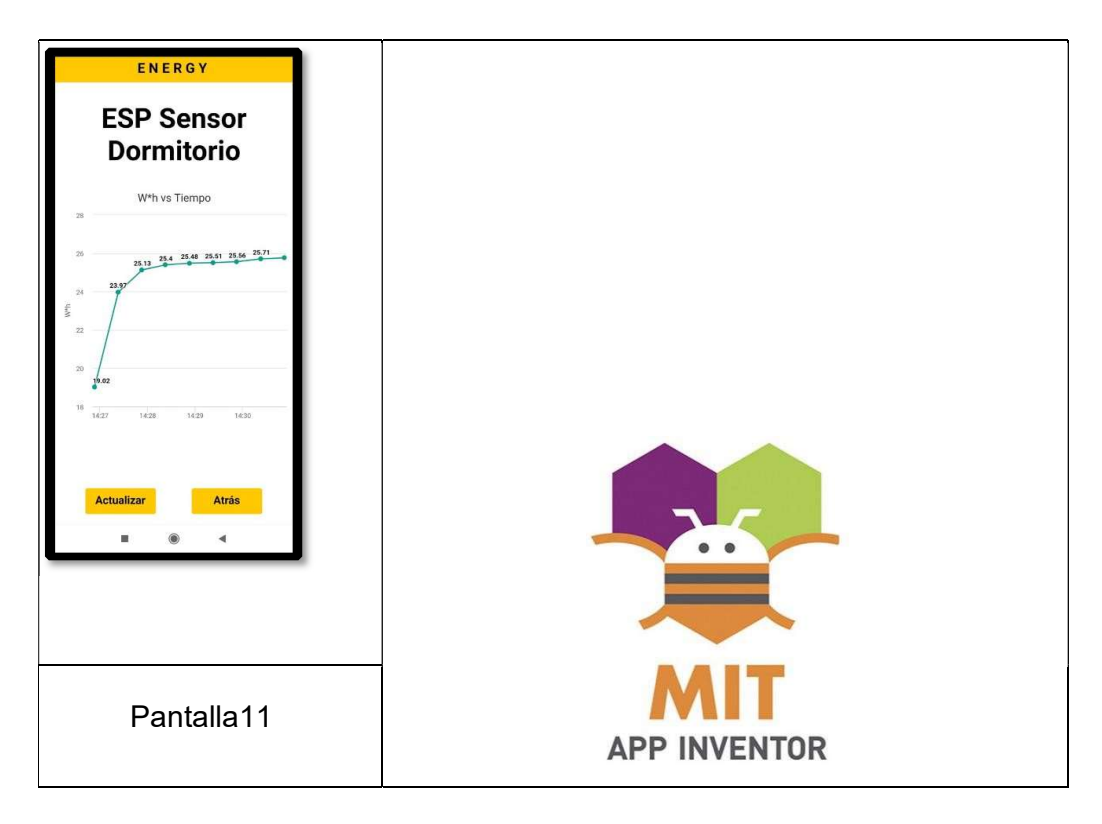

# 5.4.2 REALIZAR PRUEBAS PARA LA CORRECTA FUNCIONALIDAD DEL SISTEMA USANDO UN SERVIDOR IOT

 Las pruebas establecidas se pueden apreciar continuación en las siguientes figuras, realizando el monitoreo del consumo eléctrico de cada sector de la residencia:

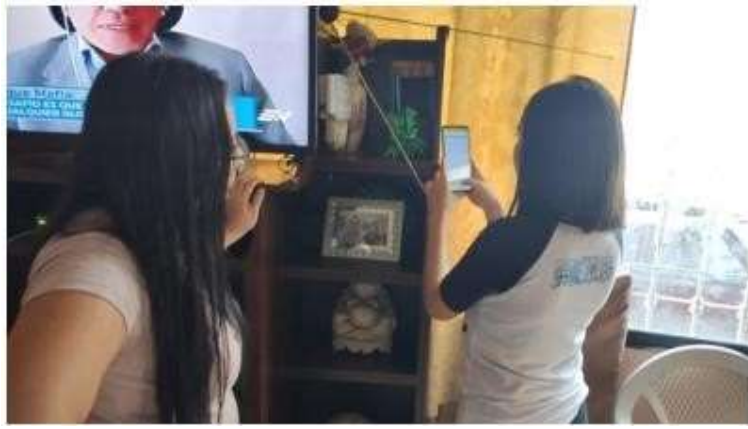

Figura 41 Monitoreando el sensor 1 – sala Fuente:

Autor

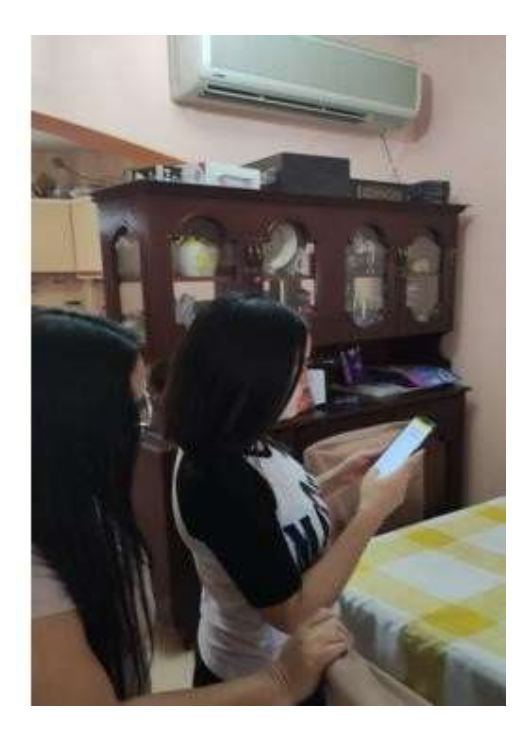

Figura 42 Monitoreando el sensor 2 – comedor

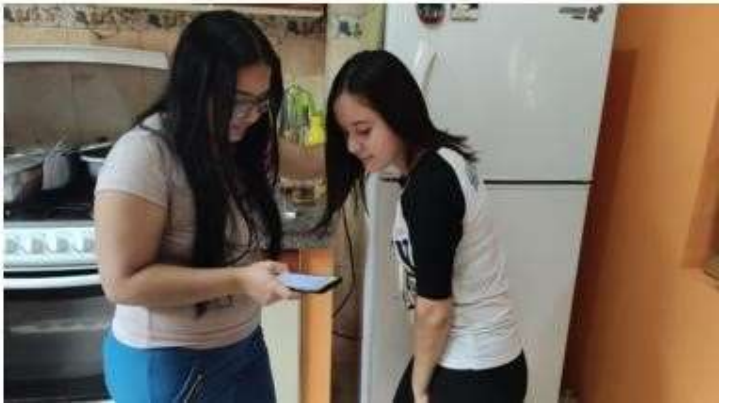

Figura 43 Monitoreando el sensor 3 – cocina

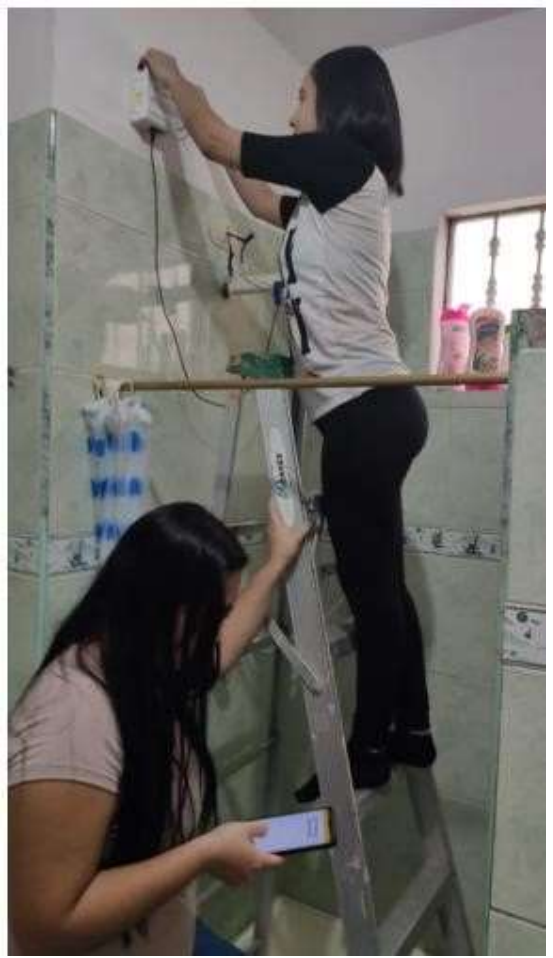

Figura 44 Monitoreando el sensor 4 - dormitorio

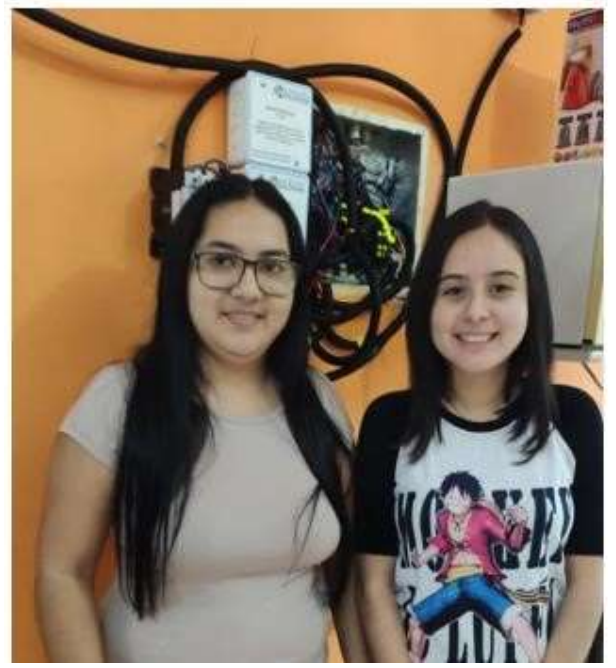

Figura 45 Realizando las pruebas del sistema: Valeria y Gabriela

## **CONCLUSIONES**

Mediante la colocación, programación y calibración de los sensores inalámbricos en cada sector se logró la comunicación con el ESP32 para monitorear el consumo eléctrico.

A través de la red wifi LAN se realizó la conexión del sistema IOT usando al microcontrolador STM32 como servidor, de esta manera usando una App Android se desarrolló el control y el monitoreo de los sectores.

Cuando no hay una correcta independencia de circuitos eléctricos no se puede dimensionar correctamente los dispositivos para controlar la energización y des energización de los sectores.

### RECOMENDACIONES

Se debe tener una correcta distribución y señalización de los circuitos eléctricos de la residencia para poder ejercer un control más estricto y un monitoreo adecuado del consumo eléctrico.

La implementación del sistema IOT y de sus componentes se debe tomar en cuenta el dimensionamiento eléctrico de la corriente de los sectores para escoger de forma adecuada los disyuntores y demás componentes para el control de los dispositivos.

El manejo del sistema eléctrico debe tomar en cuenta todas las recomendaciones de seguridad y riesgo eléctrico asociado como el uso correcto de equipo de seguridad, herramientas y equipos de medición. El desarrollo de la aplicación a través del programa en línea app inventor permite facilidades de programación mediante bloques estructurados bajo código lógico y diseño para presentar una interfaz amigable para el usuario.

### REFERENCIAS BIBLIOGRAFICAS

### **Referencias**

[1] G. Coba, «El consumo de energía eléctrica,» El consumo de energía eléctrica se incrementó en Ecuador un 4,5%, p. 1, 13 enero 2020.

- [2] CNEL, «CNEL EP,» 13 FEBRERO 2019. [En línea]. Available: https://www.cnelep.gob.ec/2019/02/cnel-ep-expone-tarifa-residencial-y-tipsdeconsumo-electrico/.
- [3] R. E. L. Briega, «Libro online de IAAR,» 2019. [En línea]. Available: https://iaarbook.github.io/.
- [4] K. Rose, « Internet Society,» 10 2015. [En línea]. Available: https://www.internetsociety.org/wpcontent/uploads/2017/09/reportInternetOfThings-20160817-es-1.pdf.
- [5] J. A. Caeballar, «RC Libros,» 2010. [En línea]. Available: http://www.rclibros.es/pdf/Capitulo\_Wi-Fi.pdf.
- [6] M. A. Inventor, «MIT App Inventor,» 2012. [En línea]. Available: https://appinventor.mit.edu/about-us.
- [7] STMicroelectronics, 2007. [En línea]. Available: https://www.st.com/en/microcontrollers-microprocessors/stm32-32-bitarmcortex-mcus.html.
- [8] EXPRESSIF, 5 09 2016. [En línea]. Available: https://www.amazon.com//es/HiLetgo-ESP-WROOM-32-Development-MicrocontrollerIntegrated/dp/B0718T232Z/ref=pd lpo 147 img 1/143-00663150738030? encoding=UTF8&pd rd i=B0718T232Z&pd rd r=ce52f2d d-705b4783-892d-32c651b69368&pd\_rd\_w=JdOqa&pd\_rd\_wg=x9MCv&pf\_r.
- [9] Naylamp, «naylamp mechatronics,» [En línea]. Available: naylampmechatronics.
- [10] R. E. MARMOLEJO, «HeTpro,» 2009. [En línea]. Available: https://hetprostore.com/sensor-de-corriente-sct-013-000-100a/.
- [11] M. J. Mathieu, Introducción a la programación, MEXICO : Javier Enrique Callejas, 2014.
- [12] A. MBED, «ARM MBED,» 2020. [En línea]. Available: https://os.mbed.com/.
- [13] MBED, «arm MBED,» 2020. [En línea]. Available: https://os.mbed.com/docs/mbed-os/v5.15/introduction/index.html.
- [14] J. Wesley.

# ANEXOS

# ANEXO A LISTADO DE MATERIALES

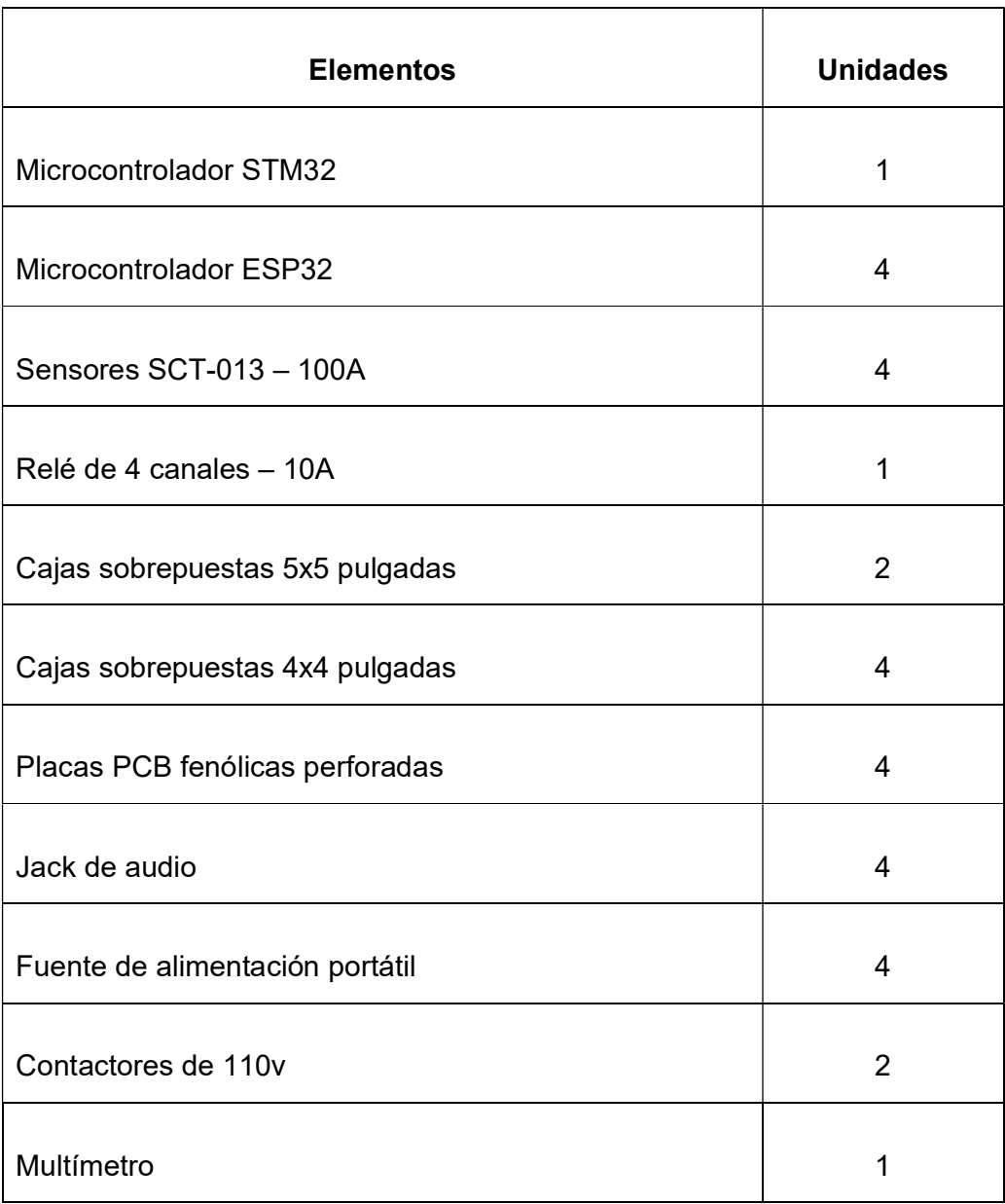

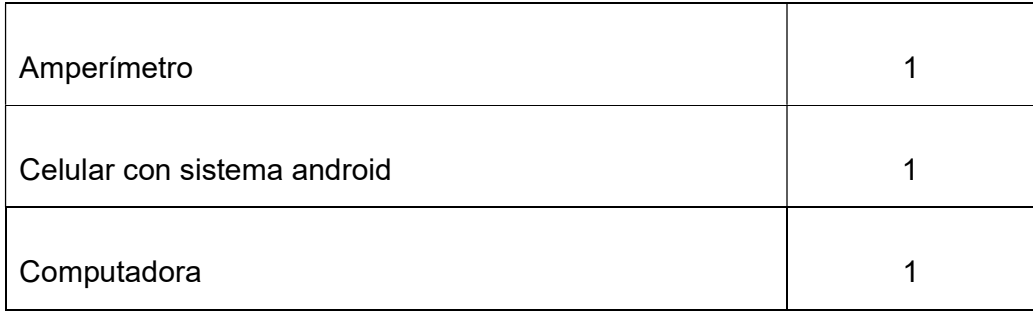

# ANEXO B ESPECIFICACIONES DE LOS MICROCONTROLADORES Y SENSORES

### Microcontrolador STM32

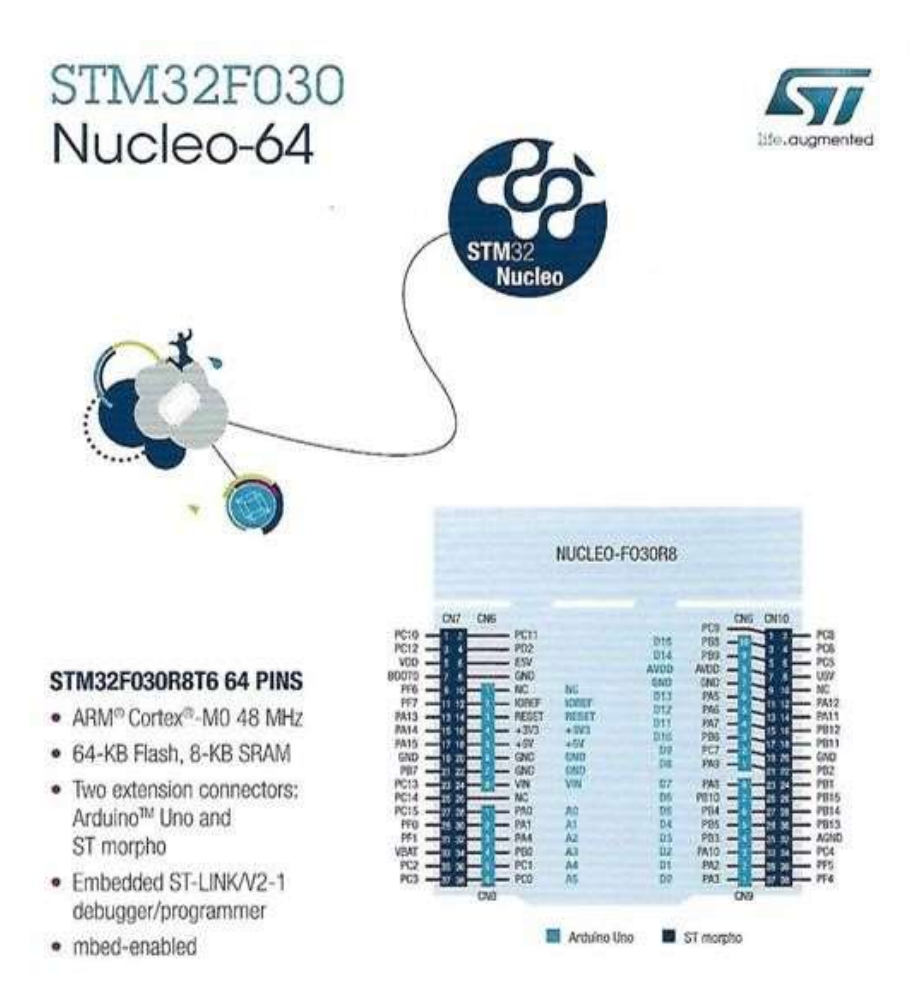

Figura 46 Microcontrolador STM32 – especificaciones.

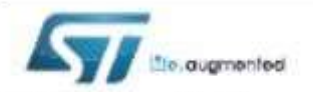

# STM32F030x4 STM32F030x6 STM32F030x8

Value-line ARM-based 32-bit MCU with 16 to 64-KB Flash, timers, ADC, communication interfaces, 2.4-3.6 V operation

### Features

- Core: ARM® 32-bit Cortex™-MD CPU, frequency up to 48 MHz
- · Memories
	- 16 to 64 Kbytes of Flash memory
	- 4 to 8 Kbyles of SRAM with HW parity checking
- · CRC calculation unit
- . Reset and power management
	- Voltage range: 2.4 V to 3.6 V
	- Power-on/Power down reset (POR/PDR)
	- Low power modes: Sleep, Stop, Standby
- · Clock management
	- 4 to 32 MHz crystal oscillator
	- 32 kHz oscillator for RTC with calibration
	- Internal 8 MHz RC with x6 PLL option
	- Internal 40 kHz RC oscillator
- . Up to 55 fast I/Os
	- All mappable on external interrupt vectors
	- Up to 36 I/Os with 5 V tolerant capability
- · 5-channel DMA controller
- · 1 x 12-bit, 1.0 us ADC (up to 16 channels)
	- Conversion range: 0 to 3.6 V
	- Separate analog supply from 2.4 up to 3.6 V
- Up to 10 timers
	- One 16-bit 7-channel advanced-control timer for 6 channels PVM output, with deadtime generation and emergency stop
	- One 16-bit timer, with up to 4 IC/OC, usable for IR control decoding
	- One 16-bit timer, with 2 IC/OC, 1 OCN, deadtime generation and emergency stop
	- Two 16-bit timers, each with IC/OC and OCN, deadtime generation, emergency stop and modulator gate for IR control
	- One 16-bit timer with 1 IC/OC

Datacheet - target specification

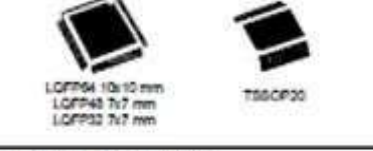

- One 16-bit basic timer
- Independent and system watchdog timers
- SysTick timer: 24-bit downcounter
- · Calendar RTC with alarm and periodic wakeup from Stop/Standby
- · Communication Interfaces
	- $-$  Up to two  $FC$  interfaces: one supporting Fast Mode Plus (1 Mbit/s) with 20 mA current sink
	- Up to two USARTs supporting master synchronous SPI and modern control; one with auto baud rate detection
	- Up to two SPIs (18 Mbit/s) with 4 to 16 programmable bit frame
- · Serial wire debug (SWD)

#### Table 1. Device summary

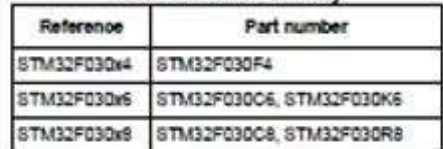

Figura 47 Microcontrolador STM32 – características.

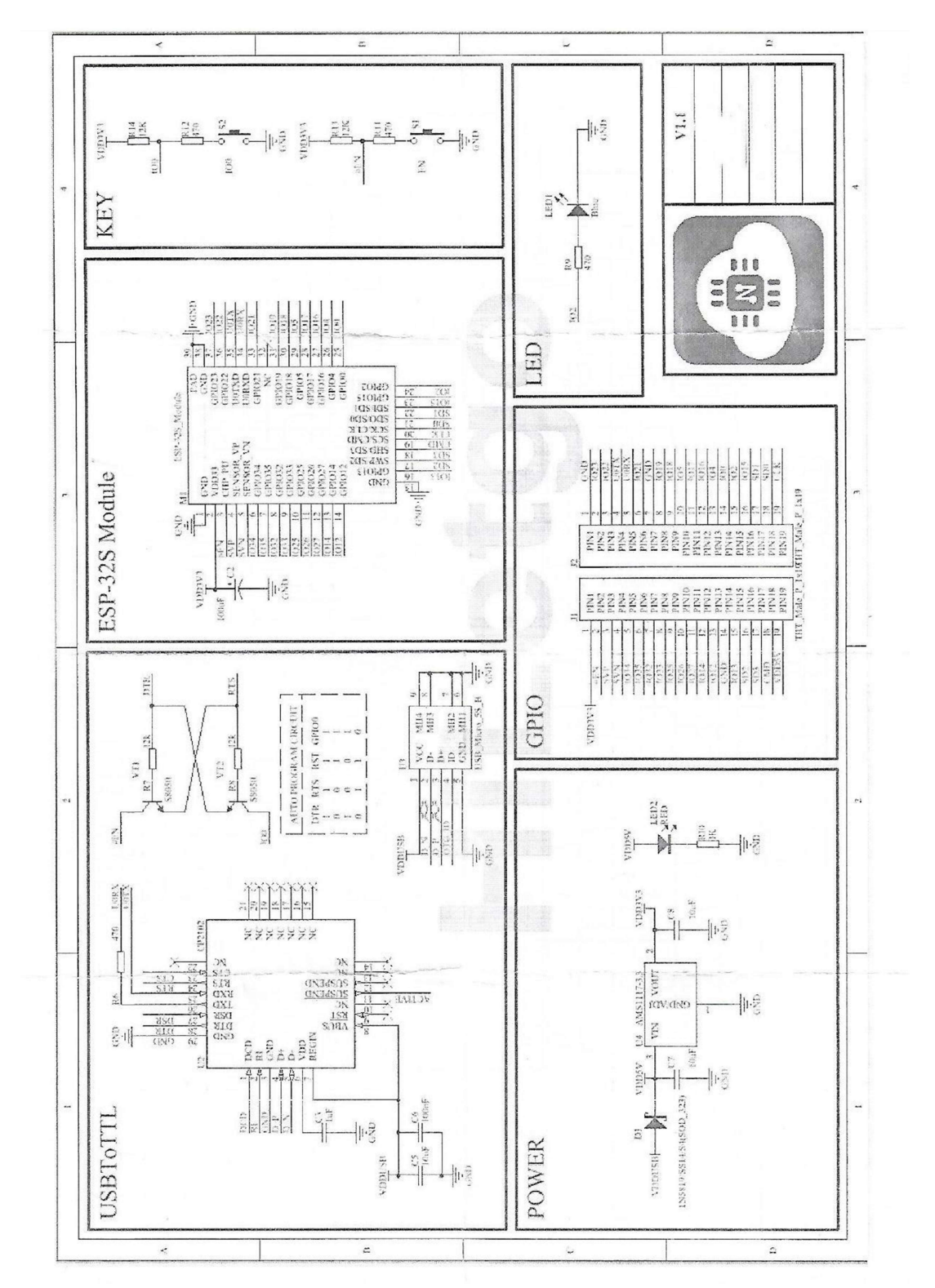

### Microcontrolador ESP32

Figura 48 Microcontrolador ESP32 – especificaciones.

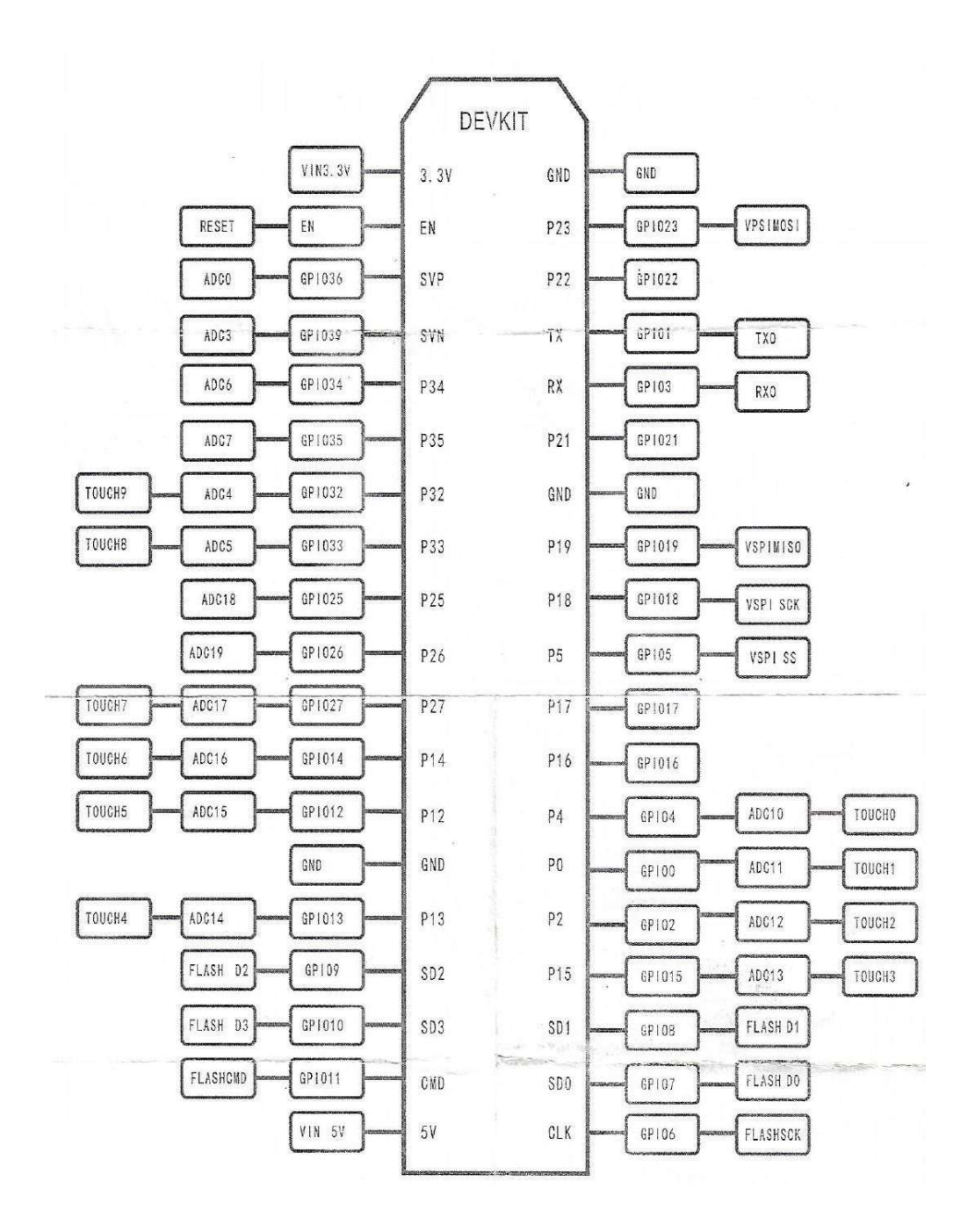

Figura 49 Microcontrolador ESP32 – pines de conexión.

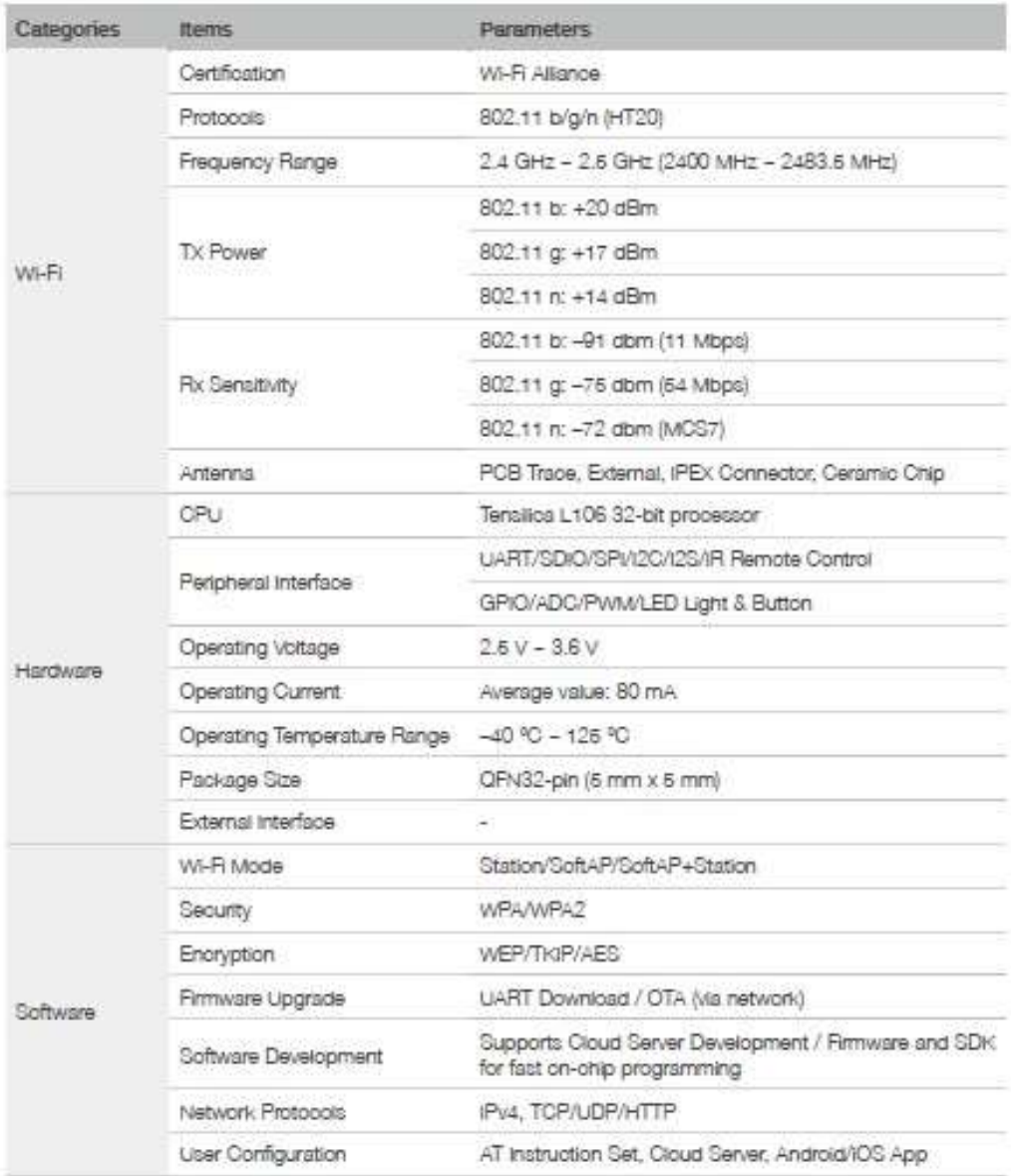

Figura 50 Microcontrolador ESP32 – características.

# Sensor SCT-013

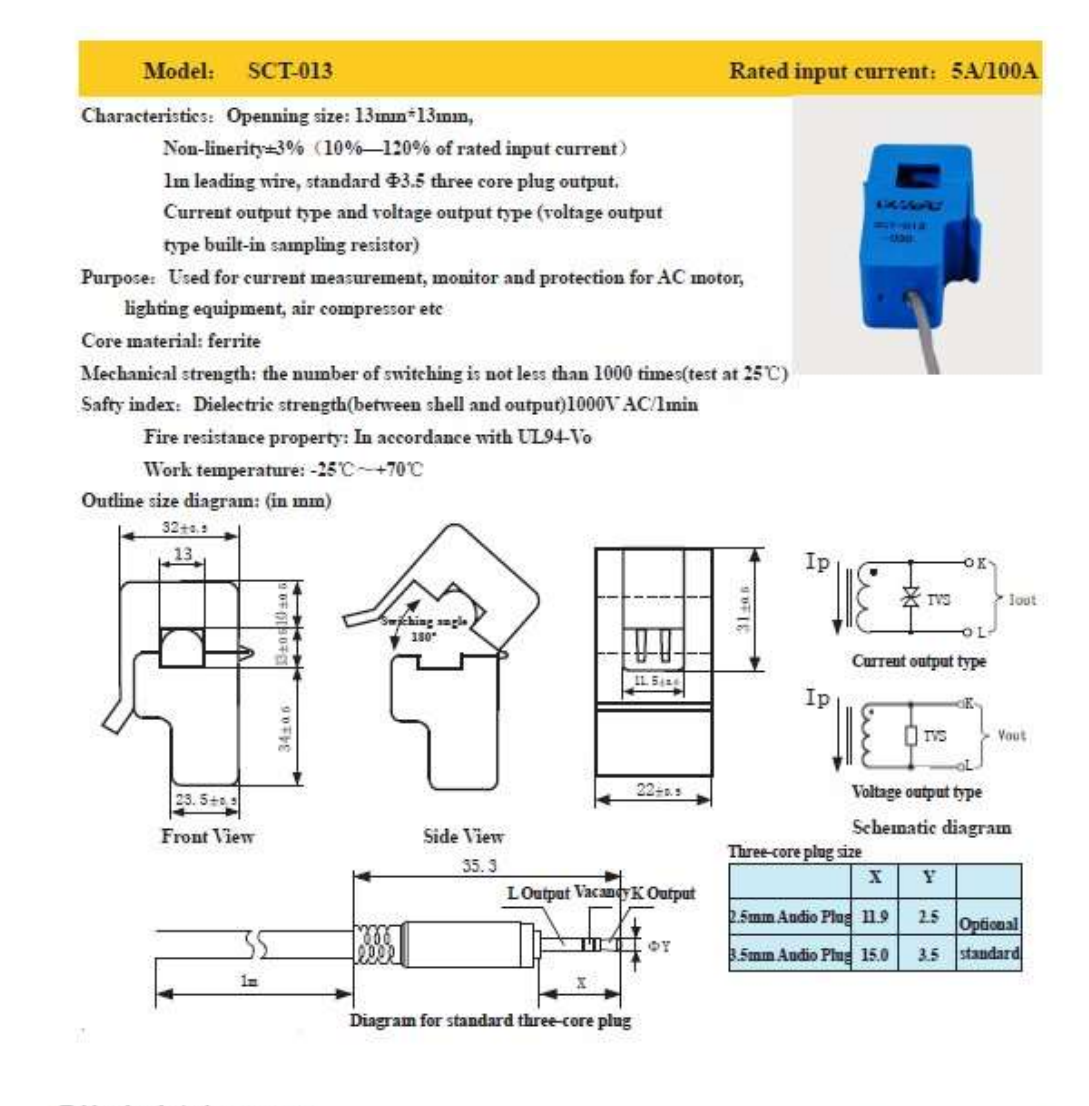

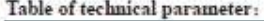

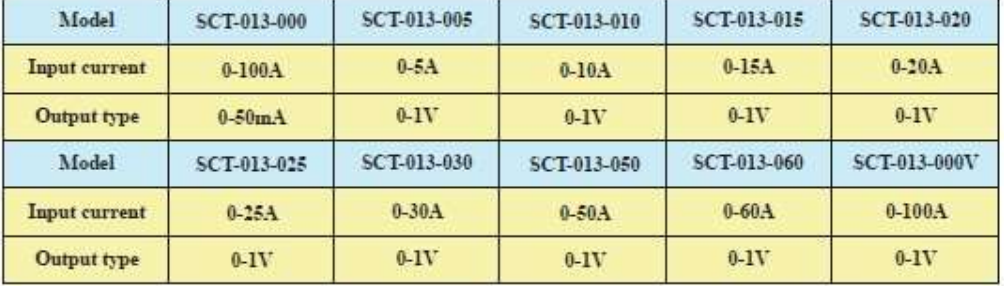

\* Output type: voltage output type built-in sampling resistor, current output type built-in protective diode.

Figura 51 Sensor SCT-013 – especificaciones y características.

# ANEXO C PROGRAMACIÓN DE LOS MICROCONTROLADORES STM32 Y ESP32

### Programación del microcontrolador STM32

El programa compatible que se utilizó para realizar el código para la placa MCU STM32 fue el Mbed bajo lenguaje de programación C++ para desarrollar el funcionamiento que permite realizar el control de los electrodomesticos que se encuentran vinculados al sistema implementado.

Las siguientes figuras se muestran el proceso de la programación:

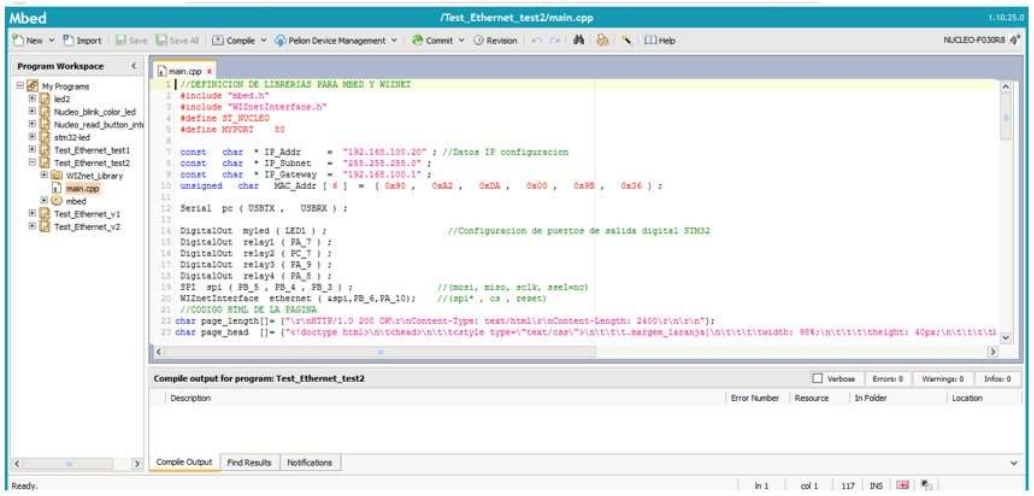

Figura 52 librerías y asignación de datos LAN

Fuente: Autor

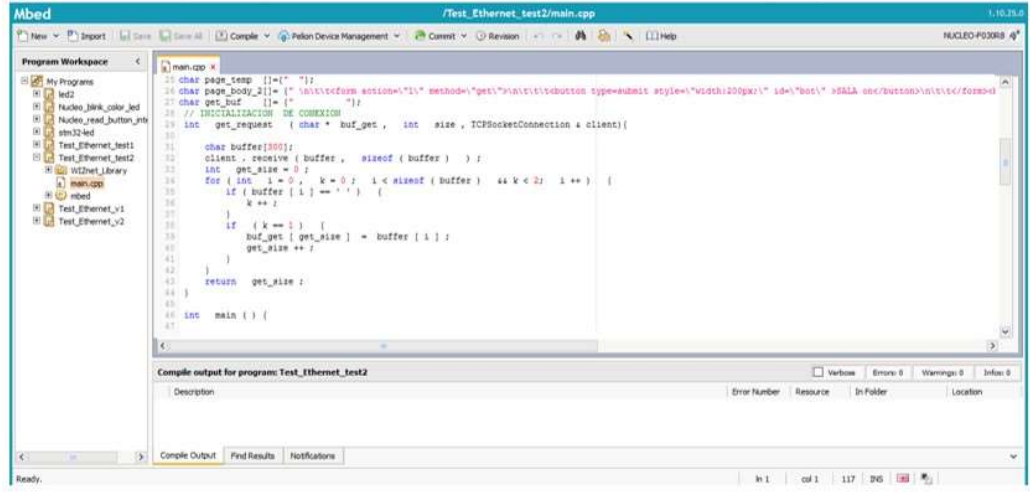

Figura 53 Declaraciones de variables

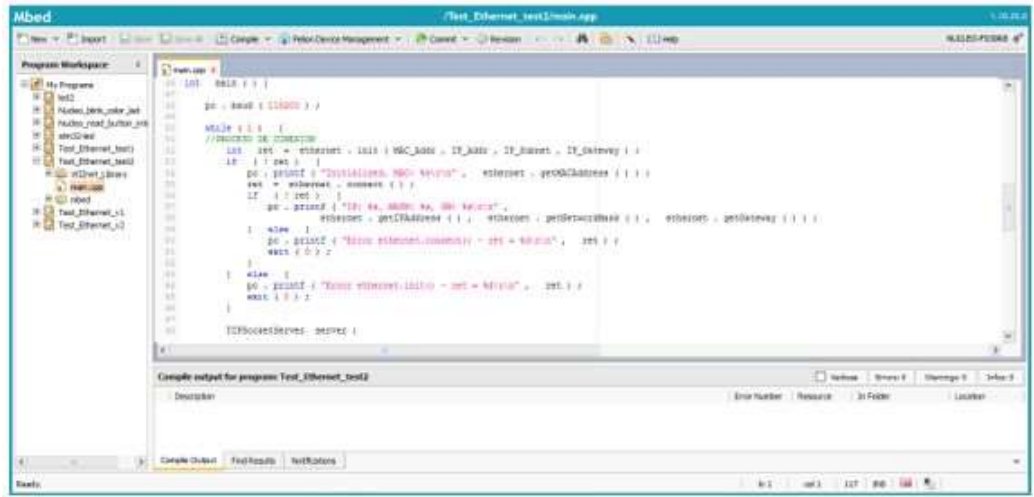

Figura 54 Proceso de conexión

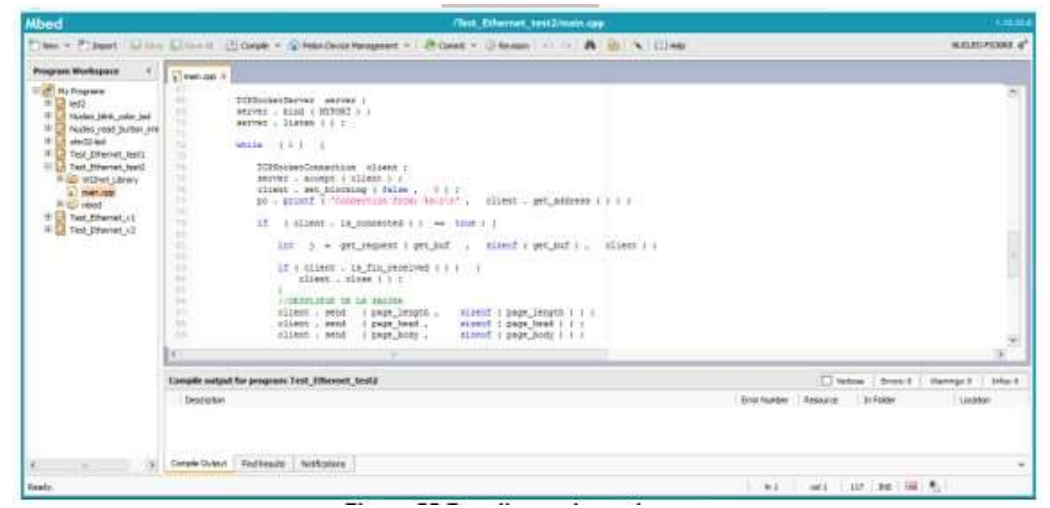

Figura 55 Despliegue de paginas

### Fuente: Autor

| <b>Mbed</b>                                                                                                    | (Test Ethernet test2/main.cpg                                                                                                    | 14,06,000                                             |
|----------------------------------------------------------------------------------------------------|----------------------------------------------------------------------------------------------------|-------------------------------------------------------|
|                                                                                                    | Time - Pilest Line Cone (Some - Creative Heapter - Post - Union - C R S - Clear                                                                                                    | <b>SCIENTING</b> 4 <sup>°</sup>                       |
| Program Morkspace                                                                                                    | $\sum$ restricts in                                                                                                    |                                                       |
| - Al My Programs<br>生日 田<br>14 US Nacken Dick color (ed)<br>39<br>Nodes read burban ave<br>×<br><b>Ball Streets</b> Rd<br>m<br>If Test Directed leads<br>- In Tast Hitechal issid<br><b>PILE WENN LEWY</b><br>a) menus<br>R. (2) obad.<br><b>U.S. Test Ehenet at</b><br>Il Ca Test Etwint (2) | 15<br>÷<br><b><i>VOLDELIEUR DE LA SECODE</i></b><br>sismol i page length i i i<br>(Glent : Bebl : i impe length .<br>ritent , went i page head .<br>manuf diplom head i tir<br>$\rightarrow$<br>client ; aend : cage body ;<br>sized coup body L 1 7<br>w<br>Allege . ment . ) page keep 2 .<br>stamily 4 page 200y 2 1 1 1<br>×<br>(INTERNATIONAL ARRESTS AND SOCIAL SUPPORT<br>×<br>#4 - \$13800   "ant_hott)31 = 10 '/0" ; 245_360   2.3   1 /<br>23.2<br>if the auf 111 we find t<br>Falm of Contact ( ) = 99 ( )<br>$\sim$<br>HEAST = 11<br>E<br>1:000 10 1 000 100 1 = 12 13 1<br>ralank = 11<br>×<br>I sleet if I wet just [ ] ] = "I' i j<br>104<br>$10 - 4.52454$<br>m<br>1 - htm - 10 + peopled 1 + 1 = - 10 + +<br><b>SEE</b><br>ralant = 1c<br><b>SHE</b><br>$1$ sim $7$ if $4$ weight $1$ $1$ $1$ $1$ $1$ $1$ $1$<br><b>Julie</b><br>Jalant + Il<br><b>SH</b><br>1 time if ( enjoint   1 1 = 10 1 1 1<br><b>SHE</b><br>related with the<br><b>SER</b><br>1 45m 1f ( get hot ( 2 ) = "" 1 )<br>l e c |                                                       |
|                                                                                                    | Compile surtput for programs Test, Efferreet, Sect3.                                                                                                    | Theme 1 Service   Hannah F. Like 8                    |
|                                                                                                    | <b>Description</b>                                                                                                    | Emit Nadar Antoine Dr Folder<br>Linddall <sup>1</sup> |
|                                                                                                    | <b>STATISTICS</b><br>2020/04/25 02:02<br>Corente Clubrut<br>Find Results   Northcolours                                                                                                    |                                                       |
| Taarts.                                                                                                    |                                                                                                    | <b>Mill metal Last and Hill My !!</b>                 |

Figura 56 Acciones de los botones

| These P Theat ( Line Clinne) (Clinne) - Chiefman Hospean > ( P Case + Chiesen : 1111 A 1211-1211-121<br>$\overline{\textbf{h}}$ means $\overline{\textbf{x}}$<br>THE CONCRETE PARTIES.<br>$1 - 0.144$<br>$x = 1 + 1$ paint<br>i tim if (ottind (ii) = U') }                                                 | <b>KORINGER</b>                                                                      |
|----------------------------------------------------------------------------------------------------|--------------------------------------------------------------------------------------|
|                                                                                                    |                                                                                      |
| ralard = in<br>I sim if I per inf ( 5 I = 111 + 1<br>saland w Dr.<br>the of second ill as this<br>ralagh = 1y<br>ish Highled [1] = "1 :<br>raises = hr<br>salary a link<br>inlays = http:<br>11 OR 17 17 17<br>fit (IN Exit ) 14 ) ( 194) (<br>ps://point ( "H" , pm,hif ( i ) ) ;<br>计内置<br>制甲<br>Gu.<br>m |                                                                                      |
|                                                                                                    | Tiebas : Drote I Hannach<br>Istant<br>Brochader   Brought<br>1 St Fakler<br>Lisables |
|                                                                                                    | 3.01.11<br>Consile subsit for program Test. Efferent, test2<br>Description           |

Figura 57 Finalización del código a compilar

### Programación del microcontrolador ESP32

Para los cuatro sensores que se encuentran en las diferentes divisiones de la residencia se efectuó bajo visual estudio que permite realizar paginas html para los microcontroladores incluyendo el IDE de Arduino para la funcionalidad de los mismo, este programa se lo utilizo por la mayor confiabilidad y compatibilidad que genera al compilarlos.

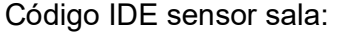

| <b>A STATE OF A STATE OF A STATE OF A STATE OF A STATE OF A STATE OF A STATE OF A STATE OF A STATE OF A STATE OF</b><br>E EPSI SALA ( Antune 1.8.12                                                         | a<br>×                                   |
|----------------------------------------------------------------------------------------------------|------------------------------------------|
| For full Sondy facts roots                                                                                                    |                                          |
| <b>00 BBB</b>                                                                                                    | ▣                                        |
| <b>ESPIE SALK</b>                                                                                                    |                                          |
| // Separat requires iterative<br>Einclinke (WIFE/8)<br>subsidier (ESRays/PHScrywath)<br>Establishe (SPIPPS & )<br>starledy thereigh he                                                                      |                                          |
| Sarringsmall scriptures.<br>(1) 경우 사진 발음을 읽고 있을 수 있습니다                                                                                                    |                                          |
| IT Replace with your security consentiation<br>HART HALL RELEASE - THEILIFE-OR CA CHEES<br>const. chief* painwide = "shouldn'!"<br>munic potent = ht                                                        |                                          |
| Contract District Committee College<br>If Iraata Appelbidayaa sirjain in purt 10.<br>Andelektroni serveritti il                                                                                             |                                          |
| //whatpack long corporation = mollings;                                                                                                    |                                          |
| <b>FRIDAY DONATIONAL ALLINEATE</b><br>first Inne - entropphonings.oxicTrasil#Nily<br>thumbs prosents - Zons - voltarellest<br>Attorizment bing materialism w antibiatti-<br>music BA = presenta 6,000333 p. |                                          |
| potatt: + picancybih)                                                                                                    |                                          |
|                                                                                                    |                                          |
|                                                                                                    |                                          |
|                                                                                                    |                                          |
|                                                                                                    | Modeled Later Hilbert Schmidt on College |

Figura 58 Importar librerías y declaración de variables

Fuente: Autor

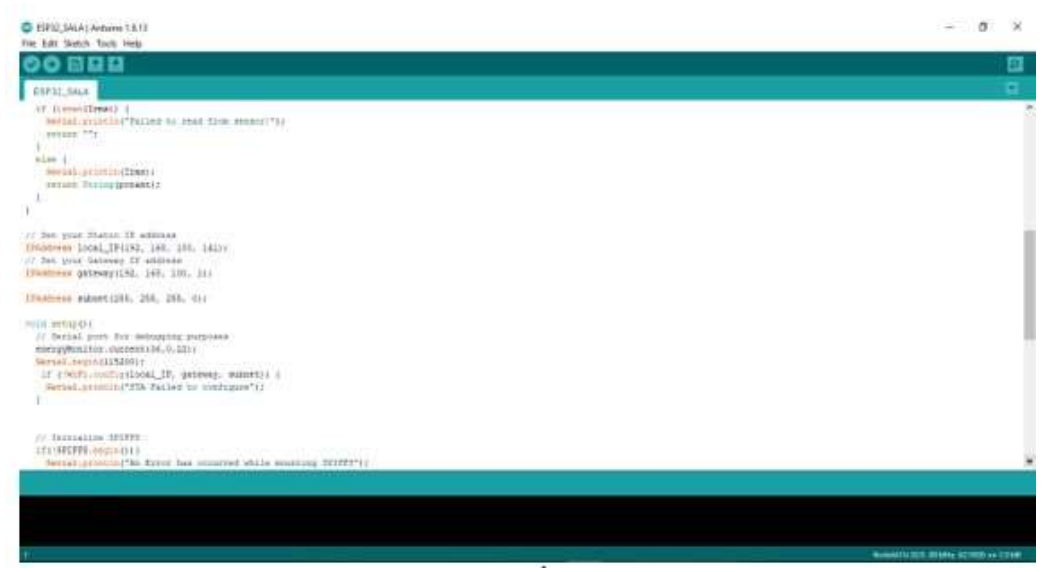

Figura 59 Asignación de Ip local

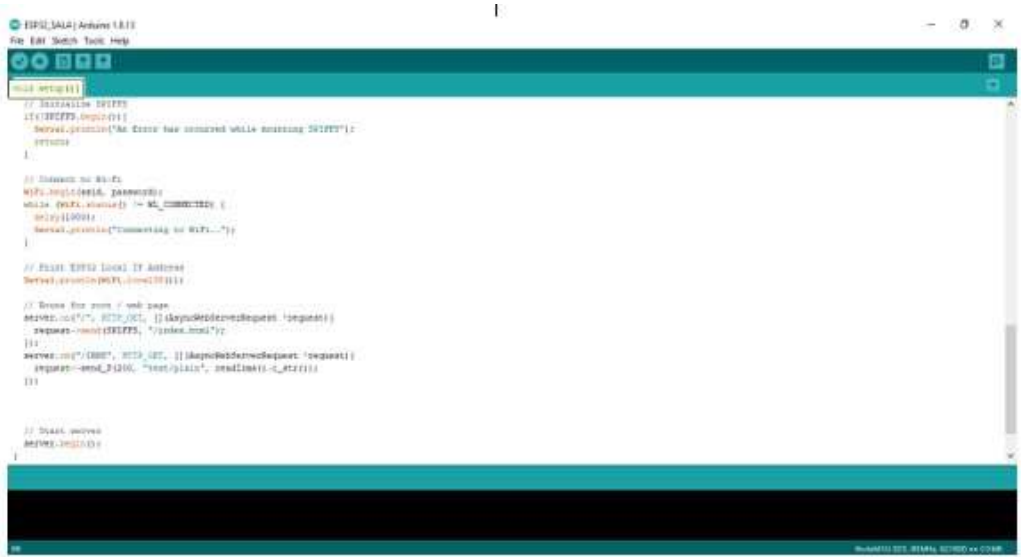

Figura 60 Inicializando y conectándose mediante wifi de la red privada

Código HTML sensor sala :

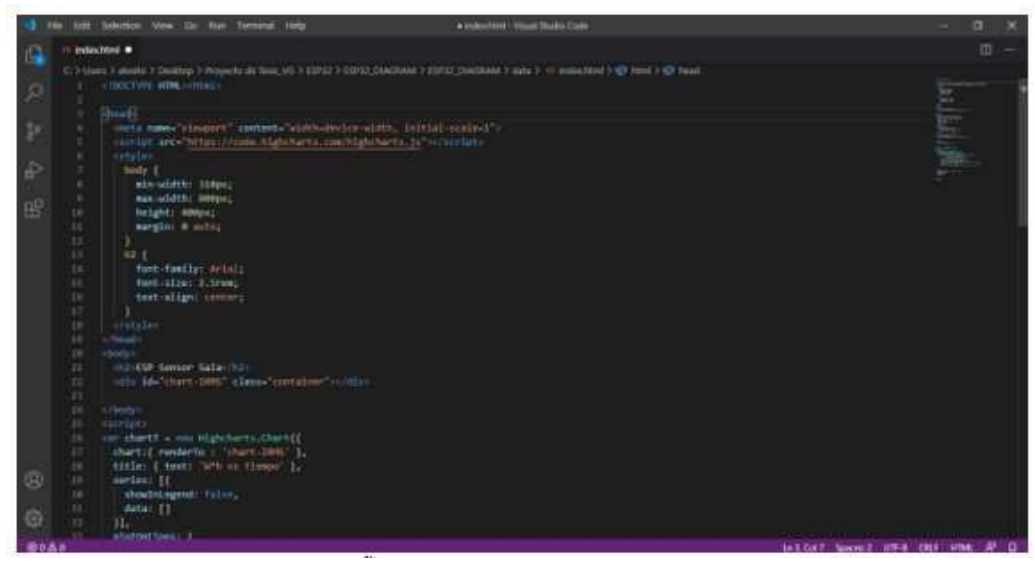

Figura 61 Diseñando la presentación física del monitoreo

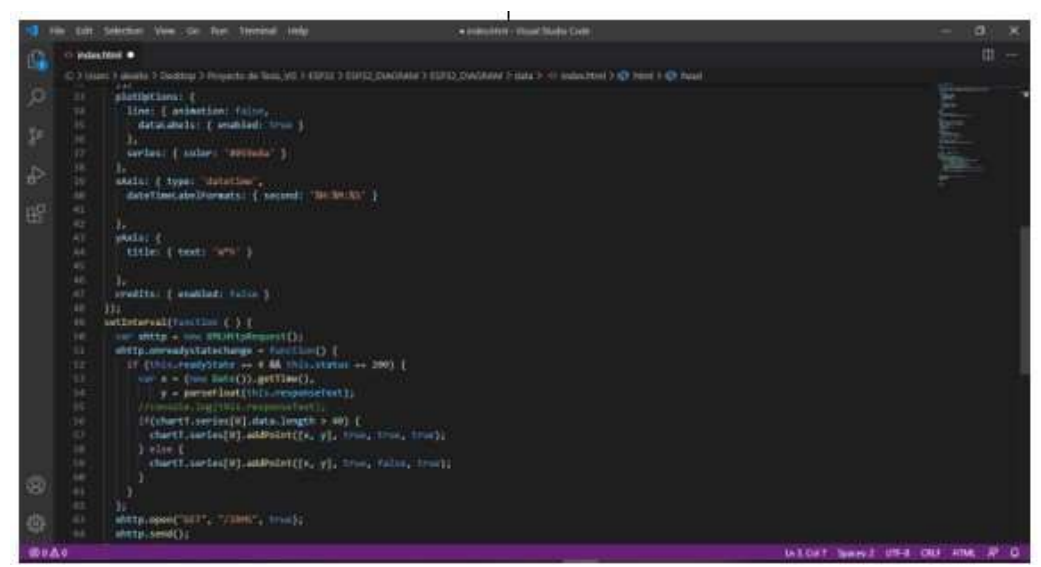

Figura 62 Definiendo los colores y ubicaciones de presentación

Fuente: Autor
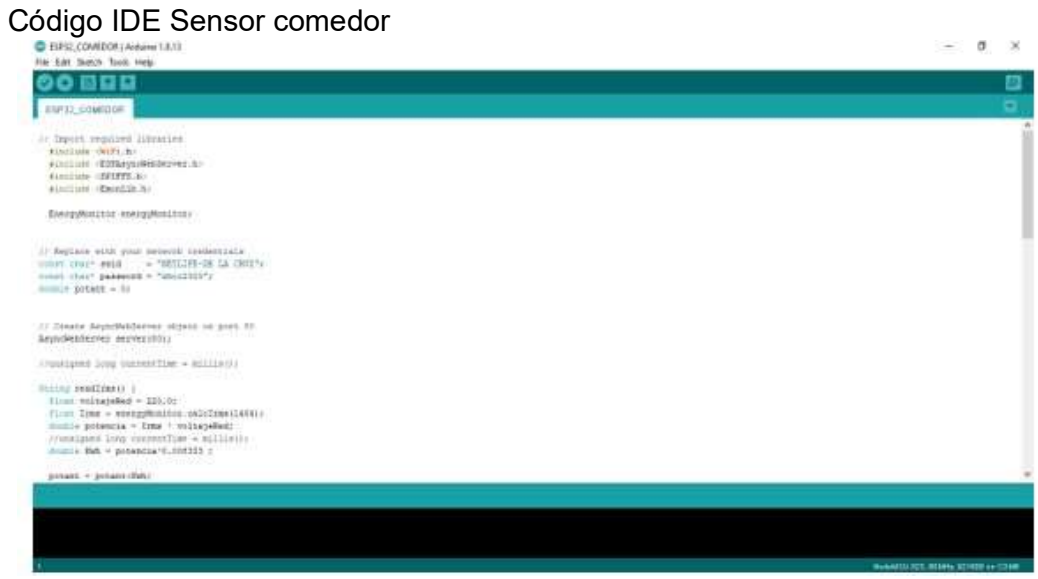

Figura 63 Importar librerías y declaración de variables Fuente:

Autor

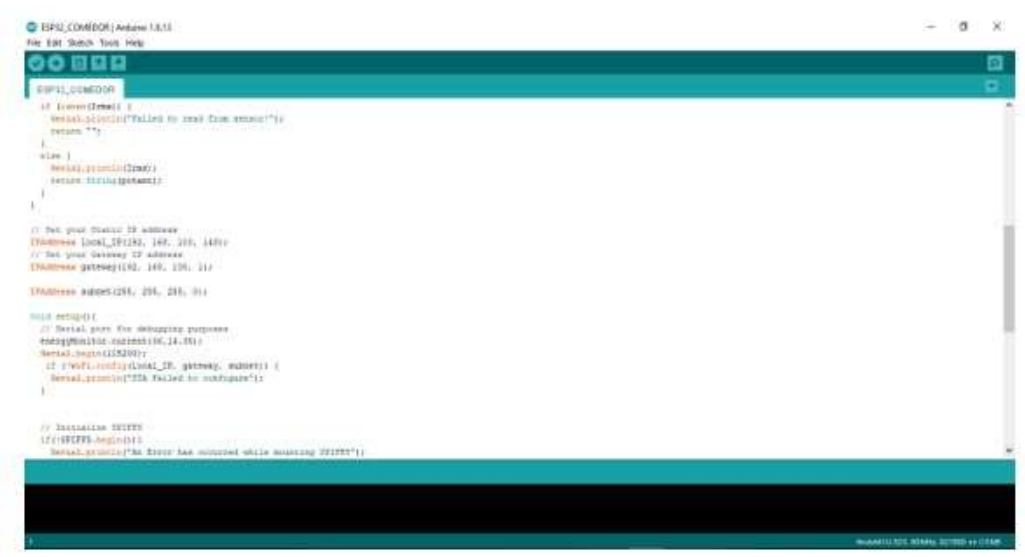

Figura 64 Asignación de la Ip local

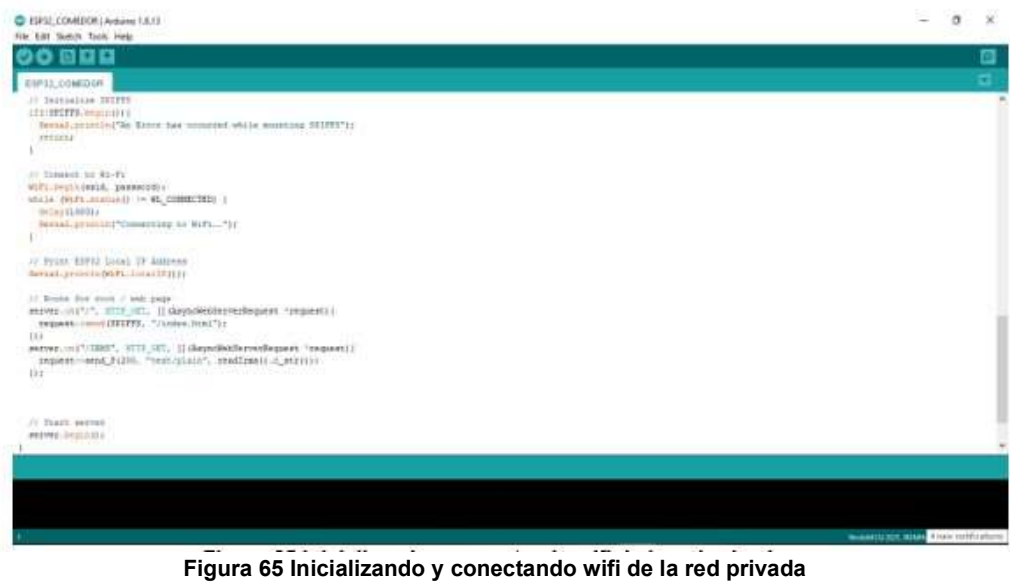

Fuente: Autor

### Código HTML sensor comedor

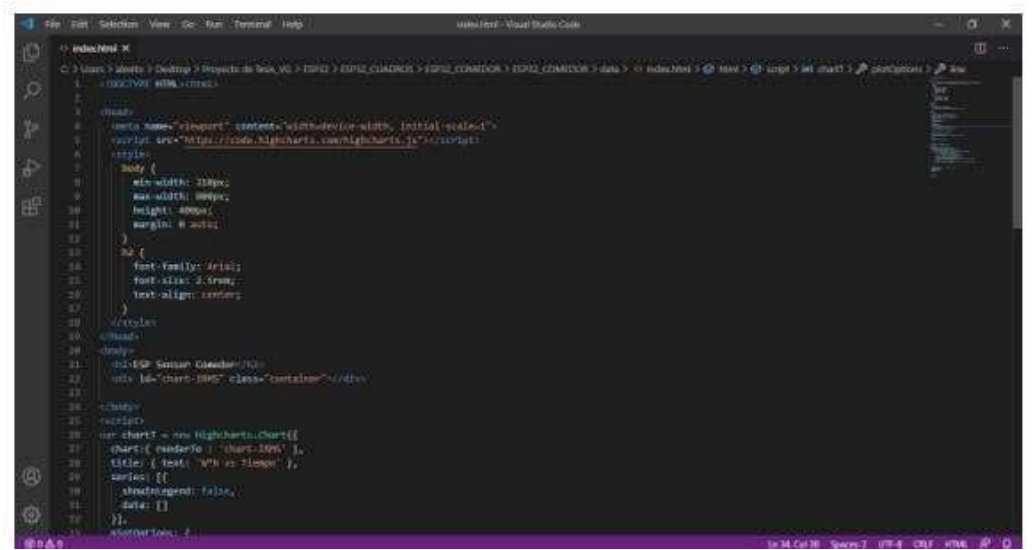

Figura 66 Diseñando la presentación física del monitoreo

Fuente: Autor

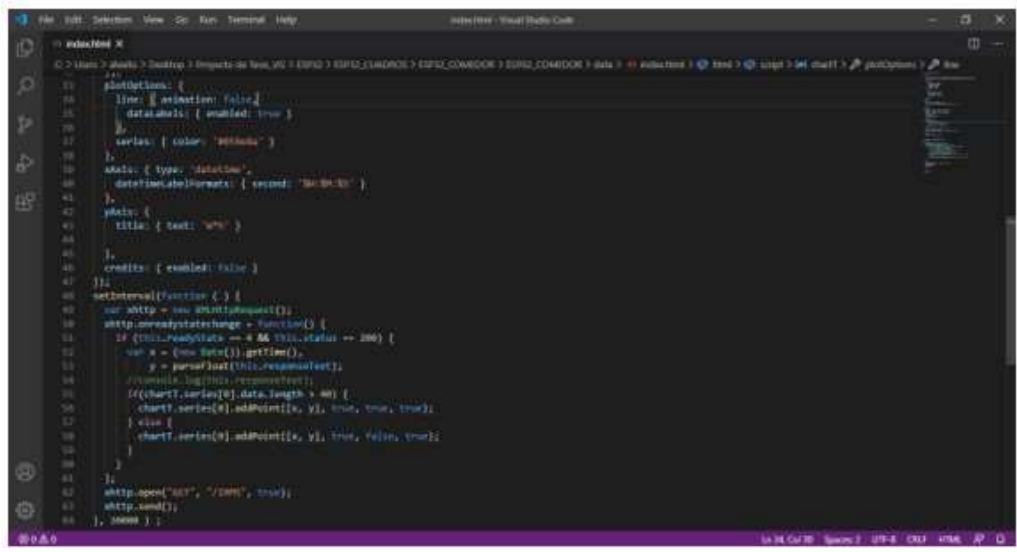

Figura 67 Definiendo los colores y divisiones de la presentación

### Código IDE Sensor cocina

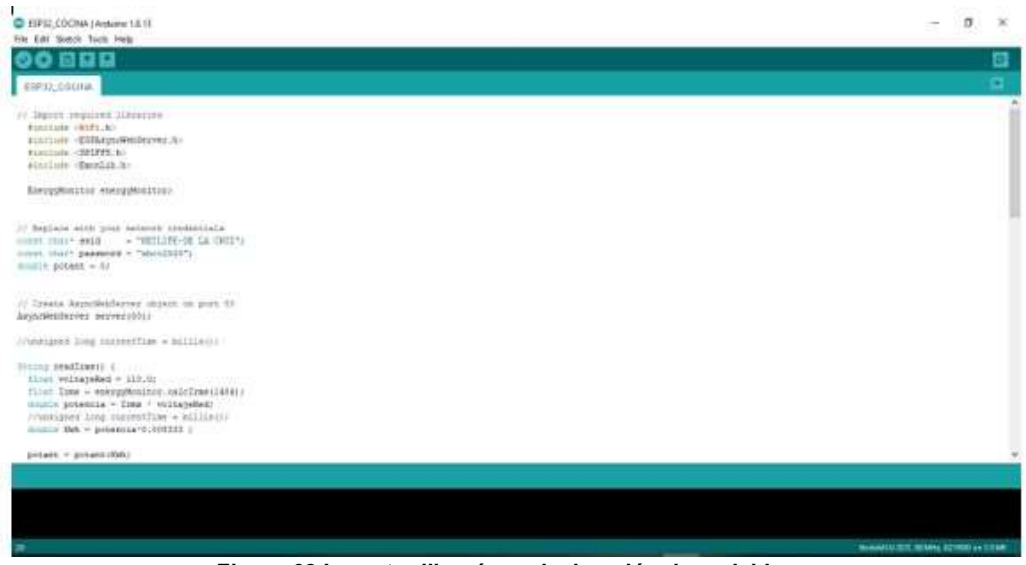

Figura 68 Importar librerías y declaración de variables

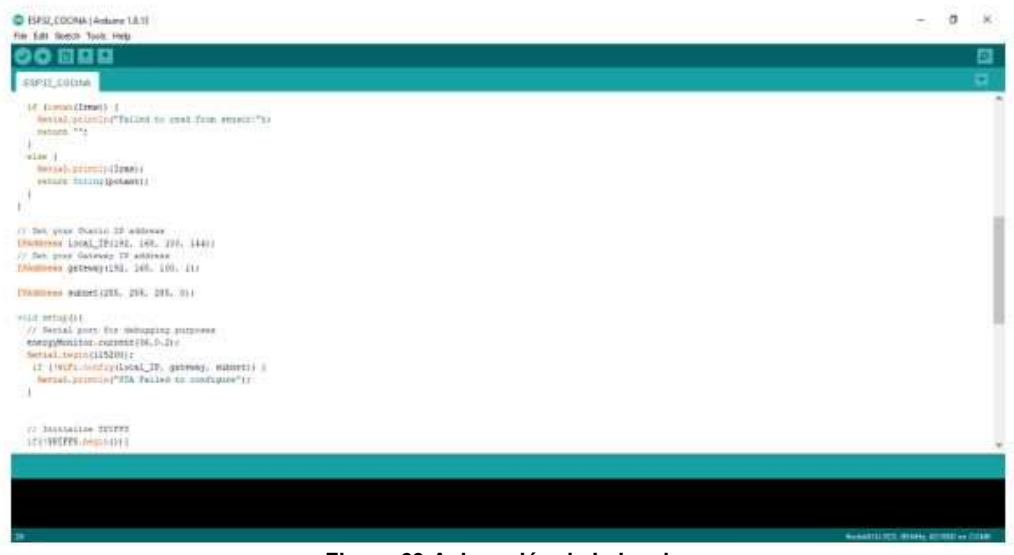

Figura 69 Asignación de Ip local

Fuente: Autor

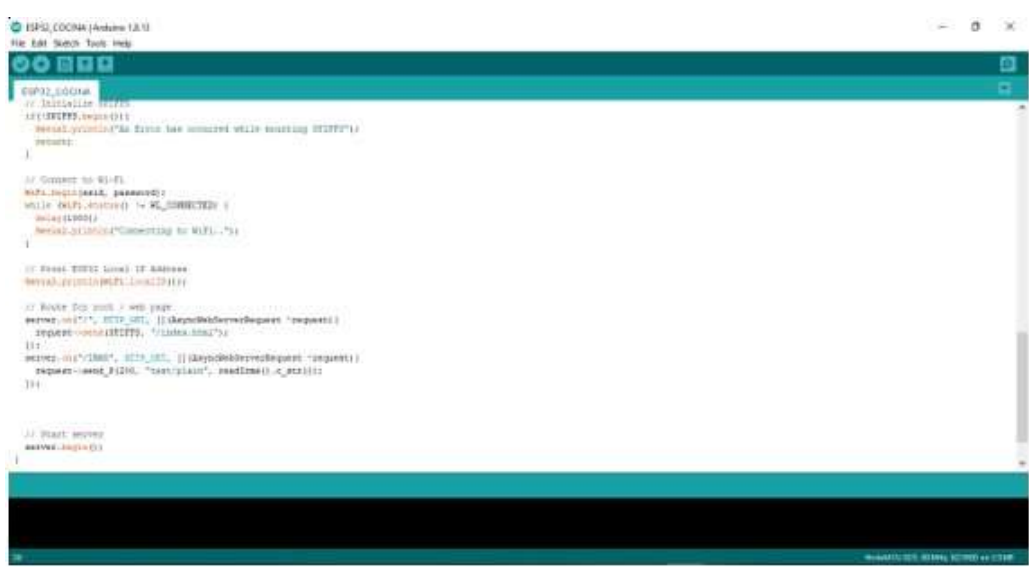

Figura 70 Inicializando y conectando mediante wifi de la red privada

### Código HTML sensor cocina

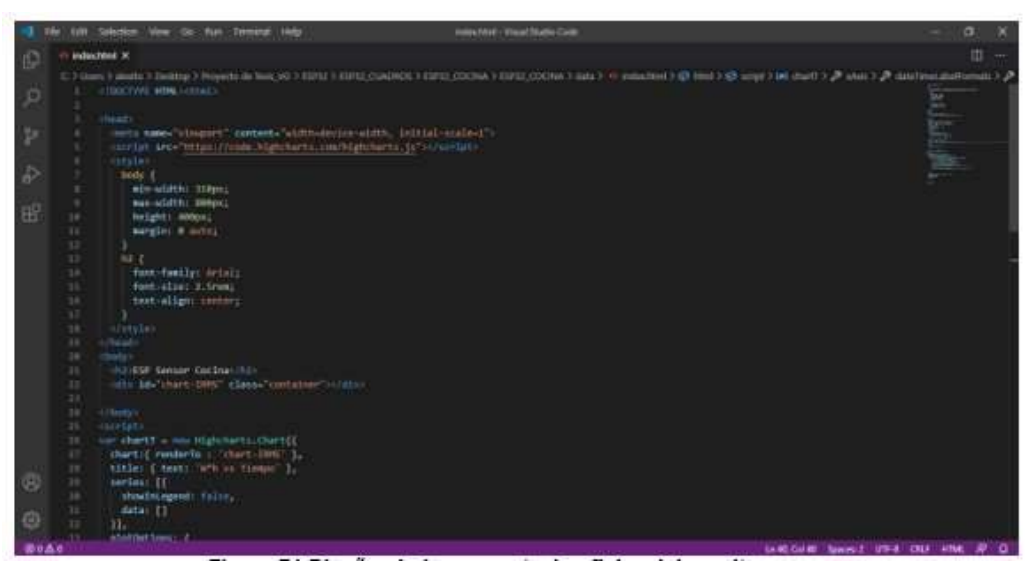

Figura 71 Diseñando la presentación física del monitoreo

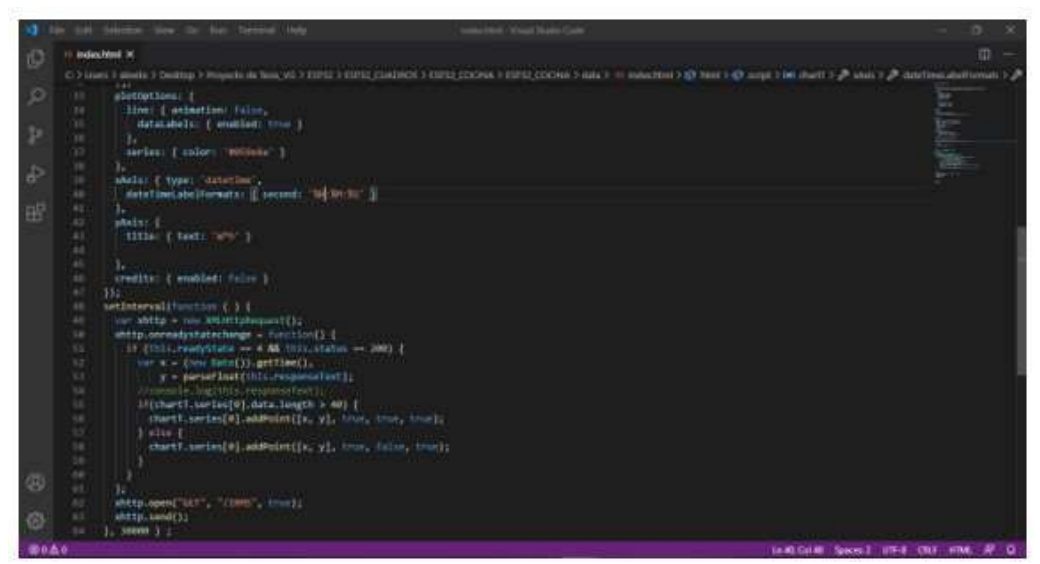

Figura 72 Definiendo los colores y las divisiones de la presentación

Fuente: Autor

#### Código IDE Sensor dormitorio

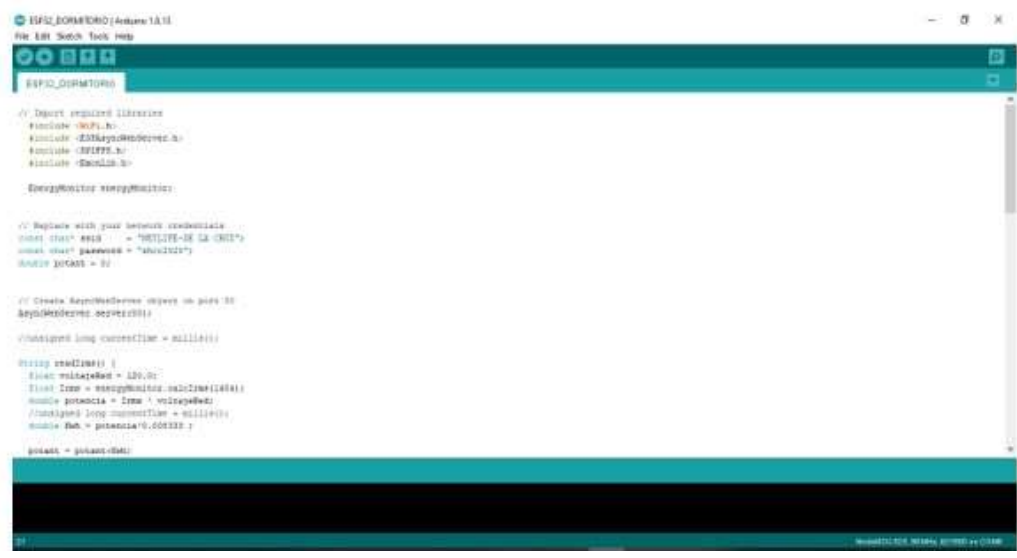

Figura 73 Importar librerías y declaraciones de variables

Fuente: Autor

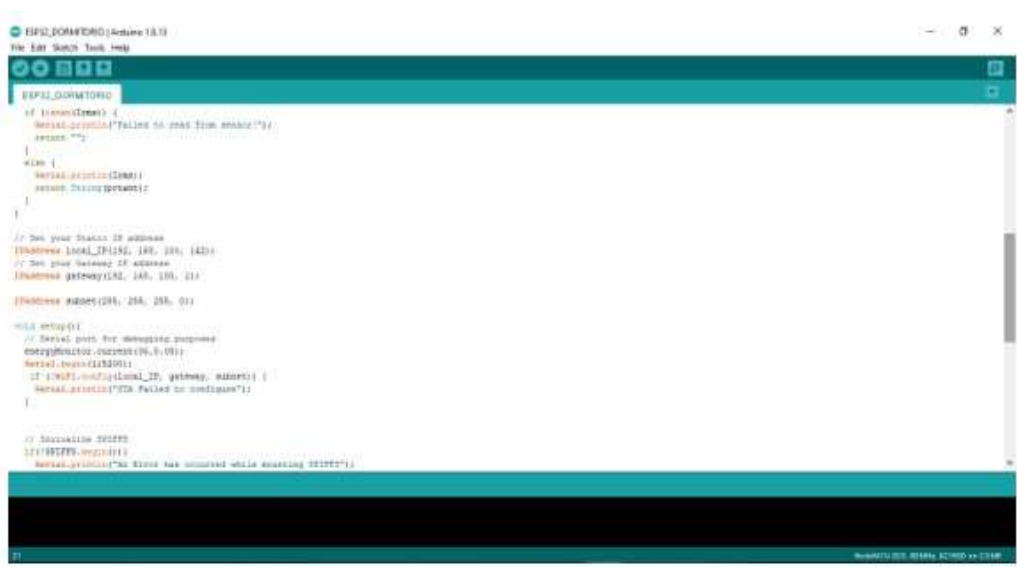

Figura 74 asignación de Ip local

Fuente: Autor

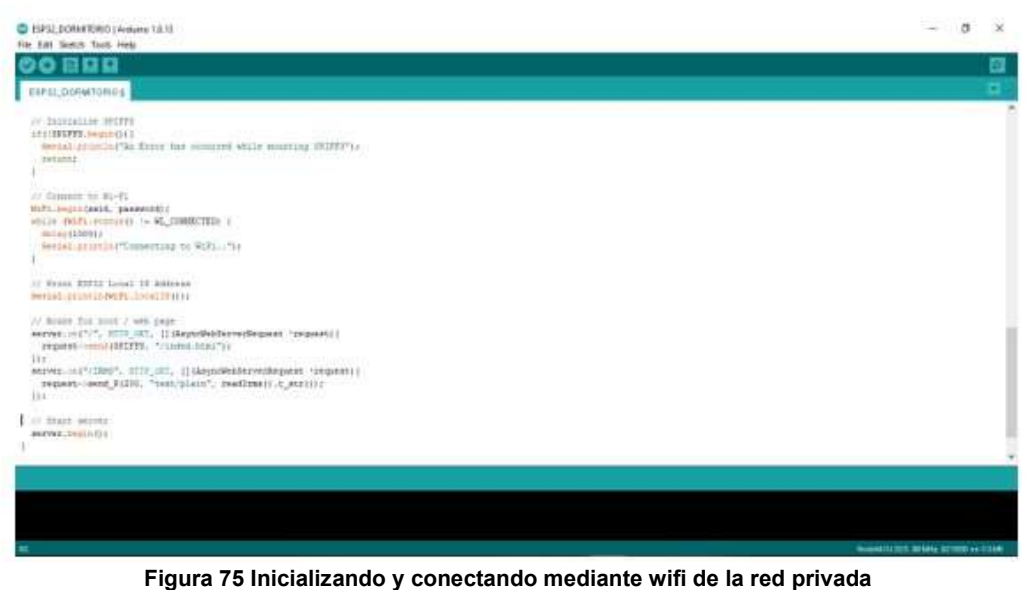

Fuente: Autor

#### Código HTML sensor comedor

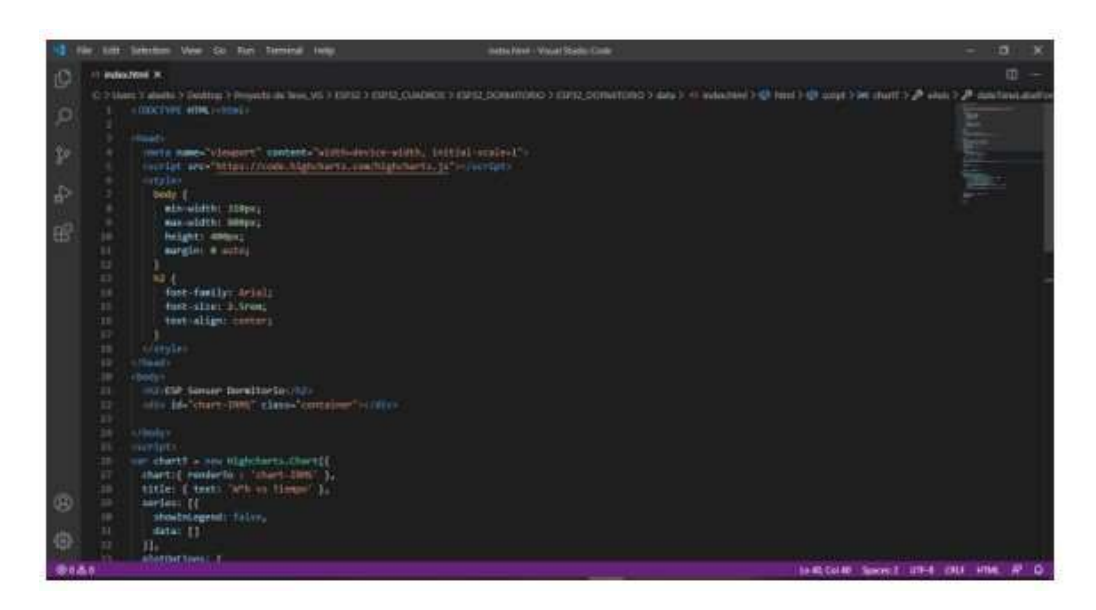

Figura 76 Diseñando la presentación física del monitoreo

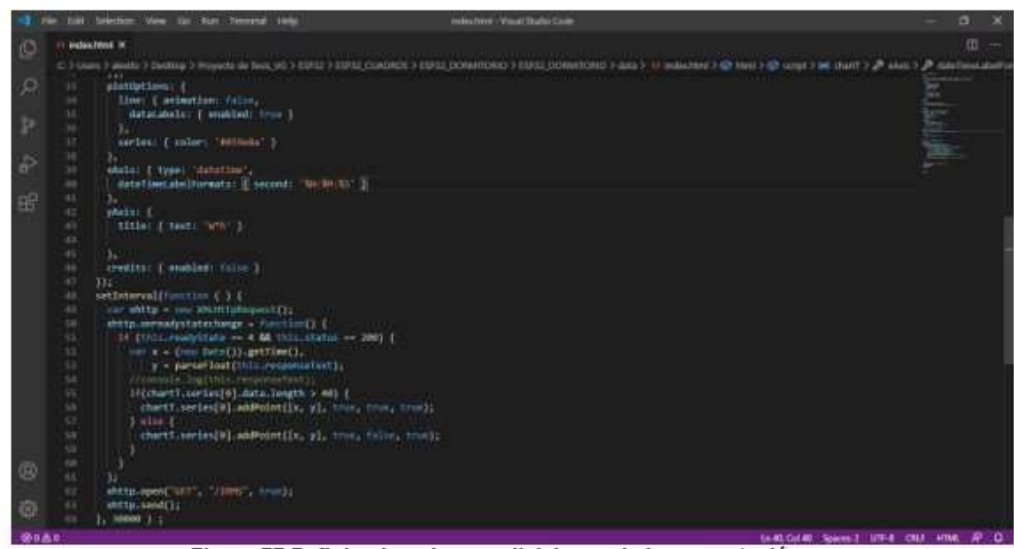

Figura 77 Definiendo colores y divisiones de la presentación Fuente:

Autor

# ANEXO D INSTALACIÓN DE LOS MICROCONTROLADORES Y SENSORES EN LA RESIDENCIA

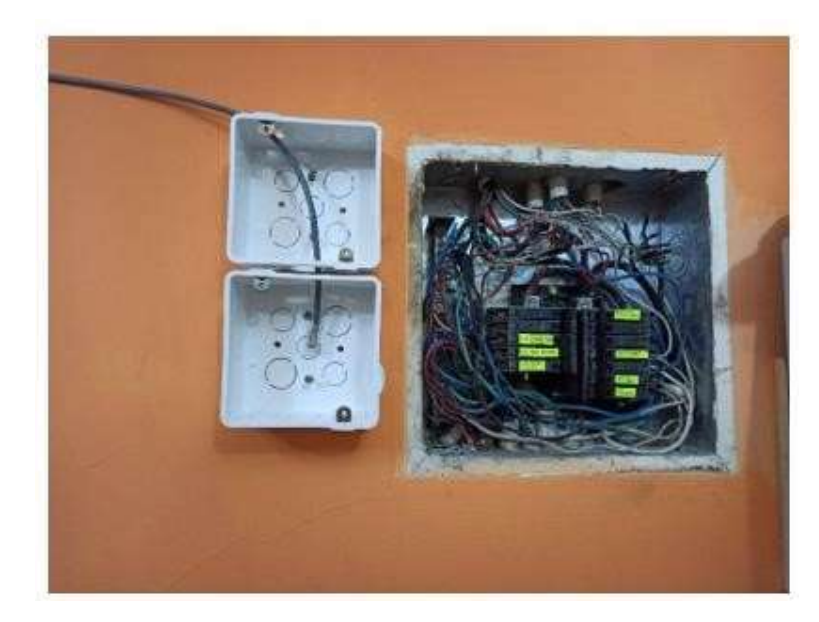

Figura 78 Ubicación de las cajas sobrepuestas a lado de la caja de breakers de la residencia. Fuente: Autor

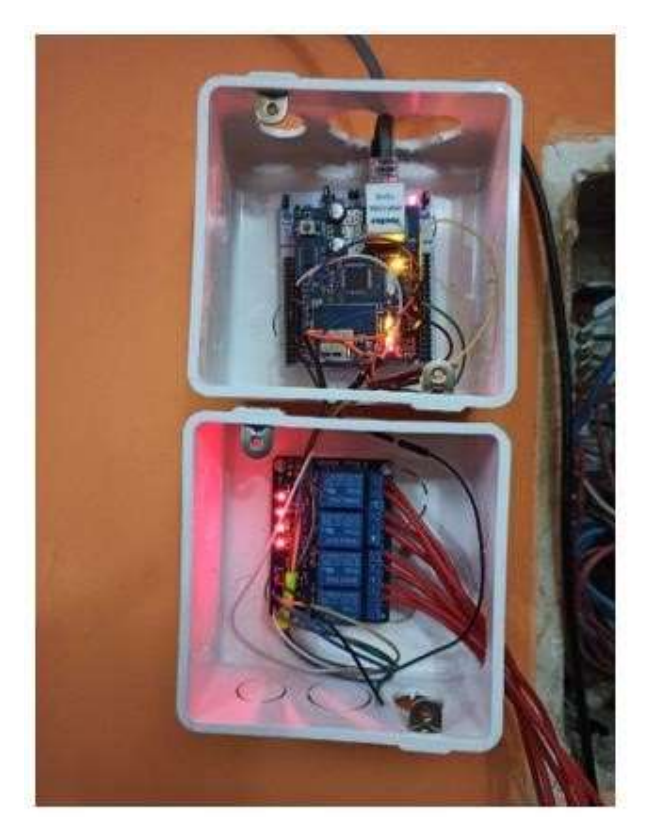

Figura 79 Instalación del servidor principal con un cable de red y alimentación directa a la corriente eléctrica.

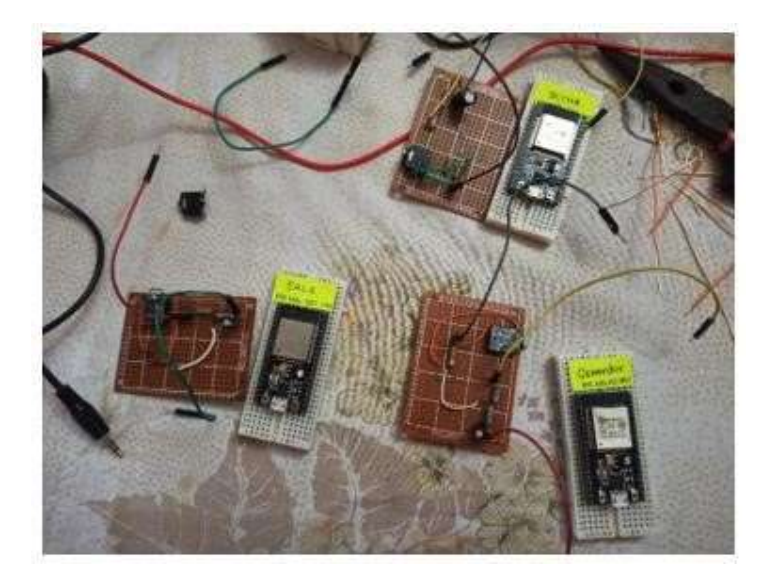

Figura 80 Placas PCB fenólicas perforadas elaboradas junto a los microcontroladores para luego ser unidos a los respectivos sensores.

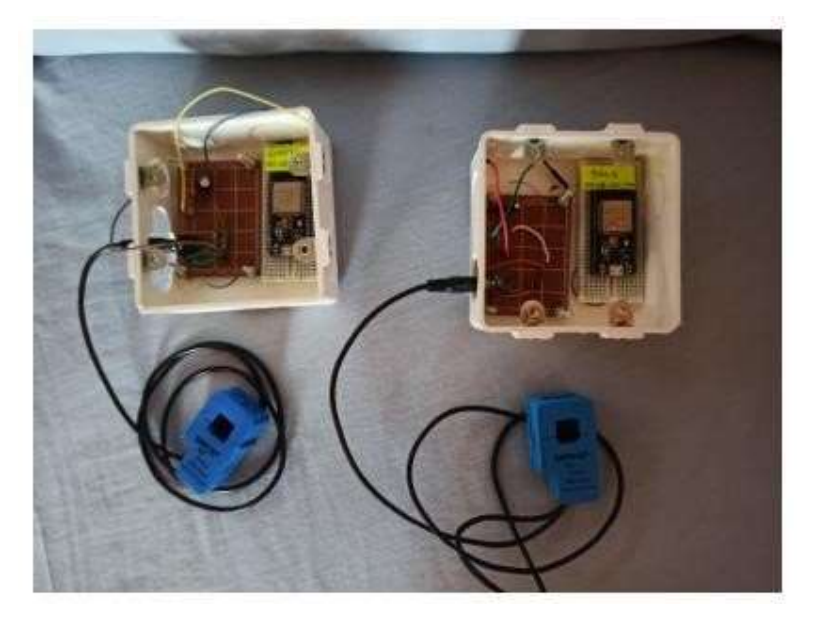

Figura 81 Las cajas con sus respectivos elementos para trabajar como sensores.

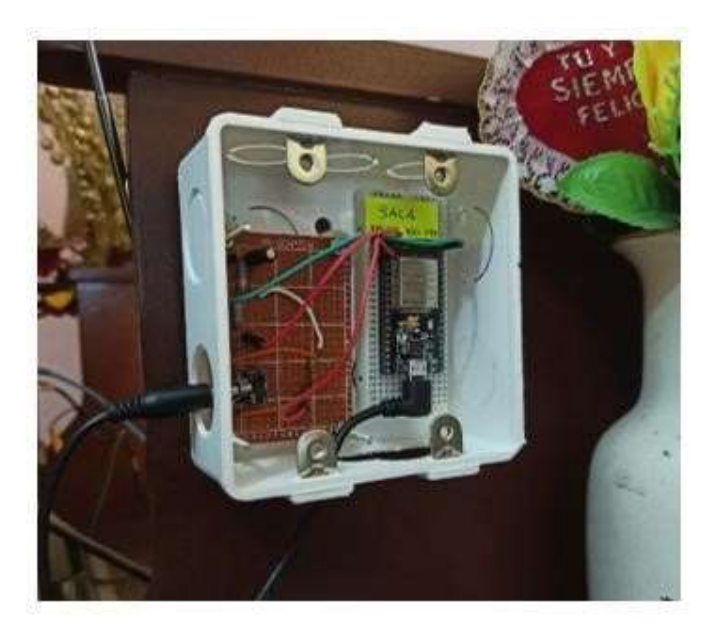

Figura 82 Instalación del sensor1 – sala. Fuente: Autor

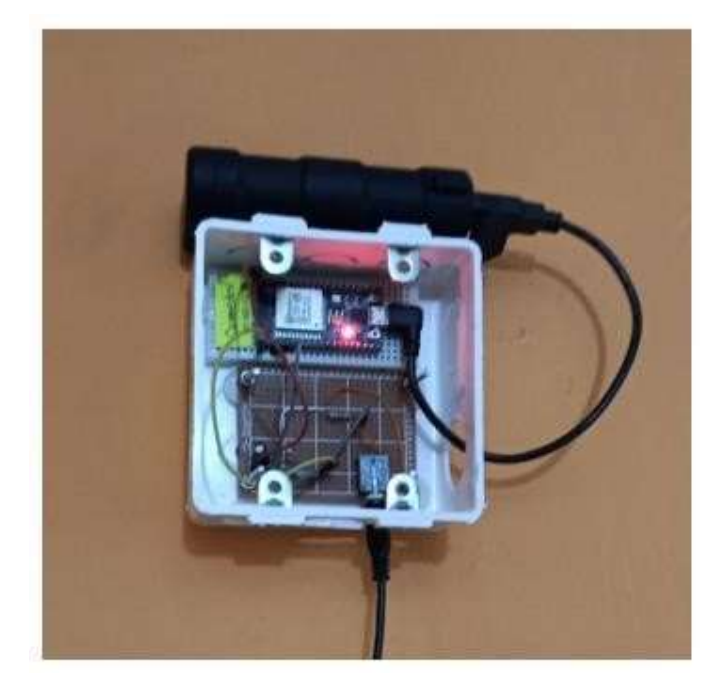

Figura 83 Instalación del sensor2 – comedor.

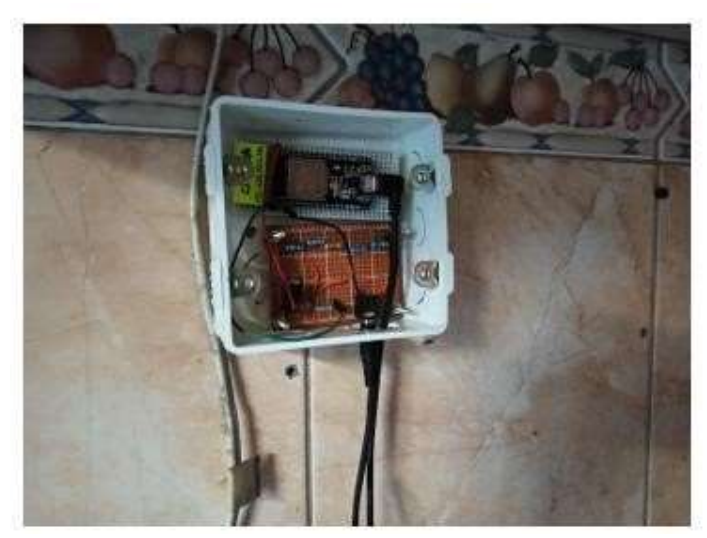

Figura 84 Instalación del sensor3 – cocina.

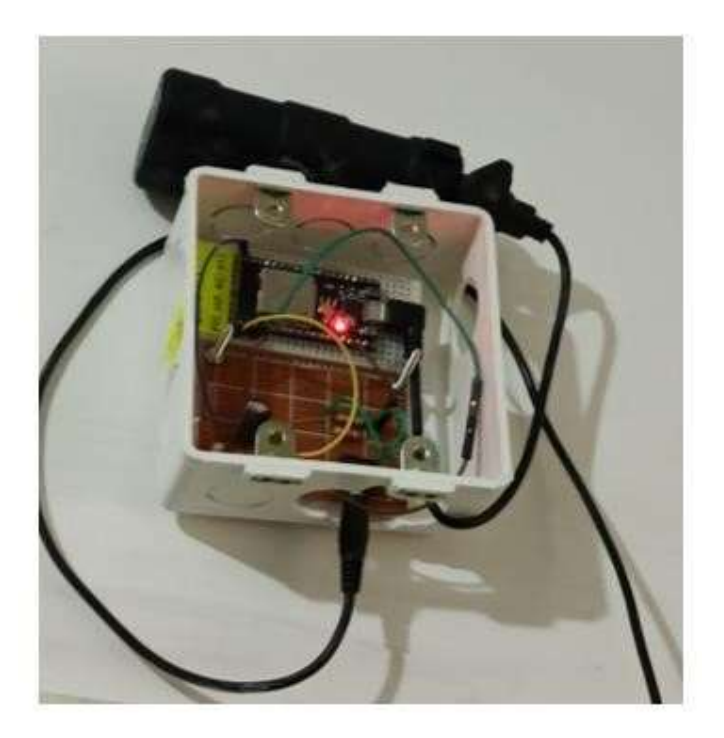

Figura 85 Instalación del sensor4 – dormitorio.

## ANEXO E PRUEBAS DEL MONITOREO EN LA APLICACIÓN CON EL SERVIDOR PRINCIPAL Y **SENSORES**

Diseño e implementación para un servidor IoT de bajo costo utilizando STM 32 para el monitoreo de consumo eléctrico residencial.

El funcionamiento del proyecto de titulación se lo realizó de la siguiente manera para dar inicio a las pruebas del consumo de energía eléctrica dentro de la residencia.

Se puede observar la instalación que se elaboró con la finalidad de monitorear los sectores de la casa como sala, comedor, cocina y dormitorio. La creación de una aplicación hizo que el sistema se vuelva más creativo y práctico para realizar las mediciones de los electrodomésticos involucrados.

En la figura se puede observar la ejecución desde el teléfono móvil con el servidor principal donde logramos ejercer un plus que era controlar el sistema de encendido y apagado de los electrodomésticos en las diferentes partes de la residencia.

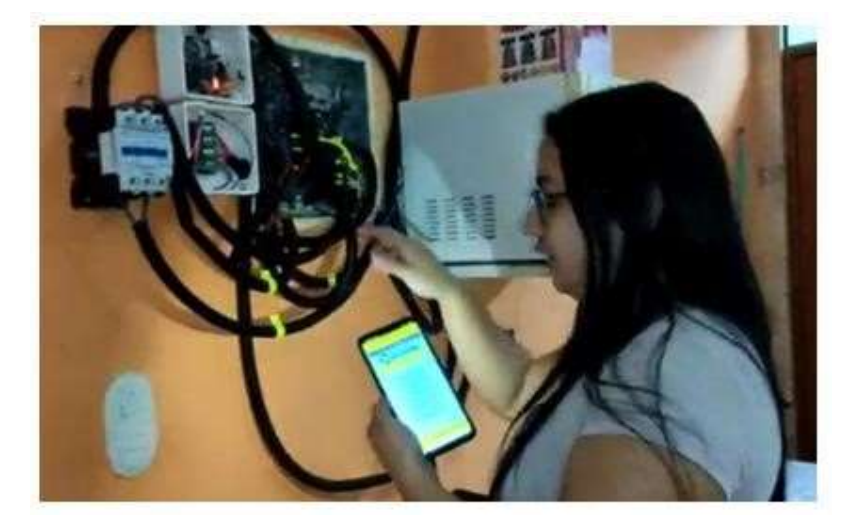

Figura 86 Ejecución de la aplicación en sistema Android Fuente: Autor

Se observa los botones del relé encendido que indica que existen 3 partes de la residencia que se encuentran desconectadas y por ese motivo no hay corriente que esté pasando en estos sectores; los cables y relés fueron etiquetados para poder identificar cada elemento.

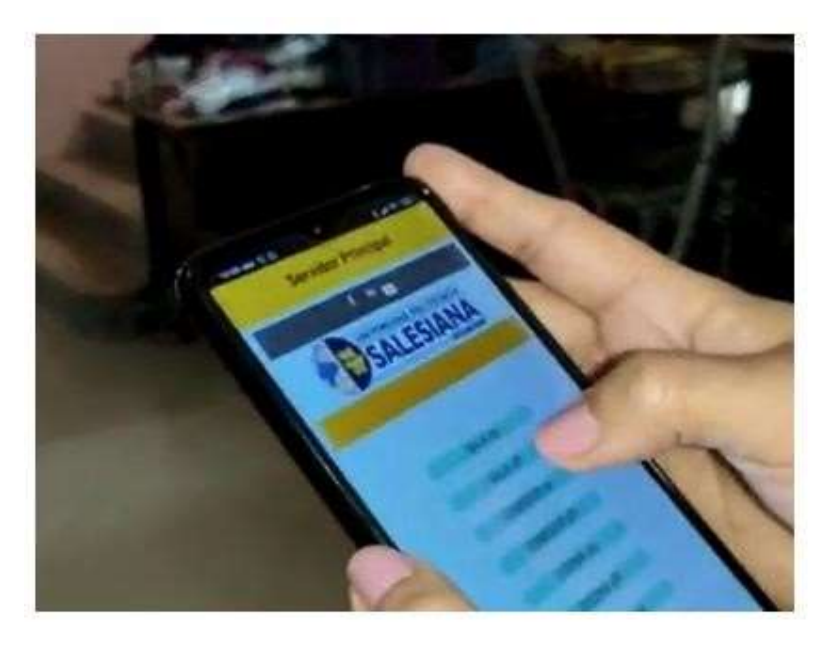

Figura 87 Probando el control del encendido y apagado en el servidor principal. Fuente: Autor

Se realiza el respectivo sensor en los sectores de la residencia de tal manera que pueda ser comparados por un amperímetro para verificar los valores aproximados que se encuentran reflejados dentro de la aplicación creada y se logra realizar la comparación adecuada los cuales se pueden observar en las figuras que se encuentran a continuación:

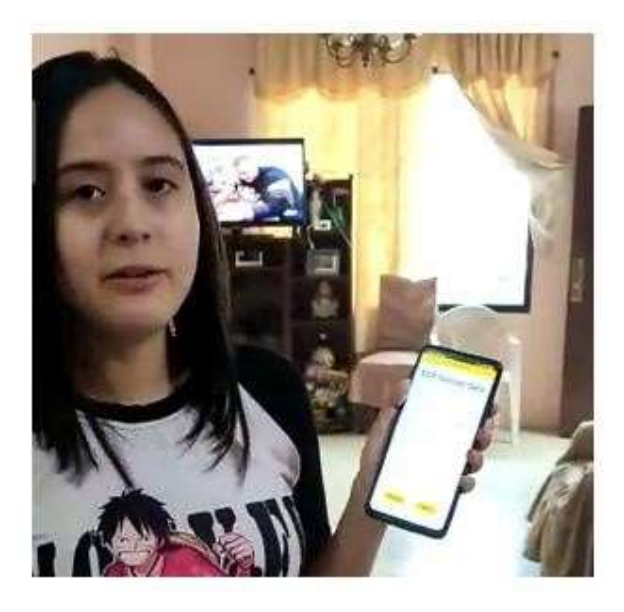

Figura 88 Realizando la medición del sensor 1 – sala.

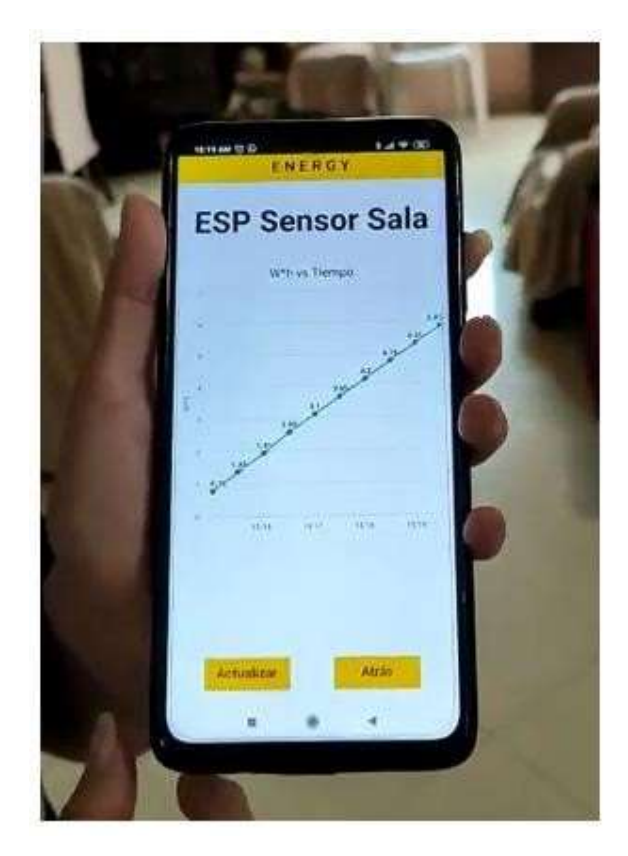

Figura 89 Valores aproximados del sensor 1 entre la aplicación y el amperímetro.

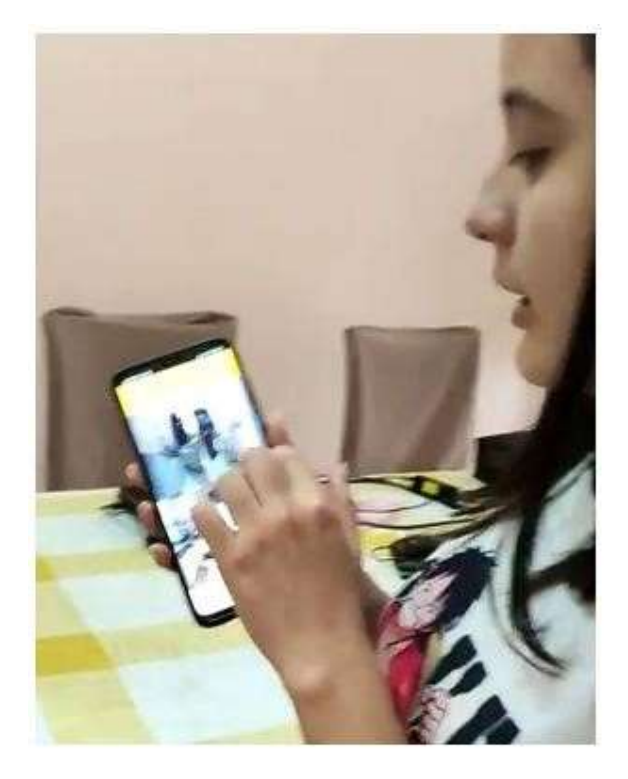

Figura 90 Mediciones del sensor 2 – comedor.

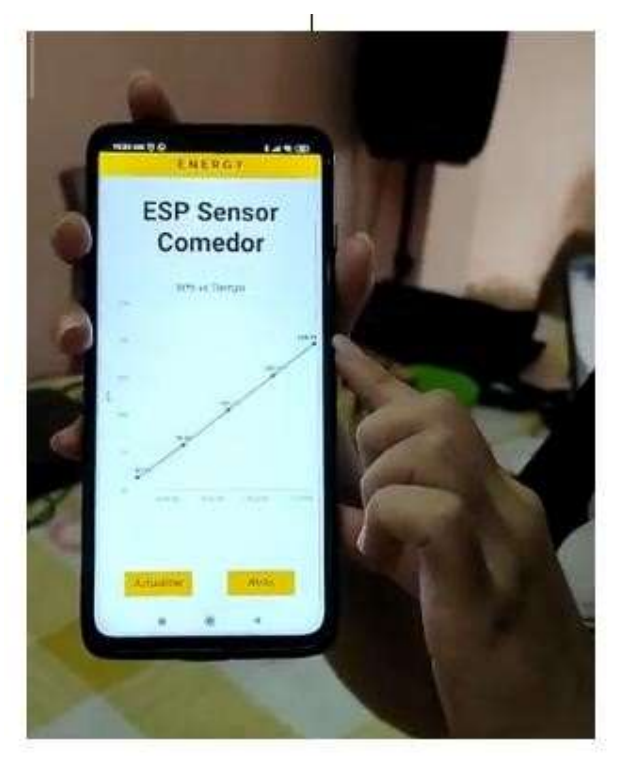

Figura 91 Valores aproximados del sensor 2 entre la aplicación y el amperímetro Fuente: Autor

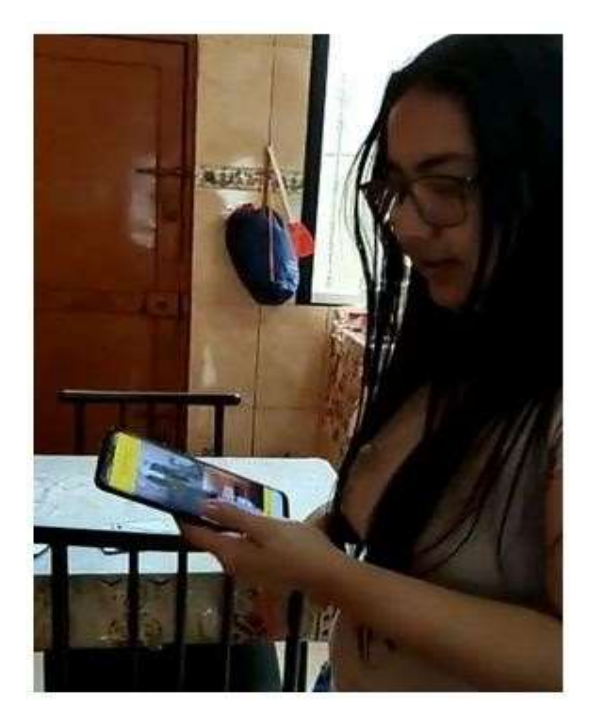

Figura 92 Mediciones del sensor 3 – cocina.

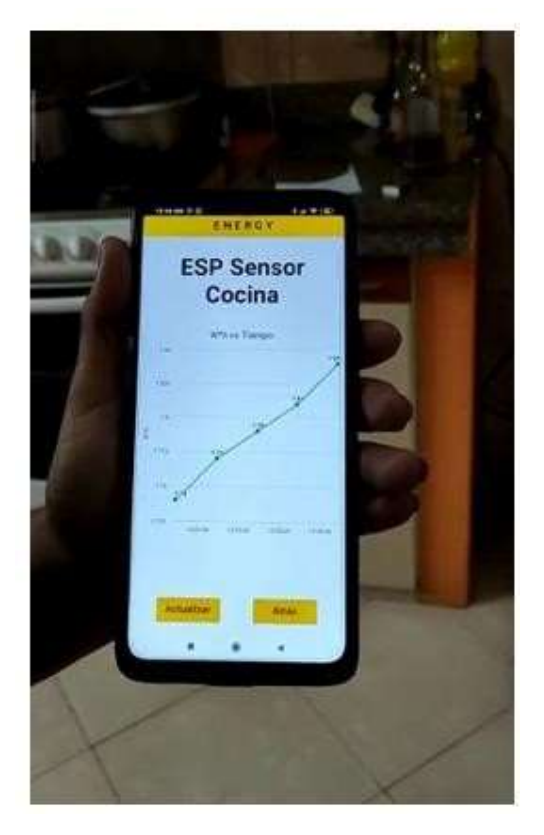

Figura 93 Valores aproximados del sensor 3 entre la aplicación y el amperímetro

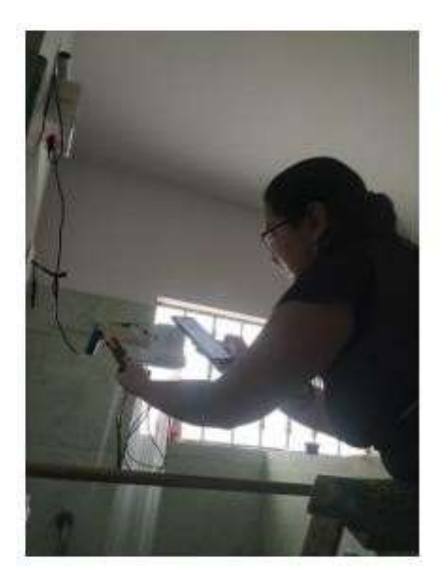

Figura 94 Mediciones del sensor 4 – dormitorio. Fuente:

Autor

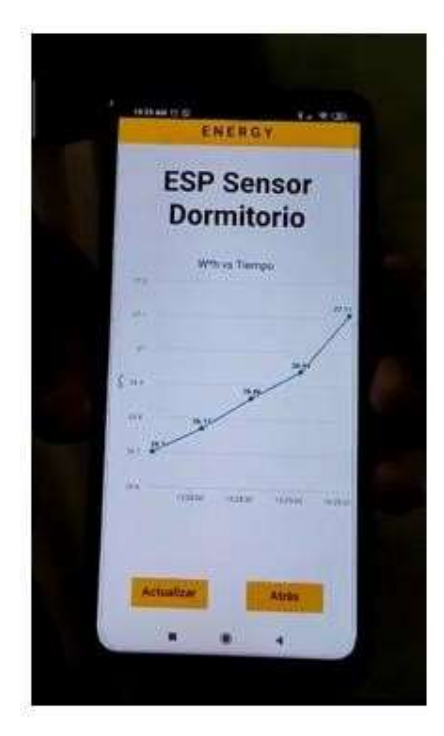

Figura 95 Valores aproximados del sensor 4 entre la aplicación y el amperímetro Fuente: Autor

Las mediciones realizadas arrojaron valores que se encuentran dentro del rango efectuados en la aplicación de este proyecto de titulación.

# ANEXO F MEMORIA TÉCNICA

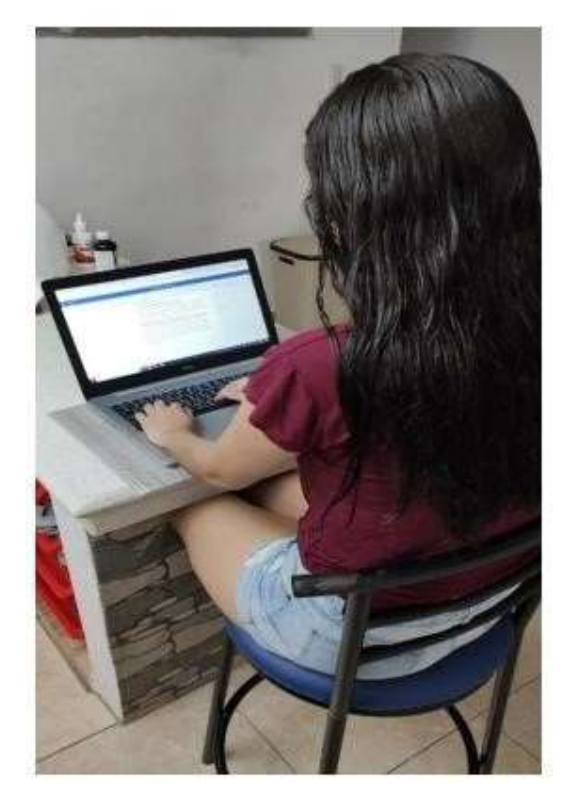

Figura 96 Realizando los avances del documento en word del proyecto de titulación.

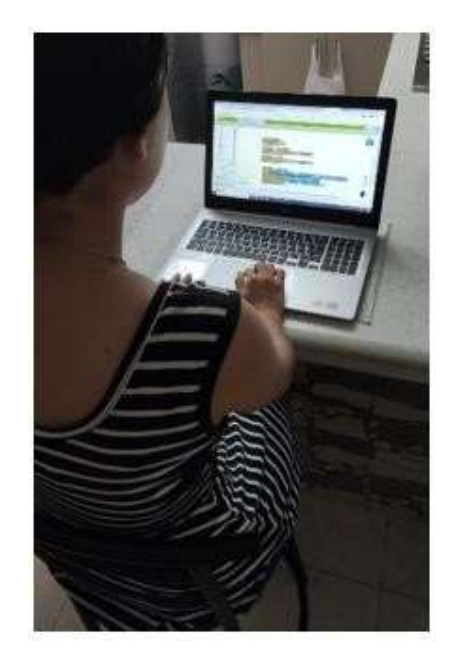

Figura 97 Ejecutando bloques de programación para la creación de la aplicación con sistema android.

Fuente: Autor

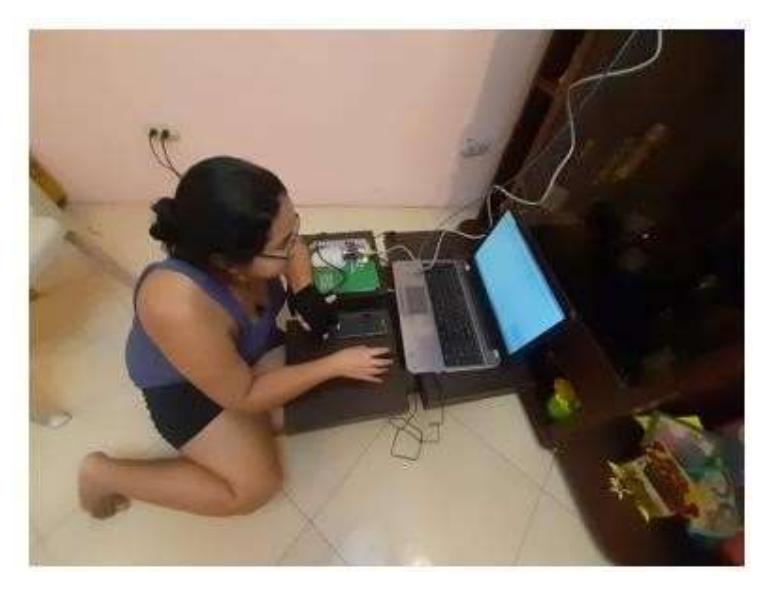

Figura 98 Probando conexión entre el microcontrolador STM32 y la red local. Fuente:

Autor

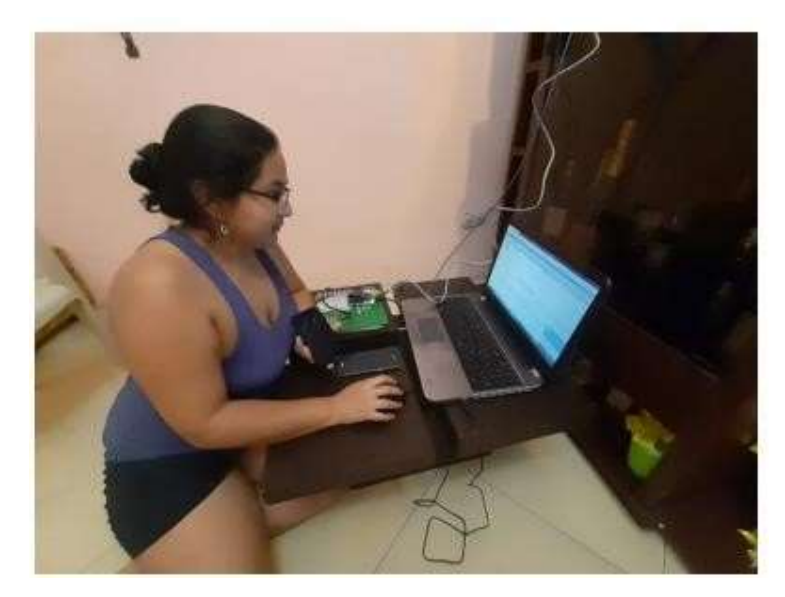

Figura 99 Verificación de las primeras líneas de código con el microcontrolador STM32.

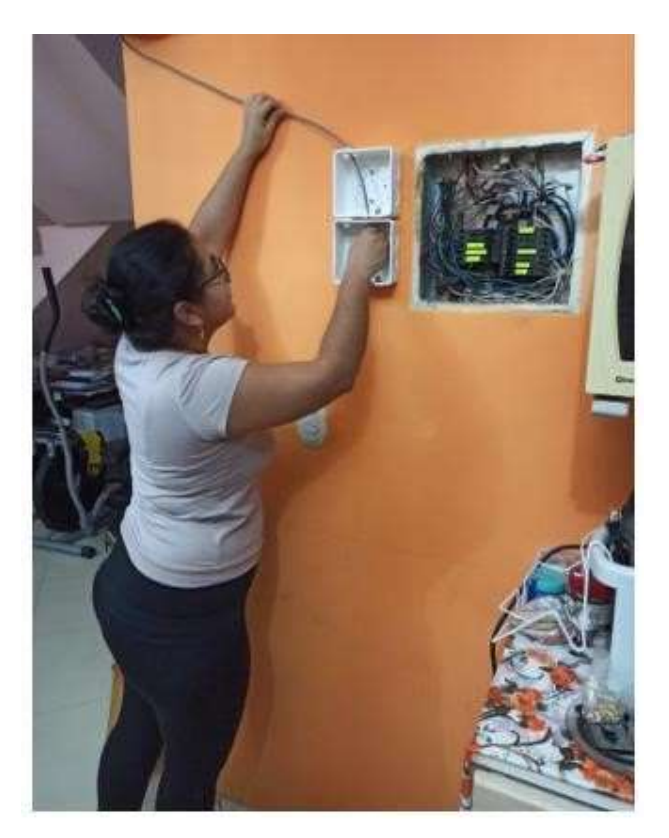

Figura 100 Instalado las cajas sobrepuestas para el servidor principal y colocando un cable de red.

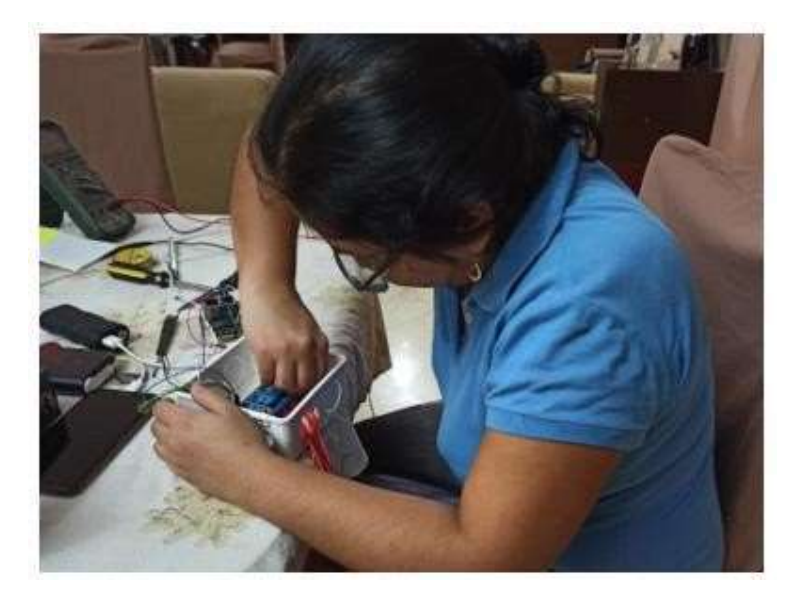

Figura 101 Ubicando en la caja el relé de 4 canales que complementara con el servidor principal.

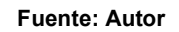

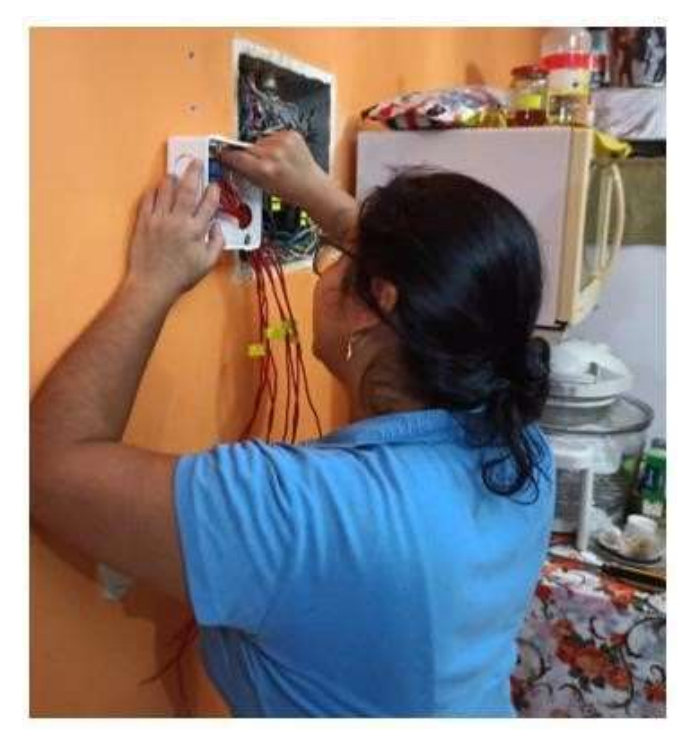

Figura 102 Instalando el relé a lado de la caja de los breakers.

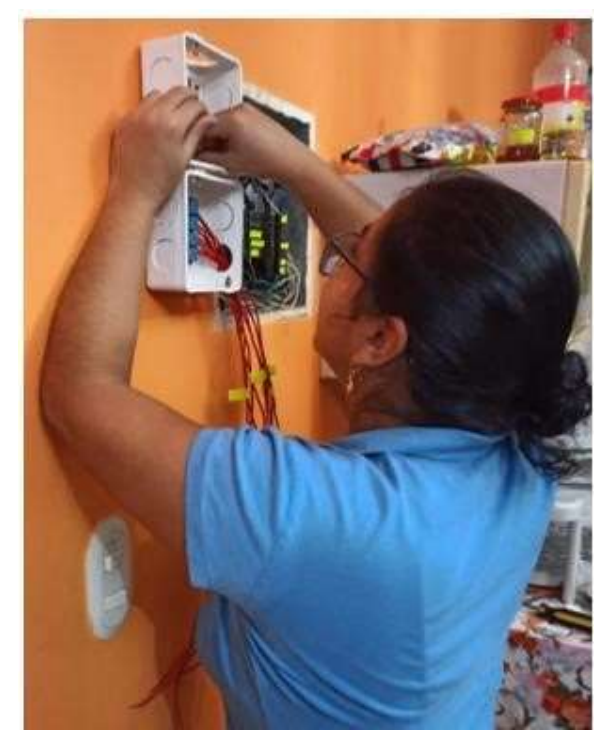

Figura 103 Instalado el servidor principal.

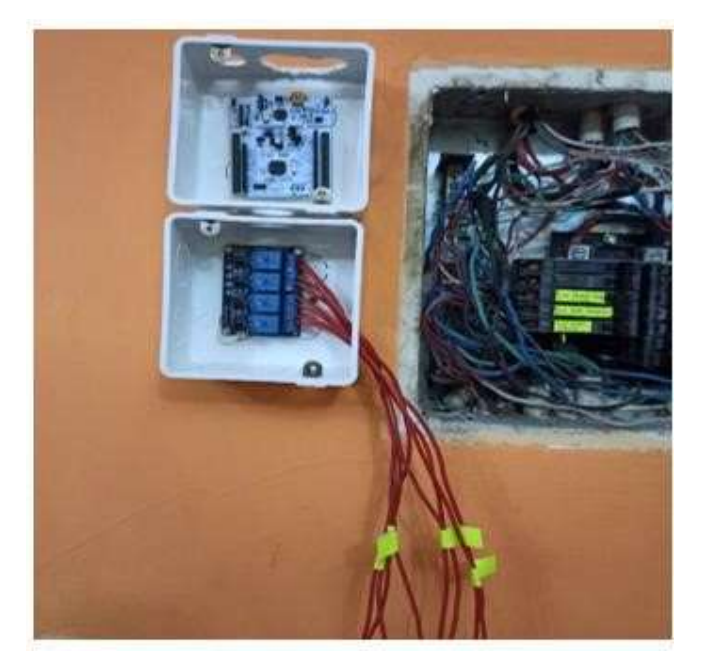

Figura 104 Se encuentra instalado el servidor principal en la residencia y se etiquetaron los cables para identificar cada uno.

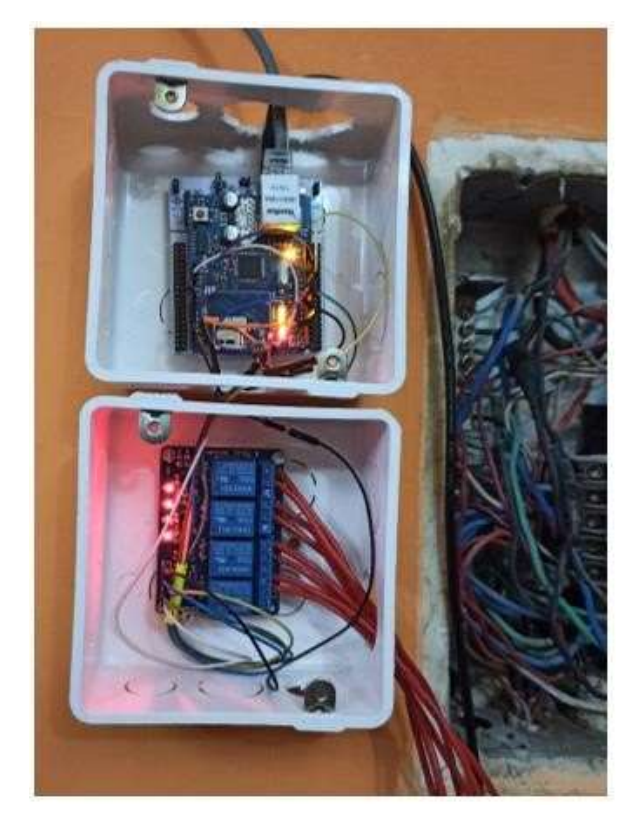

Figura 105 Comprobando que la conexión se encuentre bien. Fuente:

Autor

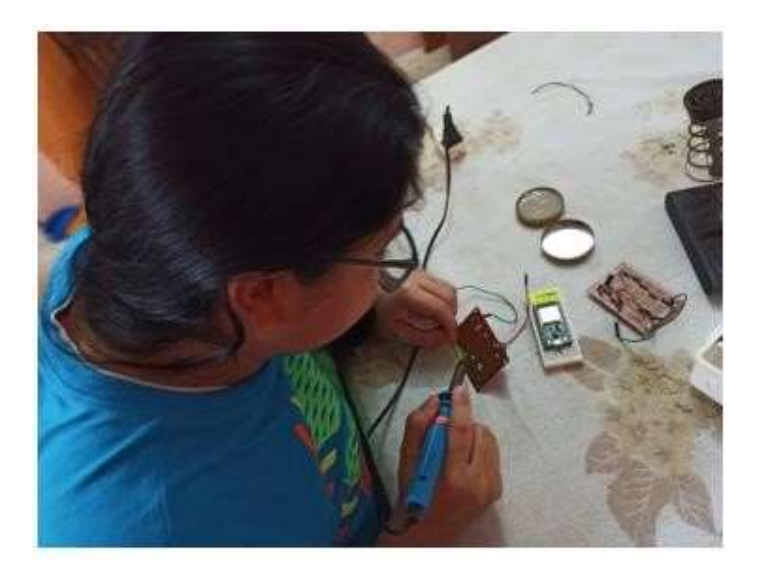

Figura 106 Soldando los elementos para los microcontroladores ESP32.

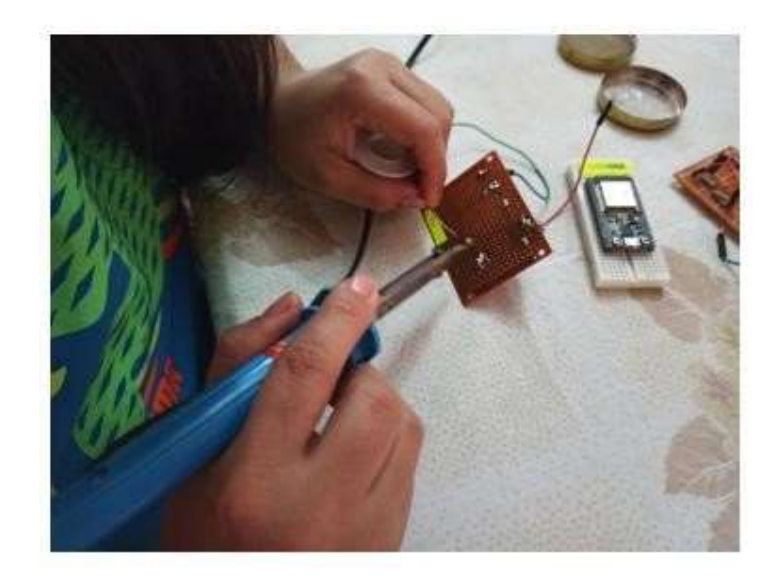

Figura 107 Soldando las 4 placas PCB para los 4 microcontroladores ESP32.

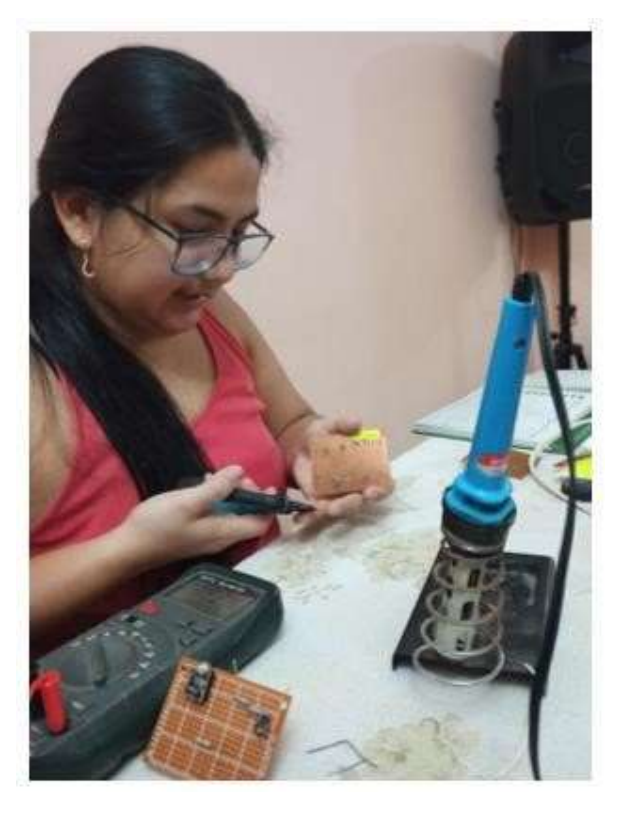

Figura 108 Revisando las placas PCB que estén bien luego de haberlas soldado.

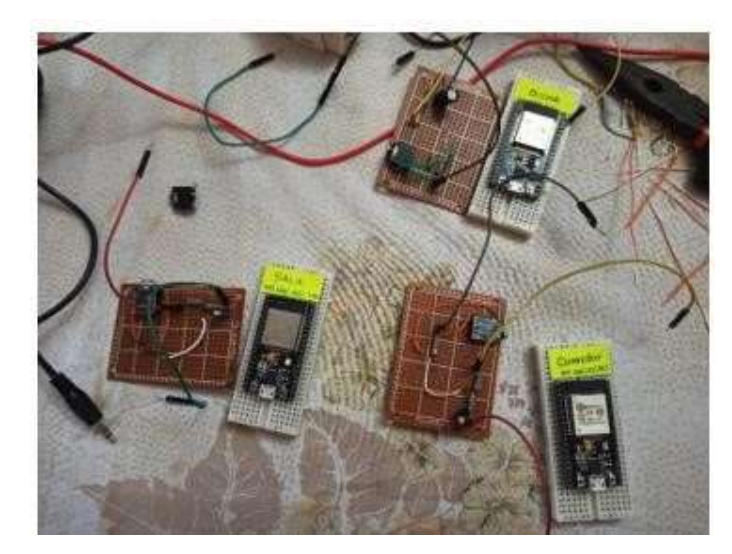

Figura 109 Los elementos ya tienen continuidad y están listos para colocarlos en sus respectivas cajas.

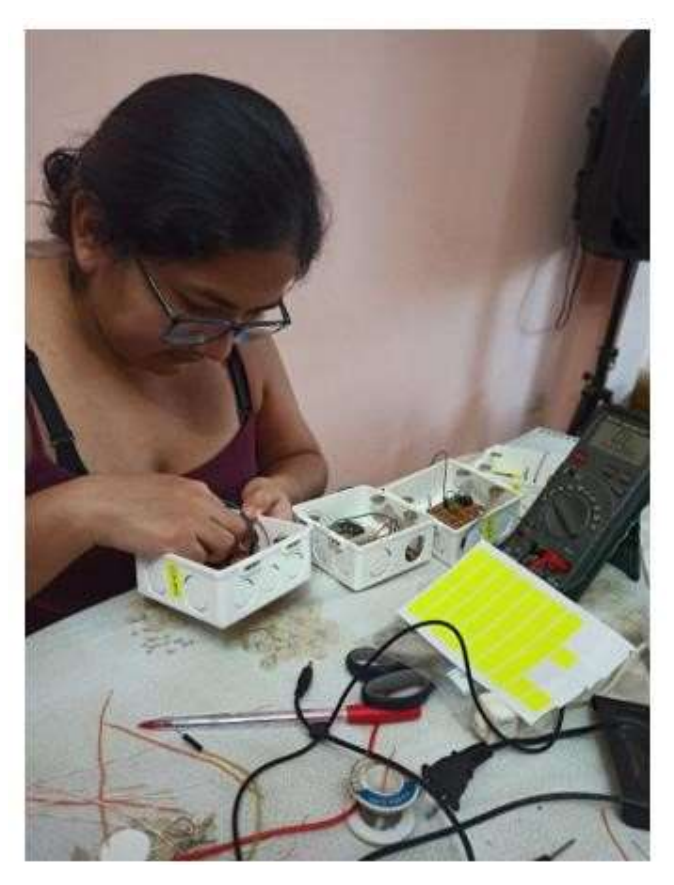

Figura 110 Colocando los elementos en sus cajas sobrepuestas de 4x4 pulgadas.

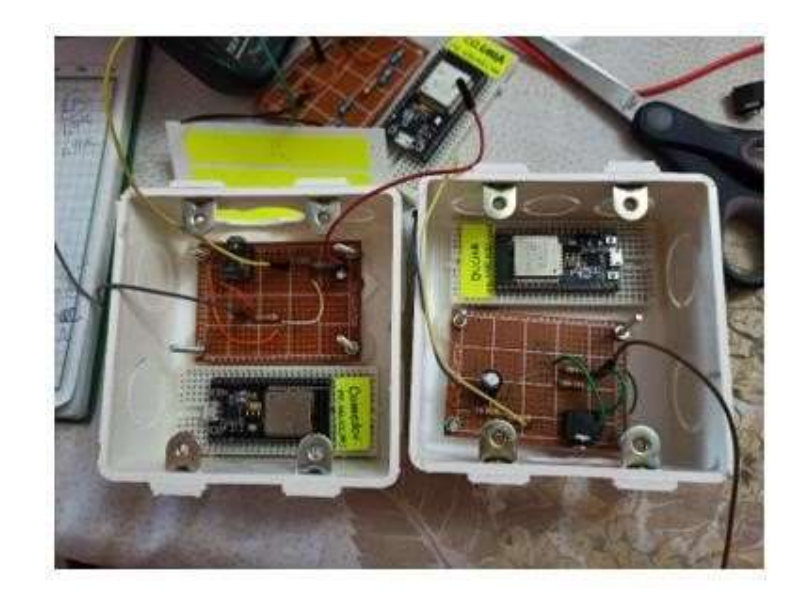

Figura 111 Se observa cómo van colocados los elementos en sus respetivas cajas sobrepuestas para ser instalados en las diferentes partes de la residencia.

Fuente: Autor

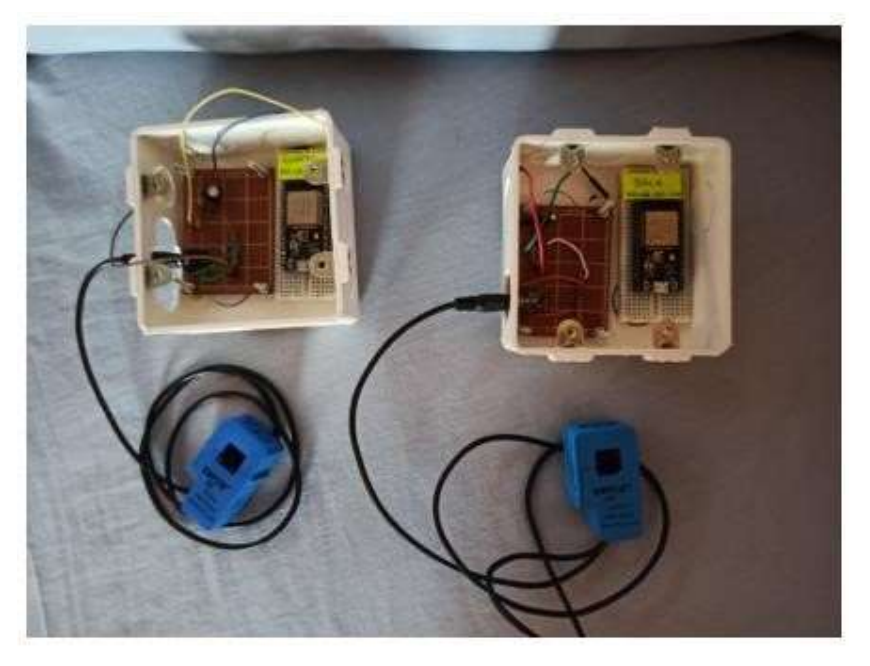

Figura 112 Los sensores están listos para ser instalados.

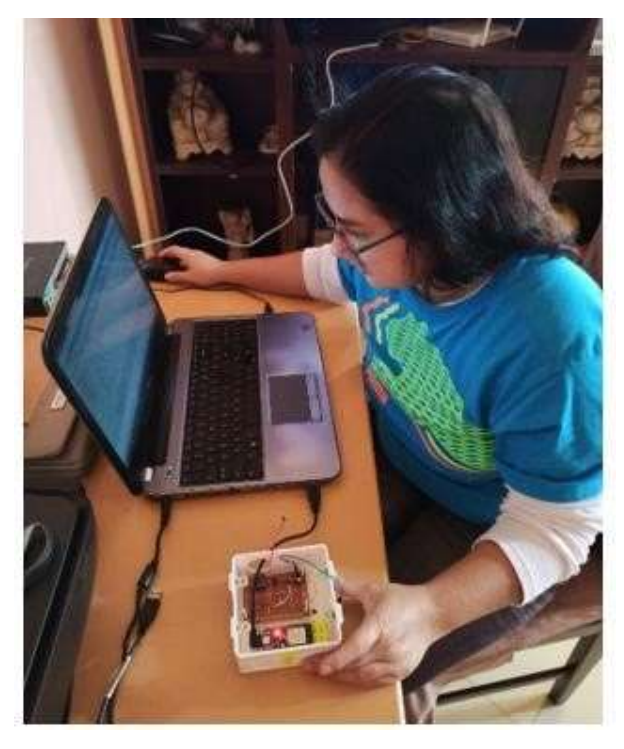

Figura 113 Ingresando el código en los 4 microcontroladores ESP32.

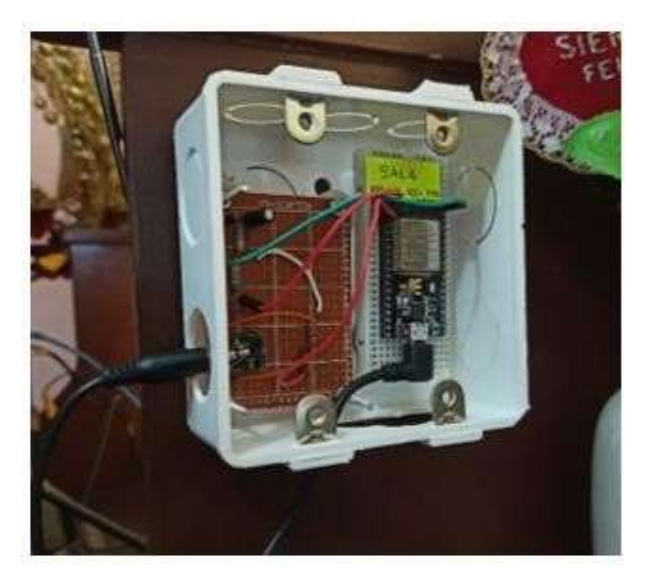

Figura 114 Instalación de sensor 1 – sala, éste solo necesito una cinta doble faz para dejarlo fijo.

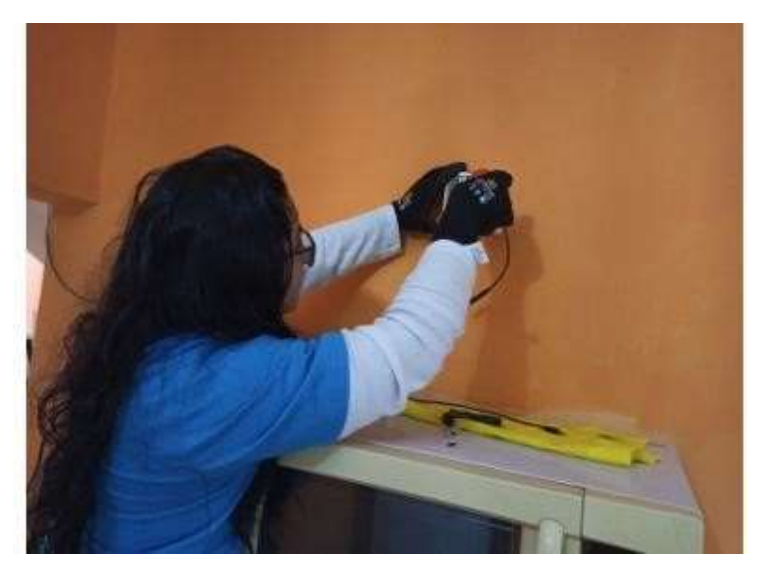

Figura 115 Instalación del sensor 2 – comedor.

Fuente: Autor

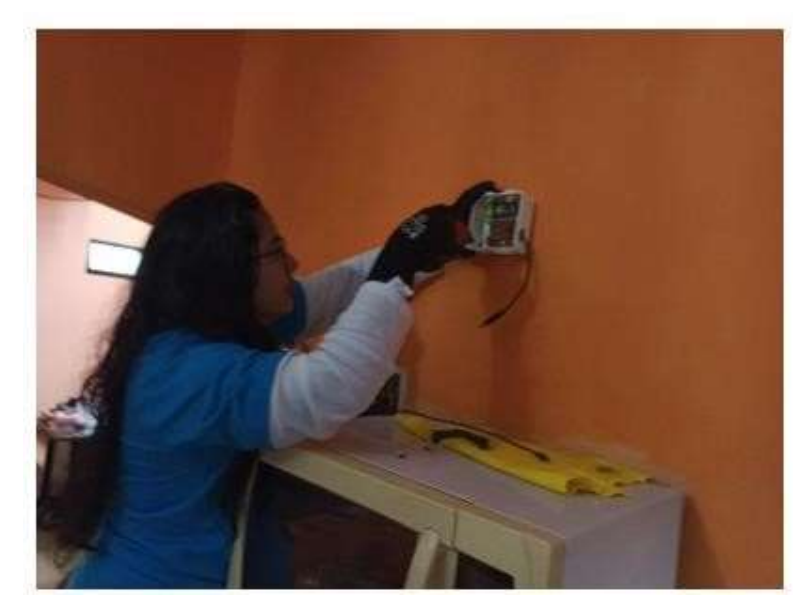

Figura 116 Ajustando el sensor 3 – cocina.

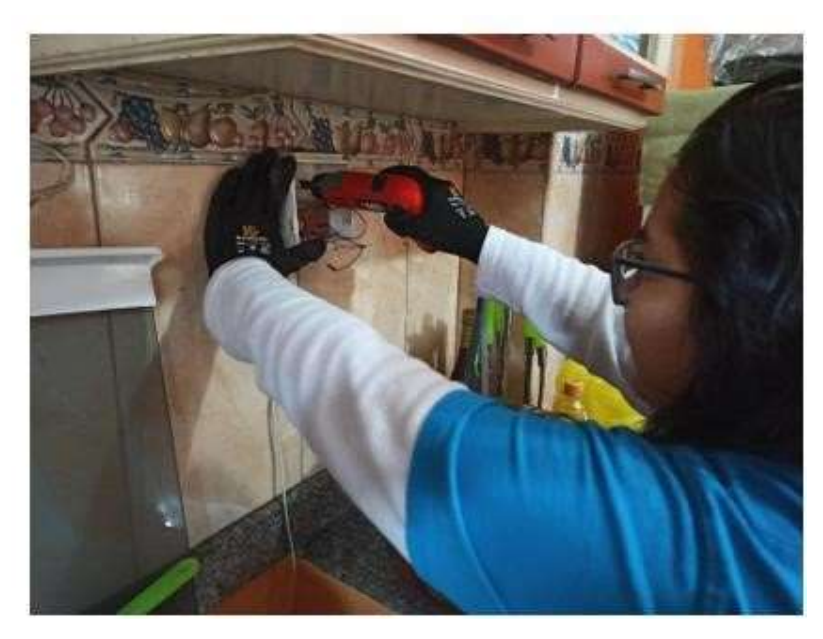

Figura 117 Instalación del sensor 3 – cocina.

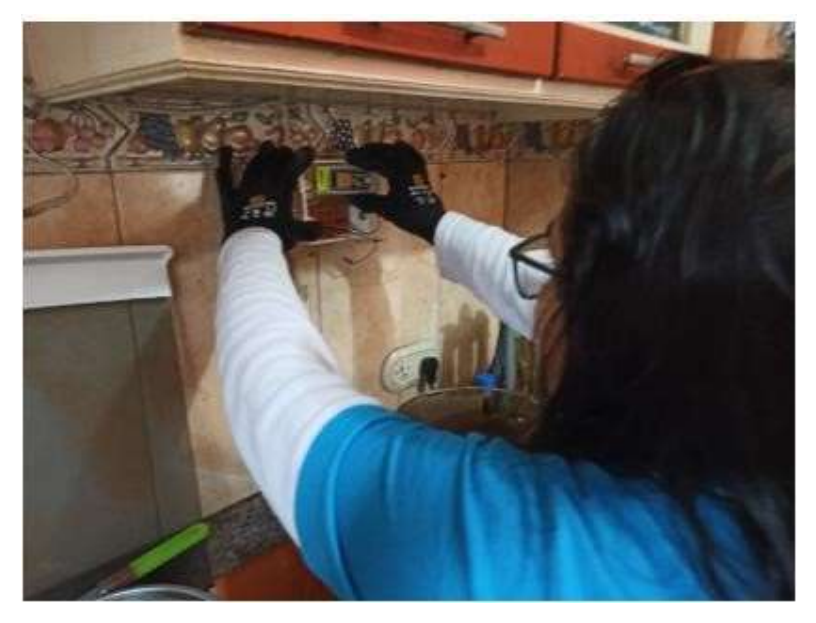

Figura 118 Ubicando el microcontrolador ESP32 en el sensor 3 – cocina

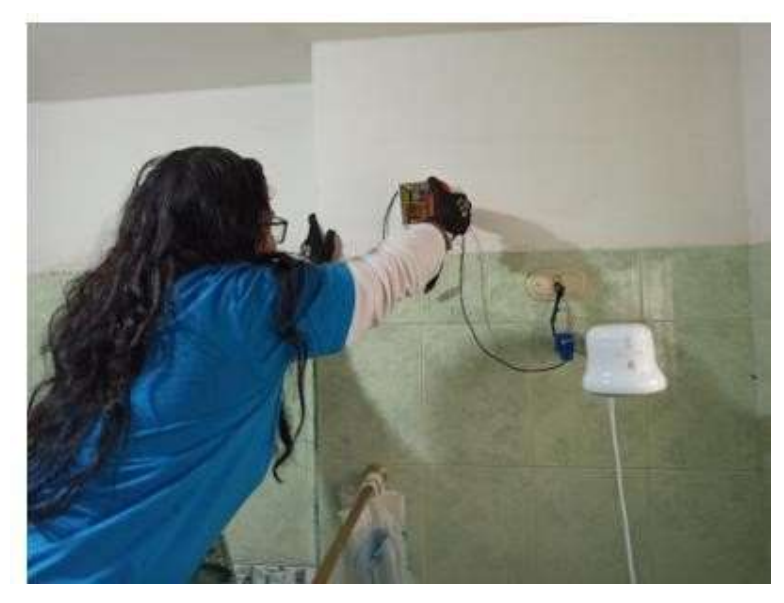

Figura 119 Instalación del sensor 4 – dormitorio.

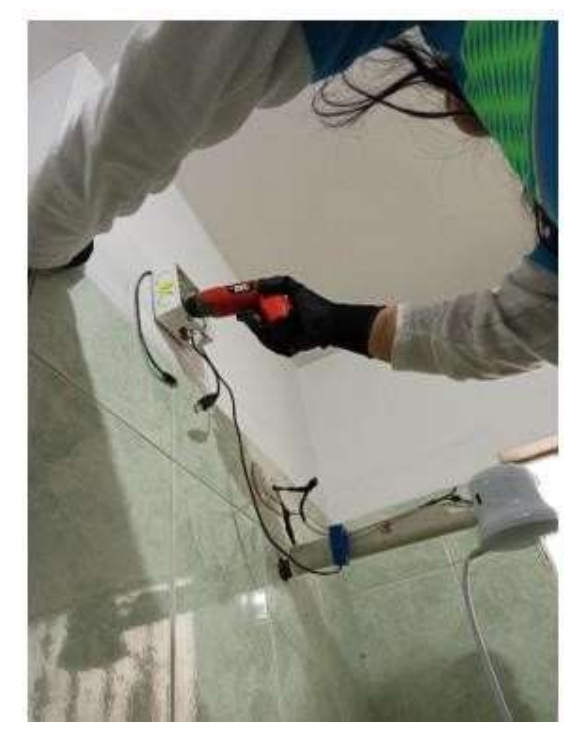

Figura 120 Ajustando bien el sensor 4 – dormitorio. Fuente: Autor

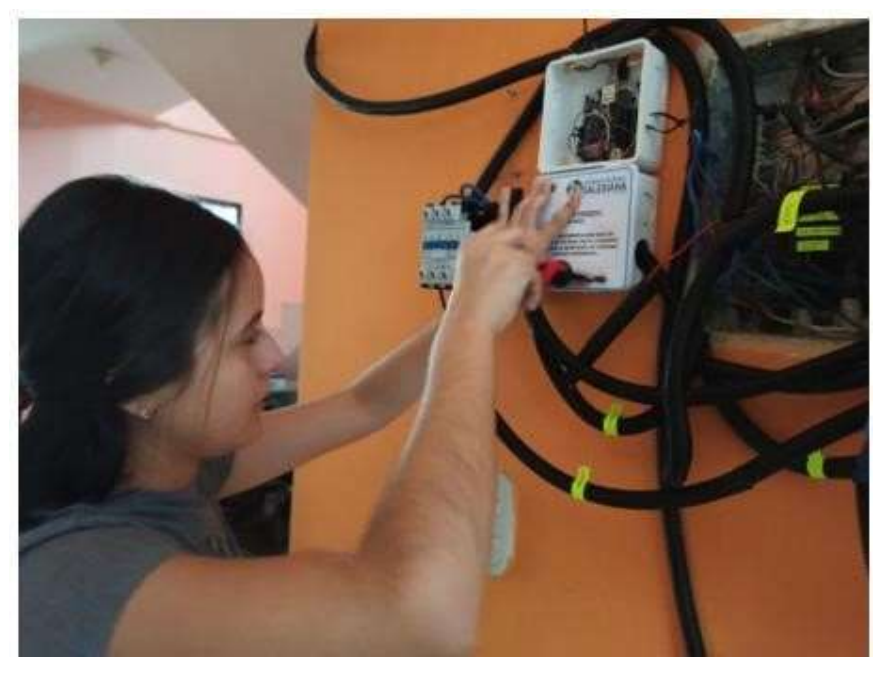

Figura 121 La implementación del servidor principal del proyecto de titulación.

Fuente: Autor

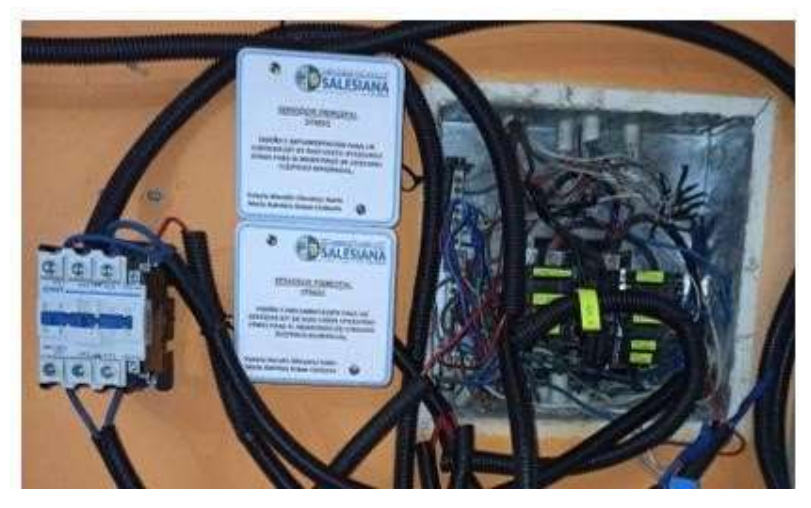

Figura 122 Servidor principal listo para su funcionamiento.

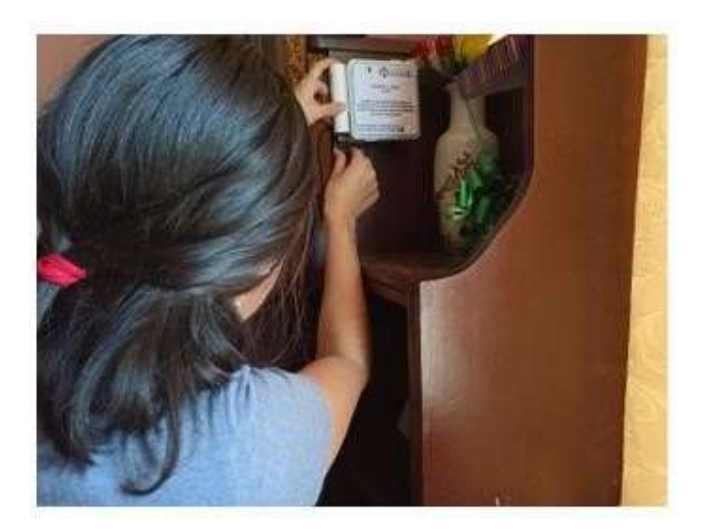

Figura 123 Alimentando el sensor1

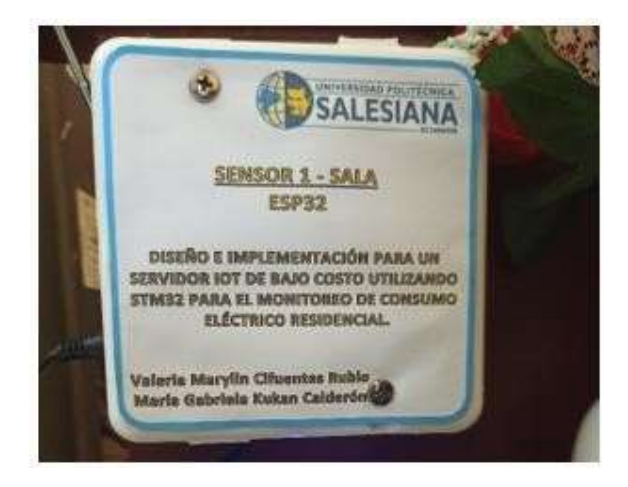

Figura 124 Funcionamiento del sensor 1 – sala con fuente de alimentación portátil.

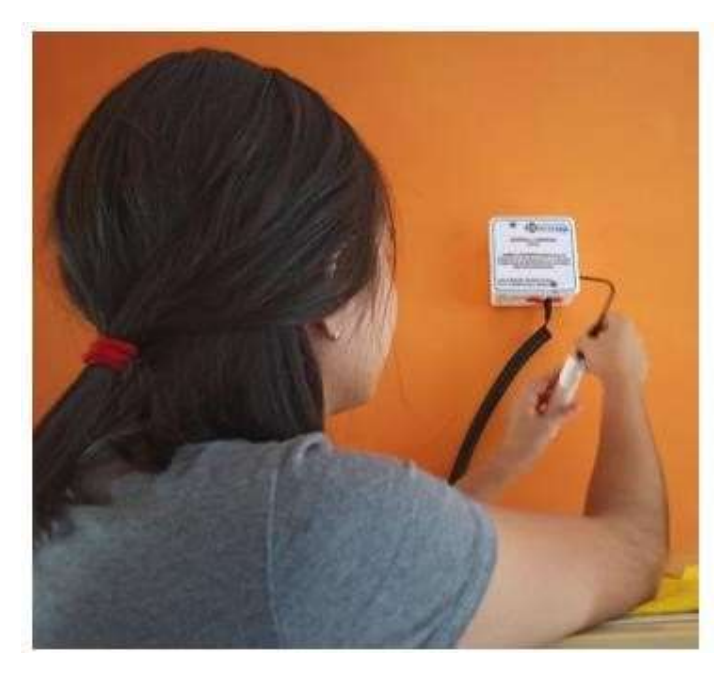

Figura 125 Alimentando el sensor 2 Fuente: Autor

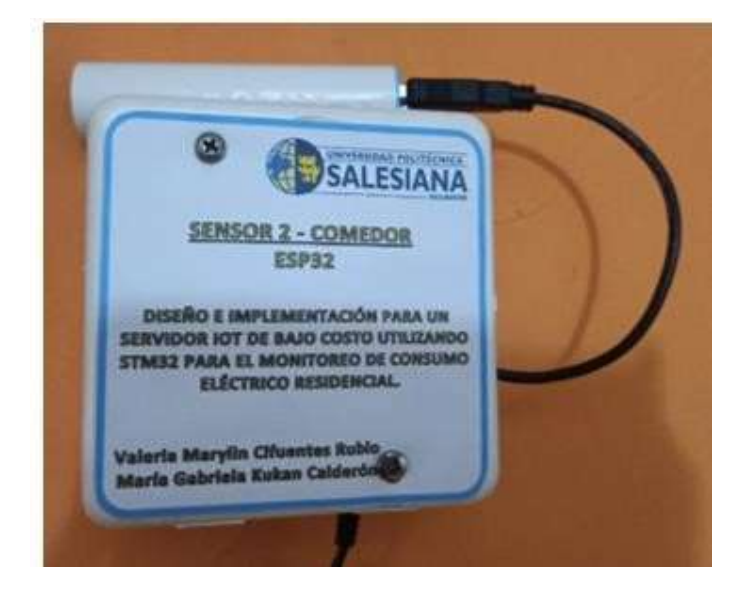

Figura 126 Funcionamiento del sensor 2 – comedor con fuente de alimentación portátil.
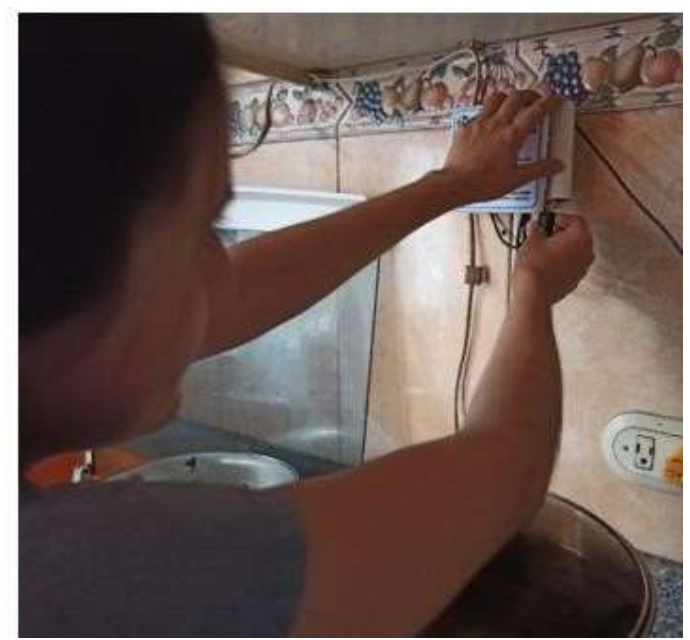

Figura 127 Alimentando el sensor 3

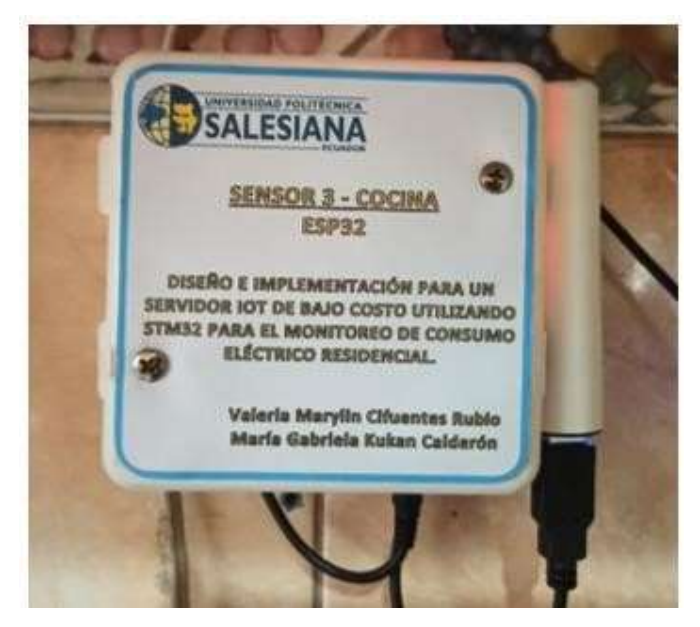

Figura 128 Funcionamiento del sensor 3 – cocina con fuente de alimentación portátil.

Fuente: Autor

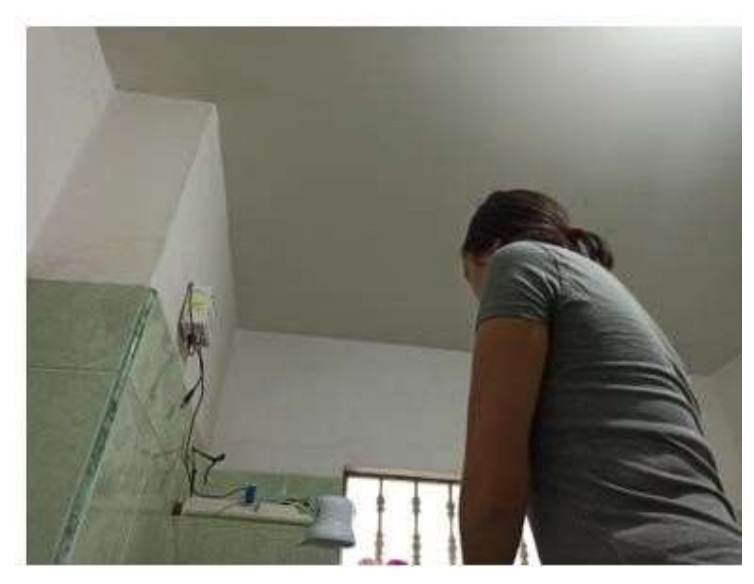

Figura 129 Alimentando el sensor 4

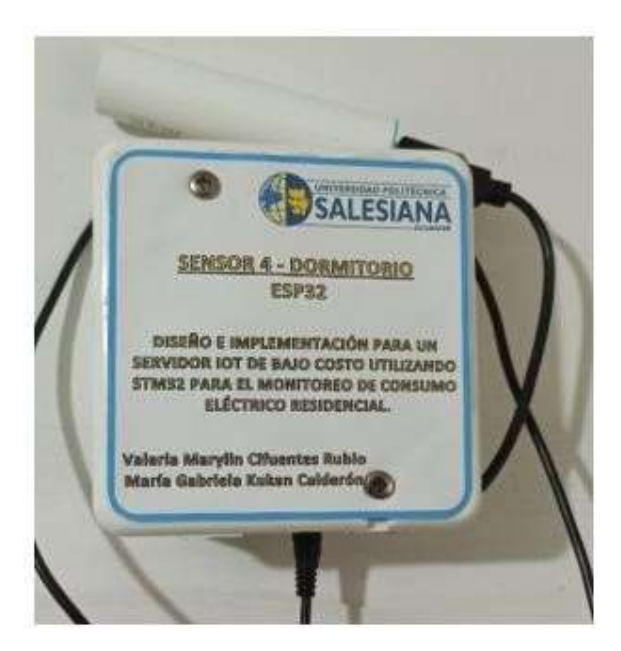

Figura 130 Funcionamiento del sensor 4 – dormitorio con fuente de alimentación portátil.

Fuente: Autor

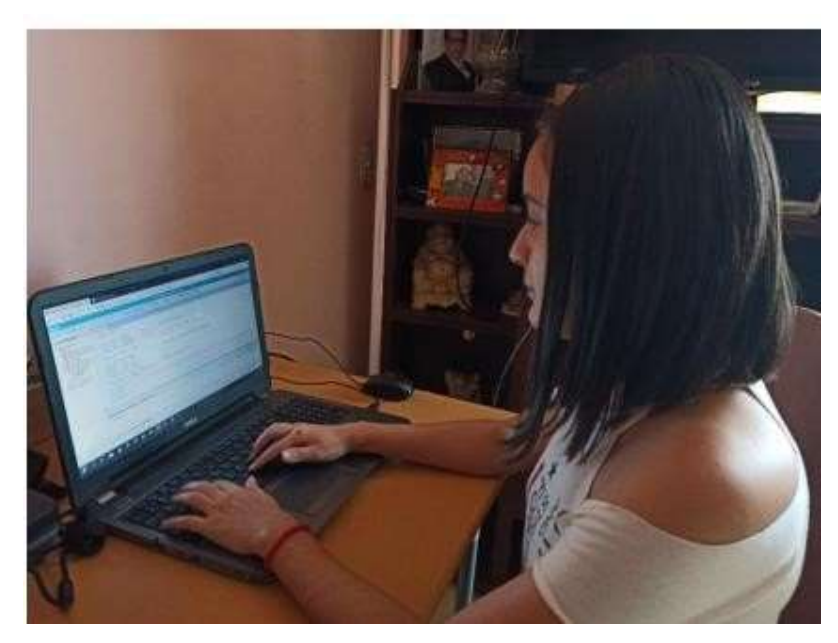

Figura 131 Realizando el código en Mbed

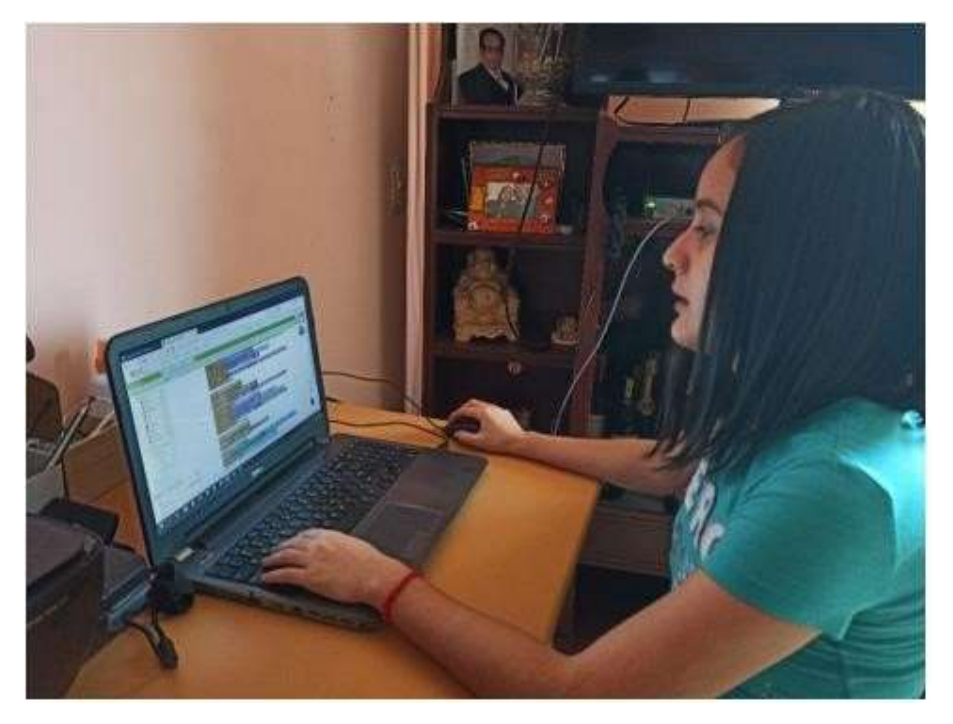

Figura 132 Mejorando la aplicación en app Inventor 2 Fuente:

Autor

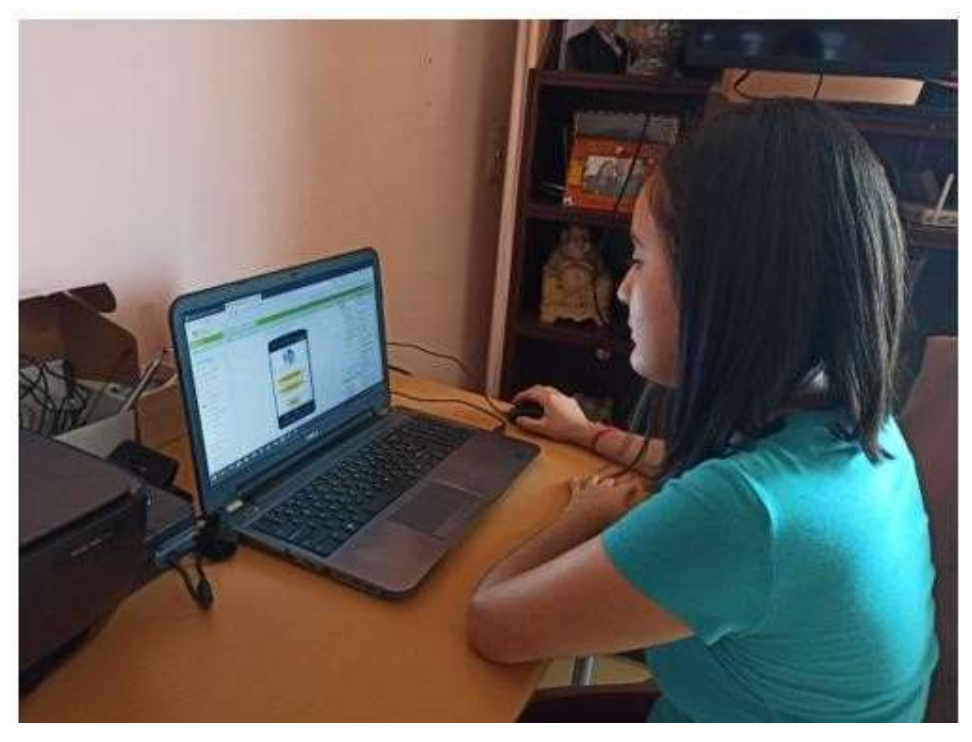

Figura 133 Diseño de la aplicación app inventor 2

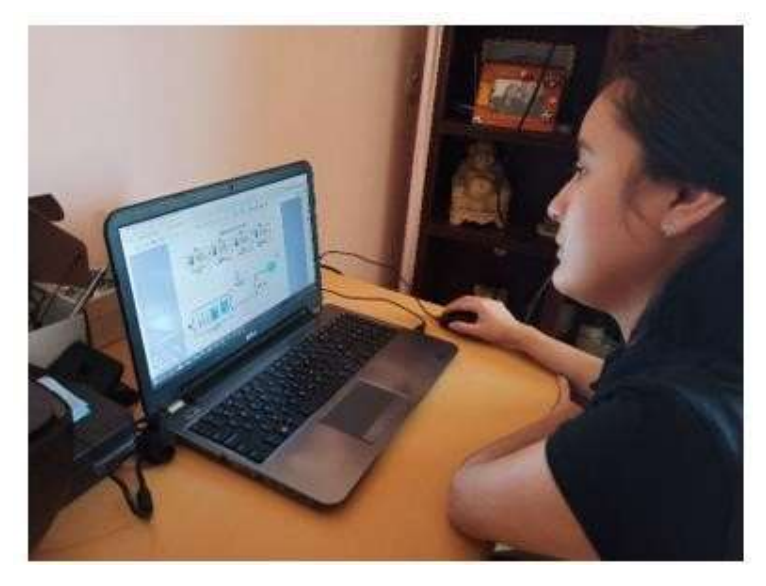

Figura 134 Diagrama electrónico del proyecto de titulación

Fuente: Autor